# Momentum Adaptateur de communication Ethernet 170ENT11001/170ENT11002 Guide de l'utilisateur

**Schneider** 

09/2017

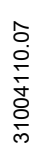

www.schneider-electric.com

Le présent document comprend des descriptions générales et/ou des caractéristiques techniques des produits mentionnés. Il ne peut pas être utilisé pour définir ou déterminer l'adéquation ou la fiabilité de ces produits pour des applications utilisateur spécifiques. Il incombe à chaque utilisateur ou intégrateur de réaliser l'analyse de risques complète et appropriée, l'évaluation et le test des produits pour ce qui est de l'application à utiliser et de l'exécution de cette application. Ni la société Schneider Electric ni aucune de ses sociétés affiliées ou filiales ne peuvent être tenues pour responsables de la mauvaise utilisation des informations contenues dans le présent document. Si vous avez des suggestions, des améliorations ou des corrections à apporter à cette publication, veuillez nous en informer.

Vous acceptez de ne pas reproduire, excepté pour votre propre usage à titre non commercial, tout ou partie de ce document et sur quelque support que ce soit sans l'accord écrit de Schneider Electric. Vous acceptez également de ne pas créer de liens hypertextes vers ce document ou son contenu. Schneider Electric ne concède aucun droit ni licence pour l'utilisation personnelle et non commerciale du document ou de son contenu, sinon une licence non exclusive pour une consultation « en l'état », à vos propres risques. Tous les autres droits sont réservés.

Toutes les réglementations locales, régionales et nationales pertinentes doivent être respectées lors de l'installation et de l'utilisation de ce produit. Pour des raisons de sécurité et afin de garantir la conformité aux données système documentées, seul le fabricant est habilité à effectuer des réparations sur les composants.

Lorsque des équipements sont utilisés pour des applications présentant des exigences techniques de sécurité, suivez les instructions appropriées.

La non-utilisation du logiciel Schneider Electric ou d'un logiciel approuvé avec nos produits matériels peut entraîner des blessures, des dommages ou un fonctionnement incorrect.

Le non-respect de cette consigne peut entraîner des lésions corporelles ou des dommages matériels.

© 2017 Schneider Electric. Tous droits réservés.

# Table des matières

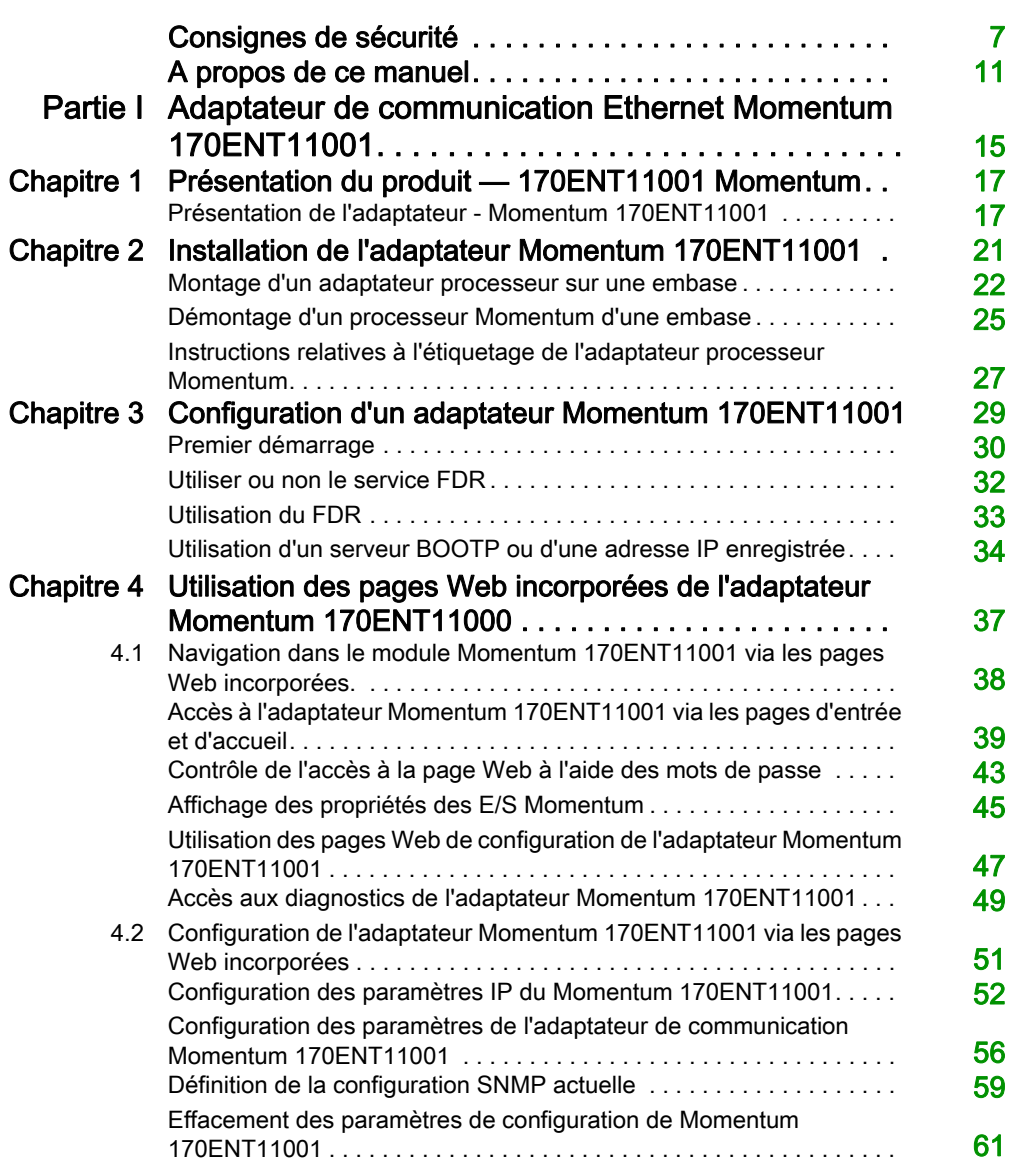

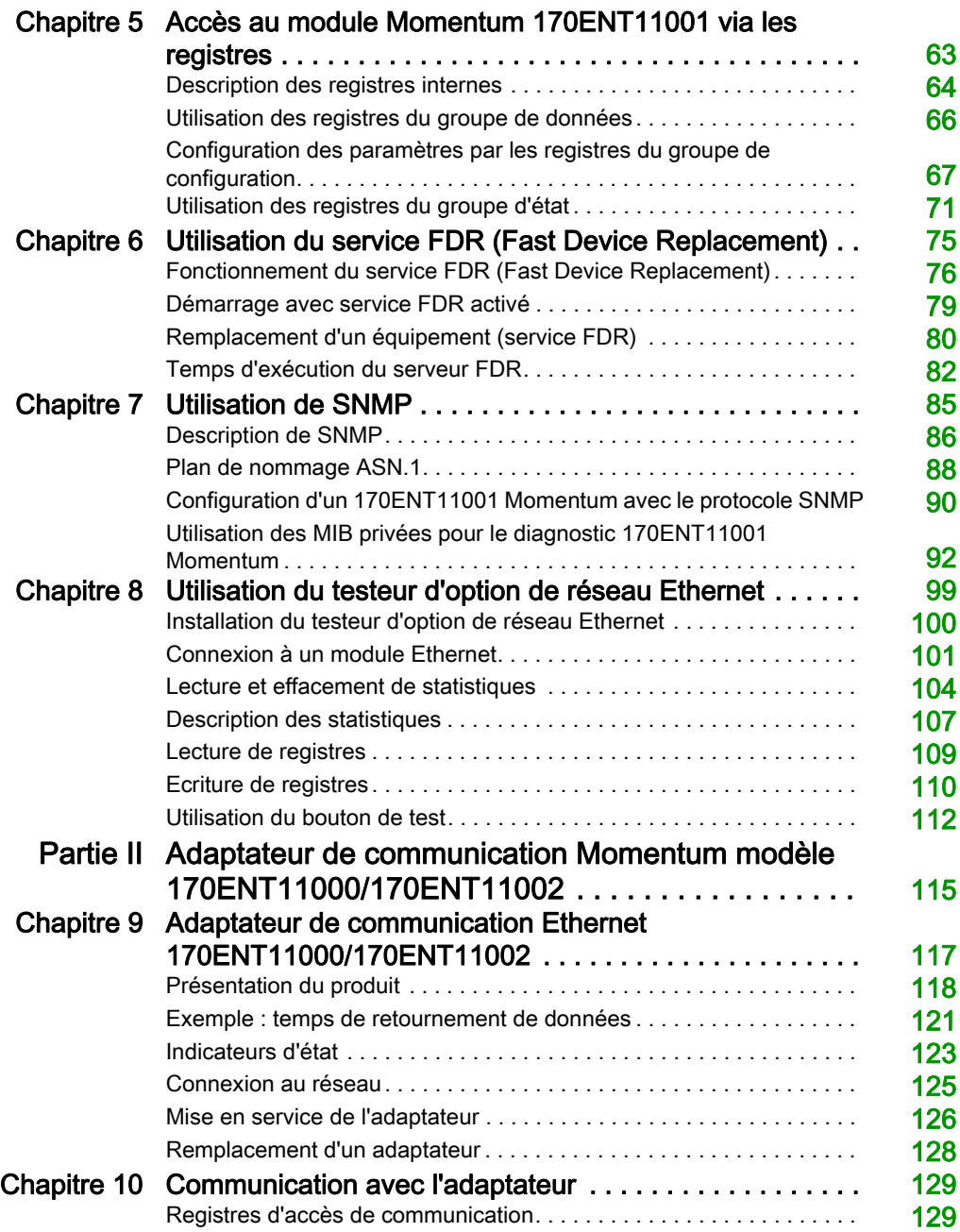

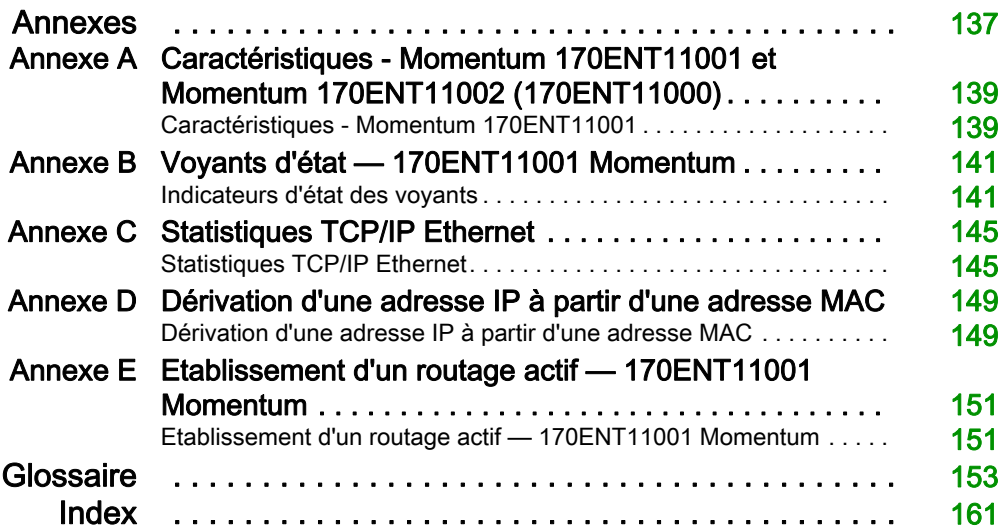

# <span id="page-6-0"></span>Consignes de sécurité

### Informations importantes

#### AVIS

Lisez attentivement ces instructions et examinez le matériel pour vous familiariser avec l'appareil avant de tenter de l'installer, de le faire fonctionner, de le réparer ou d'assurer sa maintenance. Les messages spéciaux suivants que vous trouverez dans cette documentation ou sur l'appareil ont pour but de vous mettre en garde contre des risques potentiels ou d'attirer votre attention sur des informations qui clarifient ou simplifient une procédure.

![](_page_6_Picture_4.jpeg)

La présence de ce symbole sur une étiquette "Danger" ou "Avertissement" signale un risque d'électrocution qui provoquera des blessures physiques en cas de non-respect des consignes de sécurité.

![](_page_6_Picture_6.jpeg)

Ce symbole est le symbole d'alerte de sécurité. Il vous avertit d'un risque de blessures corporelles. Respectez scrupuleusement les consignes de sécurité associées à ce symbole pour éviter de vous blesser ou de mettre votre vie en danger.

# **A DANGER**

DANGER signale un risque qui, en cas de non-respect des consignes de sécurité, provoque la mort ou des blessures graves.

# A AVERTISSEMENT

AVERTISSEMENT signale un risque qui, en cas de non-respect des consignes de sécurité, peut provoquer la mort ou des blessures graves.

# **ATTENTION**

ATTENTION signale un risque qui, en cas de non-respect des consignes de sécurité, peut provoquer des blessures légères ou moyennement graves.

### **AVIS**

AVIS indique des pratiques n'entraînant pas de risques corporels.

#### REMARQUE IMPORTANTE

L'installation, l'utilisation, la réparation et la maintenance des équipements électriques doivent être assurées par du personnel qualifié uniquement. Schneider Electric décline toute responsabilité quant aux conséquences de l'utilisation de ce matériel.

Une personne qualifiée est une personne disposant de compétences et de connaissances dans le domaine de la construction, du fonctionnement et de l'installation des équipements électriques, et ayant suivi une formation en sécurité leur permettant d'identifier et d'éviter les risques encourus.

#### AVANT DE COMMENCER

N'utilisez pas ce produit sur les machines non pourvues de protection efficace du point de fonctionnement. L'absence de ce type de protection sur une machine présente un risque de blessures graves pour l'opérateur.

# A AVERTISSEMENT

#### EQUIPEMENT NON PROTEGE

- N'utilisez pas ce logiciel ni les automatismes associés sur des appareils non équipés de protection du point de fonctionnement.
- N'accédez pas aux machines pendant leur fonctionnement.

#### Le non-respect de ces instructions peut provoquer la mort, des blessures graves ou des dommages matériels.

Cet automatisme et le logiciel associé permettent de commander des processus industriels divers. Le type ou le modèle d'automatisme approprié pour chaque application dépendra de facteurs tels que la fonction de commande requise, le degré de protection exigé, les méthodes de production, des conditions inhabituelles, la législation, etc. Dans certaines applications, plusieurs processeurs seront nécessaires, notamment lorsque la redondance de sauvegarde est requise.

Vous seul, en tant que constructeur de machine ou intégrateur de système, pouvez connaître toutes les conditions et facteurs présents lors de la configuration, de l'exploitation et de la maintenance de la machine, et êtes donc en mesure de déterminer les équipements automatisés, ainsi que les sécurités et verrouillages associés qui peuvent être utilisés correctement. Lors du choix de l'automatisme et du système de commande, ainsi que du logiciel associé pour une application particulière, vous devez respecter les normes et réglementations locales et nationales en vigueur. Le document National Safety Council's Accident Prevention Manual (reconnu aux Etats-Unis) fournit également de nombreuses informations utiles.

Dans certaines applications, telles que les machines d'emballage, une protection supplémentaire, comme celle du point de fonctionnement, doit être fournie pour l'opérateur. Elle est nécessaire si les mains ou d'autres parties du corps de l'opérateur peuvent entrer dans la zone de point de pincement ou d'autres zones dangereuses, risquant ainsi de provoquer des blessures graves. Les produits logiciels seuls, ne peuvent en aucun cas protéger les opérateurs contre d'éventuelles blessures. C'est pourquoi le logiciel ne doit pas remplacer la protection de point de fonctionnement ou s'y substituer.

Avant de mettre l'équipement en service, assurez-vous que les dispositifs de sécurité et de verrouillage mécaniques et/ou électriques appropriés liés à la protection du point de fonctionnement ont été installés et sont opérationnels. Tous les dispositifs de sécurité et de verrouillage liés à la protection du point de fonctionnement doivent être coordonnés avec la programmation des équipements et logiciels d'automatisation associés.

NOTE : La coordination des dispositifs de sécurité et de verrouillage mécaniques/électriques du point de fonctionnement n'entre pas dans le cadre de cette bibliothèque de blocs fonction, du Guide utilisateur système ou de toute autre mise en œuvre référencée dans la documentation.

#### DEMARRAGE ET TEST

Avant toute utilisation de l'équipement de commande électrique et des automatismes en vue d'un fonctionnement normal après installation, un technicien qualifié doit procéder à un test de démarrage afin de vérifier que l'équipement fonctionne correctement. Il est essentiel de planifier une telle vérification et d'accorder suffisamment de temps pour la réalisation de ce test dans sa totalité.

# A AVERTISSEMENT

#### RISQUES INHERENTS AU FONCTIONNEMENT DE L'EQUIPEMENT

- Assurez-vous que toutes les procédures d'installation et de configuration ont été respectées.
- Avant de réaliser les tests de fonctionnement, retirez tous les blocs ou autres cales temporaires utilisés pour le transport de tous les dispositifs composant le système.
- Enlevez les outils, les instruments de mesure et les débris éventuels présents sur l'équipement.

Le non-respect de ces instructions peut provoquer la mort, des blessures graves ou des dommages matériels.

Effectuez tous les tests de démarrage recommandés dans la documentation de l'équipement. Conservez toute la documentation de l'équipement pour référence ultérieure.

#### Les tests logiciels doivent être réalisés à la fois en environnement simulé et réel.

Vérifiez que le système entier est exempt de tout court-circuit et mise à la terre temporaire non installée conformément aux réglementations locales (conformément au National Electrical Code des Etats-Unis, par exemple). Si des tests diélectriques sont nécessaires, suivez les recommandations figurant dans la documentation de l'équipement afin d'éviter de l'endommager accidentellement.

Avant de mettre l'équipement sous tension :

- Enlevez les outils, les instruments de mesure et les débris éventuels présents sur l'équipement.
- Fermez le capot du boîtier de l'équipement.
- Retirez toutes les mises à la terre temporaires des câbles d'alimentation entrants.
- Effectuez tous les tests de démarrage recommandés par le fabricant.

#### FONCTIONNEMENT ET REGLAGES

Les précautions suivantes sont extraites du document NEMA Standards Publication ICS 7.1-1995 (la version anglaise prévaut) :

- Malgré le soin apporté à la conception et à la fabrication de l'équipement ou au choix et à l'évaluation des composants, des risques subsistent en cas d'utilisation inappropriée de l'équipement.
- Il arrive parfois que l'équipement soit déréglé accidentellement, entraînant ainsi un fonctionnement non satisfaisant ou non sécurisé. Respectez toujours les instructions du fabricant pour effectuer les réglages fonctionnels. Les personnes ayant accès à ces réglages doivent connaître les instructions du fabricant de l'équipement et les machines utilisées avec l'équipement électrique.
- Seuls ces réglages fonctionnels, requis par l'opérateur, doivent lui être accessibles. L'accès aux autres commandes doit être limité afin d'empêcher les changements non autorisés des caractéristiques de fonctionnement.

# <span id="page-10-0"></span>A propos de ce manuel

### Présentation

#### Objectif du document

Ce guide de l'utilisateur décrit les modèles Momentum des adaptateurs de communication Ethernet 170ENT11001 et 170ENT11002. Ces adaptateurs de communication se connectent à n'importe quel modèle de module d'E/S Momentum et établissent une connexion directe aux réseaux Ethernet. L'adaptateur est conforme aux exigences du réseau de communication Ethernet.

Dans ce document, nous utilisons la convention de dénomination suivante.

![](_page_10_Picture_153.jpeg)

Les adaptateurs Momentum 170ENT11001 et Momentum 170ENT11002 se connectent directement aux réseaux Ethernet pour l'ensemble des modules d'E/S Momentum. Cette connectivité permet de communiquer avec une gamme complète de produits de contrôle compatibles avec Ethernet TCP/IP, notamment des contrôleurs programmables, des ordinateurs industriels, des contrôleurs de mouvement, des stations de contrôle d'opérateur, des ordinateurs hôtes et d'autres contrôles.

Les modèles Momentum 170ENT11001 et Momentum 170ENT11002 sont disponibles auprès de Schneider Electric. Le Momentum 170ENT11002 remplace le Momentum 170ENT11000.

Le Momentum 170ENT11001 propose les fonctionnalités suivantes.

- 10/100 Base-T
- Rétrocompatibilité
- Détection renforcée d'erreurs au démarrage Le Momentum 170ENT11001 va détecter et indiquer la configuration d'adresse IP par défaut.
- Pages Web intégrées pour la configuration Plusieurs pages Web vous permettent de configurer certaines options du système. Configurez le Momentum 170ENT11001 dans son état par défaut (prédéfini) en l'absence de serveur BOOTP/DHCP ou de configuration précédente.
- Pages Web intégrées pour le diagnostic Plusieurs pages Web de diagnostic vous permettent de surveiller l'état du système.
- Signalement renforcé d'erreurs par voyant

#### SNMP

Protocole SNMP (Simple Network Management Protocol)

Tous les équipements Ethernet prendront en charge le protocole SNMP (Simple Network Management Protocol). Tous les équipements Ethernet prendront en charge les MIB publiques et la MIB Schneider Electric privée pour gérer les équipements du réseau.

FDR

Fast Device Replacement

L'adaptateur prend en charge le client FDR (Fast Device Replacement).

En tant que client FDR, l'adaptateur va récupérer ses paramètres IP et de configuration à partir d'un serveur DHCP et d'un serveur FTP, respectivement. La présence ou l'absence d'un nom de rôle contrôle la participation dans un environnement FDR.

#### Champ d'application

Ce document est applicable à Unity Pro 13.0 ou version ultérieure.

Les caractéristiques techniques des équipements décrits dans ce document sont également fournies en ligne. Pour accéder à ces informations en ligne :

![](_page_11_Picture_138.jpeg)

Les caractéristiques présentées dans ce manuel devraient être identiques à celles fournies en ligne. Toutefois, en application de notre politique d'amélioration continue, nous pouvons être amenés à réviser le contenu du document afin de le rendre plus clair et plus précis. Si vous constatez une différence entre le manuel et les informations fournies en ligne, utilisez ces dernières en priorité.

### Document(s) à consulter

![](_page_12_Picture_57.jpeg)

Vous pouvez télécharger ces publications et autres informations techniques depuis notre site web à l'adresse : http://www.schneider-electric.com/en/download

### <span id="page-14-0"></span>Partie I Adaptateur de communication Ethernet Momentum 170ENT11001

#### **Objectif**

La première partie de ce document décrit l'adaptateur de communication Ethernet Momentum modèle 170ENT11001. Il est possible de configurer cet adaptateur à l'aide des pages Web incorporées ou via le protocole Modbus TCP/IP.

La deuxième partie décrit l'adaptateur de communication Ethernet Momentum modèle 170ENT11002, configuré à l'aide du protocole Modbus TCP/IP.

#### Contenu de cette partie

Cette partie contient les chapitres suivants :

![](_page_14_Picture_104.jpeg)

# <span id="page-16-0"></span>Chapitre 1 Présentation du produit — 170ENT11001 Momentum

### <span id="page-16-1"></span>Présentation de l'adaptateur - Momentum 170ENT11001

#### Composants du panneau avant

La figure suivante représente la face avant d'un adaptateur de communication Ethernet Momentum 170ENT11001.

![](_page_16_Figure_4.jpeg)

#### Description générale

L'adaptateur de communication Ethernet Momentum 170ENT11001 permet de connecter les modules d'E/S de la gamme Momentum à un réseau Ethernet, à un débit de communication 10Base-T ou 100Base-T.

L'adaptateur Momentum 170ENT11001 est relié à un module d'E/S Momentum. L'adaptateur Momentum 170ENT11001 permet d'accéder aux fonctions suivantes via les connexions Ethernet.

- Configuration du module via les pages Web intégrées
- Echange
	- Données d'entrée et de sortie
	- o Informations de configuration

Les échanges sont effectués en utilisant un ensemble de commandes Modbus via le protocole TCP/IP.

- Obtention des informations de diagnostic
	- Voyants du module
	- o Statistiques de communication affichées sur les pages Web
- Téléchargement
	- Paramètres de fonctionnement via le service FDR
	- Mises à jour du noyau et exec.

L'adaptateur Momentum 170ENT11001 permet d'accéder aux fonctions suivantes via les registres.

- Jusqu'à 3 équipements peuvent avoir accès en écriture à l'adaptateur Momentum 170ENT11001 avec la possibilité de stocker leur adresse IP en mémoire flash
- Sélection de délais de rétention
	- 0 (zéro) : sélection d'un délai de rétention indéfini
	- 30 (300 millisecondes) à 6000 (60 secondes) par intervalles de 10 millisecondes

Les délais de rétention peuvent être stockés en mémoire flash. Pour plus d'informations sur les délais de rétention, voir Configuration des paramètres de l'adaptateur de communication Momentum 170ENT11001 *(voir page 56)* ou Configuration des paramètres par les registres de groupes de configuration [\(voir](#page-66-0) page 67).

- Sélection du temps de réservation de propriété
	- 30 (300 millisecondes) à 6000 (60 secondes) par intervalles de 10 millisecondes Le temps de réservation de propriété peut être enregistré en mémoire flash

L'adaptateur Momentum 170ENT11001 est apparié à une base d'E/S Momentum, comme de nombreux autres adaptateurs de la gamme de produits Momentum.

#### Ajout de fonctionnalités

L'utilisation d'un adaptateur Momentum 170ENT11001 inclut toutes les fonctionnalités de l'adaptateur Momentum 170ENT11000 (remplacé par Momentum 170ENT11002), mais l'adaptateur Momentum 170ENT11001 ajoute trois fonctionnalités supplémentaires :

FDR

Fast Device Replacement [\(voir](#page-74-0) page 75)

Fonctionnalité qui facilite la maintenance et fournit un référentiel de sauvegarde.

- Configuration via un logiciel navigateur Web standard Configuration de votre système avec un navigateur Web. Les modifications du système sont effectuées simplement via les Pages Web [\(voir](#page-36-0) page 37).
- SNMP

Protocole SNMP (Simple Network Management Protocol) [\(voir](#page-36-0) page 37) Le protocole SNMP est un outil de diagnostic puissant qui permet d'accéder aux statistiques du système et de surveiller l'intégrité du système.

Vous pouvez configurer un adaptateur Momentum 170ENT11001 selon vos besoins. L'adaptateur Momentum 170ENT11001 est compatible avec les versions antérieures. Vous pouvez utiliser l'adaptateur Momentum 170ENT11001 pour remplacer un adaptateur Momentum 170ENT11000.

Vérifiez que le délai de communication du contrôleur est suffisant pour les performances du réseau et le temps de réponse de l'adaptateur Momentum 170ENT11001.

NOTE : Schneider Electric recommande d'utiliser les commutateurs Ethernet pour les réseaux d'E/S distribuées car les commutateurs fournissent des réponses plus déterministes.

#### Principales caractéristiques

L'adaptateur Momentum 170ENT11001 inclut toutes les fonctionnalités de l'adaptateur de communication Momentum 170ENT11000. (L'adaptateur Momentum 170ENT11000 a été remplacé par l'adaptateur Momentum 170ENT11002.) L'adaptateur Momentum 170ENT11001 permet d'accéder aux services suivants.

Ports de communication

Le port de communication Ethernet 10/100 Mb avec fonction de négociation automatique :

- détecte automatiquement les vitesses de port 10 Mbps ou 100 Mbps
- négociation automatique half-duplex / opération de port full-duplex
- Types de trames

La communication Ethernet 10/100 Mb prend en charge les types suivants :

- Trames Ethernet II
- O Trames IEEE 802.3
- Auto-détection du type de trame

En mode d'auto-détection, Momentum 170ENT11001 envoie 3 (trois) requêtes BOOTP avec le type de trame Ethernet II. En l'absence de réponse, l'adaptateur tente 3 (trois) requêtes BOOTP avec le type de trame IEEE 802.3.

En présence d'une configuration valide, le type de trame de cette configuration est utilisé. Le type de trame de la première réponse BOOTP/DHCP est choisi comme paramètre d'exécution du type de trame. Si aucun serveur ne répond, le type de trame par défaut est Ethernet II.

Meilleure acquisition d'adresse IP

Obtention de l'adresse IP d'un Momentum 170ENT11001 :

- a. Serveur BOOTP / DHCP
- b. Configuration manuelle
- c. Paramètres IP par défaut basés sur l'adresse MAC de l'adaptateur
- Gestion des paramètres (lors de l'initialisation et de l'exécution)
- Meilleure détection des erreurs au démarrage

Un Momentum 170ENT11001 détecte et indique les états tels que l'utilisation de l'adresse IP par défaut, une adresse IP en double et les défaillances complexes d'embase d'E/S.

 Pages Web intégrées utilisées pour la configuration Une série de pages Web de configuration permettent de configurer certaines options du système.

En l'absence d'un serveur BOOTP / DHCP ou d'une configuration antérieure, configurez Momentum 170ENT11001 à l'état par défaut (tel que configuré en usine).

- Pages Web intégrées pour les diagnostics Une série de pages Web de diagnostic permettent de surveiller l'intégrité du système.
- Meilleure signalisation des erreurs par des voyants
- SNMP

Prise en charge complète du protocole SNMP (Simple Network Management Protocol) Prise en charge de la MIB-2 publique et la MIB Transparent Factory Private de Schneider Electric pour la gestion des équipements sur le réseau.

#### FDR

L'adaptateur prend en charge la fonction FDR (Fast Device Replacement) client En tant que client FDR, l'adaptateur récupère ses paramètres IP et de configuration auprès d'un serveur DHCP et d'un serveur FTP respectivement. La présence ou l'absence d'un nom de rôle détermine la participation à l'environnement FDR.

L'adaptateur de communication Momentum 170ENT11001 permet de placer une embase d'E/S Momentum sur un réseau Ethernet afin qu'elle communique via des messages Modbus en utilisant le protocole TCP/IP.

# <span id="page-20-0"></span>**Chapitre 2** Installation de l'adaptateur Momentum 170ENT11001

#### Objet

Ce support explique comment assembler et démonter un adaptateur Momentum 170ENT11001, à l'aide des composants suivants :

- adaptateur de communication Ethernet Momentum 170ENT11001
- embase
- étiquette

#### Contenu de ce chapitre

Ce chapitre contient les sujets suivants :

![](_page_20_Picture_73.jpeg)

### <span id="page-21-1"></span><span id="page-21-0"></span>Montage d'un adaptateur processeur sur une embase

#### Présentation générale

# **A ATTENTION**

#### L'ADAPTATEUR RISQUE D'ETRE ENDOMMAGE PAR L'ELECTRICITE STATIQUE

- Observez les procédures de protection contre les décharges électrostatiques (ESD) appropriées lorsque vous manipulez l'adaptateur.
- Ne touchez pas les éléments internes.

Les éléments électriques de l'adaptateur sont sensibles à l'électricité statique.

Le non-respect de ces instructions peut provoquer des blessures ou des dommages matériels.

# **A DANGER**

#### RISQUE DE CHOC ELECTRIQUE

- Veillez à mettre l'embase hors tension lorsque aucun adaptateur n'est monté dessus.
- Pour garantir qu'aucun courant ne circule, insérez les connecteurs de câblage dans l'embase uniquement une fois l'adaptateur monté.

Les circuits électriques de l'embase peuvent être exposés si aucun adaptateur Momentum n'est monté.

Le non-respect de ces instructions provoquera la mort ou des blessures graves.

Un adaptateur de communication Ethernet peut s'emboîter directement sur une embase Momentum, établissant la connexion sur trois points :

- Les extensions de fixation en plastique situées de chaque côté de l'unité Momentum 170ENT11001 s'encastrent dans les deux emplacements situés sur les côtés de l'embase.
- Les connecteurs à 12 broches des deux unités s'accouplent.
- La vis de masse est serrée.

Les composants peuvent être fixés manuellement les uns aux autres (aucun outil de montage requis).

Pour obtenir une description détaillée des procédures d'installation et de mise à la terre, reportezvous au Guide de l'utilisateur de l'embase Momentum (870 USE 002).

### Procédure : Montage d'un adaptateur sur une embase

Procédez comme suit pour monter un adaptateur sur une embase.

![](_page_22_Picture_45.jpeg)

![](_page_23_Picture_48.jpeg)

### <span id="page-24-1"></span><span id="page-24-0"></span>Démontage d'un processeur Momentum d'une embase

#### **Outil**

Utilisez un tournevis à tête plate.

#### Retrait d'un adaptateur d'une embase

## **ADANGER**

#### RISQUE DE CHOC ELECTRIQUE

- Veillez à mettre l'embase hors tension lorsque aucun module n'est monté dessus.
- Pour garantir qu'aucun courant ne circule, insérez les connecteurs de câblage dans l'embase uniquement une fois le module monté.

Les circuits électriques de l'embase risquent d'être exposés si aucun adaptateur Momentum n'est monté.

#### Le non-respect de ces instructions provoquera la mort ou des blessures graves.

![](_page_24_Picture_88.jpeg)

![](_page_25_Figure_1.jpeg)

### <span id="page-26-1"></span><span id="page-26-0"></span>Instructions relatives à l'étiquetage de l'adaptateur processeur Momentum

#### Etiquette à compléter

Une étiquette à compléter est livrée avec chaque embase. Elle doit être placée sur l'adaptateur processeur Momentum que vous montez sur cette embase.

Une étiquette complétée fournit des informations sur le module assemblé et ses appareils en unités d'E/S qui peuvent être utilisées par le personnel chargé de la maintenance.

Le numéro du modèle de l'embase est indiqué sur l'étiquette à compléter juste au-dessus du code couleur. La zone de découpage située au-dessus du numéro du modèle d'E/S permet de visualiser le numéro de modèle de l'adaptateur.

NOTE : Un adaptateur optionnel peut également être utilisé dans le module assemblé. Vous trouverez le numéro de modèle de l'adaptateur imprimé dans le coin supérieur gauche de son boîtier.

#### Exemple

Une étiquette à compléter est représentée dans l'illustration suivante.

![](_page_26_Figure_9.jpeg)

- 1 Zones réservées au nom du site, de la station et à l'adresse réseau
- 2 Zone de découpage : le numéro du modèle de l'adaptateur y est affiché
- 3 Numéro de modèle de l'embase
- 4 Code couleur de l'embase
- 5 Description abrégée de l'embase
- 6 Zone du nom de symbole des entrées
- 7 Zone du nom de symbole des sorties

### <span id="page-28-0"></span>Chapitre 3 Configuration d'un adaptateur Momentum 170ENT11001

#### **Objectif**

Ce document décrit le processus de configuration d'un Momentum 170ENT11001, un adaptateur de communication Ethernet de Schneider Electric. Une fois retiré de son emballage et installé sur le module, l'équipement doit être branché. Une fois cette opération effectuée, vous devez configurer l'adresse IP correspondant à votre système, ainsi que les paramètres de configuration (exécution).

#### Contenu de ce chapitre

Ce chapitre contient les sujets suivants :

![](_page_28_Picture_74.jpeg)

### <span id="page-29-1"></span><span id="page-29-0"></span>Premier démarrage

#### Première connexion à un adaptateur

Les paragraphes suivants décrivent la première utilisation et le fonctionnement d'un adaptateur Momentum 170ENT11001.

Le Momentum 170ENT11001 est un adaptateur de communication Ethernet. A chaque équipement Ethernet correspond une adresse MAC unique. Par conséquent, une adresse MAC unique est affectée à chaque adaptateur Momentum 170ENT11001.

En règle générale, les équipements Ethernet sont désignés par une adresse IP. Par conséquent, l'équipement requiert une adresse IP pour pouvoir fonctionner sur un réseau local. Lorsque l'adaptateur Momentum 170ENT11001 est mis sous tension pour la première fois, l'équipement obtient une adresse IP à partir d'un des éléments suivants :

- 1. le serveur BOOTP/DHCP possédant une adresse IP
- 2. l'adresse IP par défaut (dérivée de l'adresse MAC)

#### Utilisation d'un serveur BOOTP/DHCP

Procédez comme suit :

![](_page_29_Picture_151.jpeg)

#### Utilisation d'une adresse IP par défaut

Procédez comme suit :

![](_page_29_Picture_152.jpeg)

NOTE : Reportez-vous à l'annexe Dérivation d'une adresse IP à partir d'une adresse MA[C](#page-148-1) [\(voir](#page-148-1) page 149). Il peut s'avérer nécessaire d'ajouter un routage à votre PC [\(voir](#page-150-1) page 151) pour permettre la communication avec l'équipement.

Lors de la première utilisation, après l'obtention d'une adresse IP du serveur BOOTP/DHCP, l'équipement dispose d'un ensemble de paramètres d'exécution par défaut et les E/S sont opérationnelles. Si vous utilisez les paramètres IP par défaut, l'équipement ne possède pas de paramètres d'exécution par défaut et les E/S ne sont pas opérationnelles.

Les paramètres d'exécution contiennent (1) les paramètres de l'adaptateur de communication, (2) les paramètres de configuration SNMP et (3) les paramètres de configuration de sécurité. Il est recommandé de configurer les paramètres d'exécution ainsi que les paramètres IP. Leur configuration est abordée plus loin.

#### Et ensuite ?

Lorsque vous connectez un équipement pour la première fois, vous devez le configurer dans votre système.

Il est recommandé de configurer les paramètres d'exécution ainsi que les paramètres IP. Leur configuration est abordée plus loin.

Vous pouvez configurer un équipement afin qu'il utilise un serveur FDR, BOOTP ou une adresse IP enregistrée.

### <span id="page-31-1"></span><span id="page-31-0"></span>Utiliser ou non le service FDR

#### Comment choisir ?

Lorsque vous connectez un équipement pour la première fois, vous devez le configurer dans votre système. Vous pouvez configurer un équipement afin qu'il utilise un serveur FDRBOOTP ou une adresse IP enregistrée.

L'utilisation du service FDR offre de nombreux avantages. L'utilisation du service FDR requiert l'attribution d'un nom de rôle à l'équipement. Un nom de rôle est un identificateur convivial attribué à l'équipement. Exemples :

- ENT 6 (6e adaptateur Momentum 170ENT11001 de l'application)
- OUTPUT\_VALVE\_2 (2e valeur de sortie de l'application)

Pour obtenir la description détaillée du service FDR et des noms de rôle, consultez la section Description du service FDR [\(voir](#page-75-0) page 76).

Le choix d'utiliser une adresse IP fournie par un serveur FDR dépend de votre environnement d'automatisation et de vos besoins de remplacement.

Avantages du service FDR :

![](_page_31_Picture_137.jpeg)

L'utilisation du service FDR requiert l'attribution d'un nom de rôle unique à l'adaptateur Momentum 170ENT11001.

### <span id="page-32-1"></span><span id="page-32-0"></span>Utilisation du FDR

#### Affectation d'une adresse IP à partir d'un serveur FDR

Pour saisir un nom de rôle sur la page Web d'un équipement, laissez l'équipement démarrer avec son adresse IP par défaut ou affectez une adresse IP temporaire par le processus de première utilisation [\(voir](#page-29-1) page 30). Connectez-vous à l'équipement à l'aide d'un navigateur, soit en utilisant un PC sur le même sous-réseau, soit en ajoutant un routage au PC [\(voir](#page-150-1) page 151).

Procédez comme suit :

![](_page_32_Picture_137.jpeg)

NOTE : A défaut de respect de la séquence ci-dessus, l'équipement démarre en mo[de E/S sûr.](#page-140-0)  Pour de plus amples informations, consultez la section Indicateurs d'état des voyants [\(voir](#page-140-0) page 141).

NOTE : Un nom de rôle est nécessaire pour profiter des avantages du FDR.

#### FDR en bref

Le nom de rôle est enregistré dans la mémoire Flash non volatile et les paramètres de configuration (exécution) sont enregistrés sur le serveur FDR. Par conséquent, après une coupure de courant, toutes les configurations sont disponibles. Après cette coupure de courant, l'adaptateur Momentum 170ENT11001 mémorise son nom de rôle (enregistré dans la mémoire Flash) et demande ses paramètres de configuration (exécution) au serveur FDR.

### <span id="page-33-1"></span><span id="page-33-0"></span>Utilisation d'un serveur BOOTP ou d'une adresse IP enregistrée

#### Utilisation d'une adresse IP provenant d'un serveur BOOTP

Lorsque vous utilisez un serveur BOOTP ou une adresse IP enregistrée, vous devez définir les paramètres de configuration (exécution) de l'équipement. En l'absence d'une configuration des paramètres, l'équipement utilise un ensemble de paramètres par défaut qui n'est pas forcément adapté à votre système.

![](_page_33_Picture_132.jpeg)

Prise en charge d'une adresse IP à partir d'un serveur BOOTP :

#### Utilisation d'une adresse IP enregistrée dans la mémoire Flash

Si les paramètres IP du Momentum 170ENT11001 sont enregistrés dans la mémoire Flash, l'équipement les utilise.

Pour enregistrer une adresse IP dans la mémoire Flash :

![](_page_33_Picture_133.jpeg)

Au redémarrage, l'adaptateur Momentum 170ENT11001 émet des requêtes BOOTP pendant 30 secondes et utilise ensuite l'adresse IP enregistrée dans la mémoire Flash.

#### Utilisation d'une adresse IP par défaut

Si vous ne disposez pas d'un serveur FDR ou BOOTP/DHCP, accédez à l'adaptateur Momentum 170ENT11001 en utilisant son adresse IP par défaut. Au démarrage de l'équipement, si aucune réponse BOOTP n'est reçue et qu'aucun paramètre IP n'est enregistré dans la mémoire Flas[h, le](#page-148-1)  Momentum 170ENT11001 obtient ses paramètres IP par défaut à partir de son adresse MAC [\(voir](#page-148-1) page 149). L'ajout d'un routage à votre PC [\(voir](#page-150-1) page 151) peut s'avérer nécessaire pour pouvoir accéder à l'équipement par son adresse IP par défaut.

NOTE : Lorsque le Momentum 170ENT11001 utilise les paramètres IP par défaut, l'équipement est en mode E/S sûr (la communication E/S est désactivée) et ne communique pas avec les entrées et les sorties de la base.

#### Obtention d'adresses IP

A la mise sous tension, l'équipement utilise le chemin de décision suivant pour obtenir une adresse IP.

![](_page_34_Picture_149.jpeg)

![](_page_35_Picture_117.jpeg)
# Chapitre 4 Utilisation des pages Web incorporées de l'adaptateur Momentum 170ENT11000

### **Objectif**

Vous pouvez accéder à l'adaptateur Momentum 170ENT11001 de deux manières différentes : via les pages Web ou via les registres à l'aide du Modbus TCP/IP. Ce document décrit comment accéder à l'adaptateur via les pages Web.

Les pages Web incorporées de l'adaptateur Momentum 170ENT11001 vous permettent :

- de définir ou de récupérer la configuration de l'adaptateur à l'aide des pages Web de configuration incorporées
- d'afficher les propriétés à l'aide des pages Web de propriétés incorporées
- de contrôler l'état du système à l'aide des pages Web de diagnostics incorporées

L'accès à l'adaptateur via les pages Web offre une interface graphique plus conviviale pour la configuration. Cependant, il est aussi possible d'accéder à la plupart de ces paramètres de configuration via les registres à l'aide du Modbus TCP/IP. Voir la section Accès à l'adaptateur Momentum 170ENT11001 via les registres [\(voir](#page-62-0) page 63).

## Contenu de ce chapitre

Ce chapitre contient les sous-chapitres suivants :

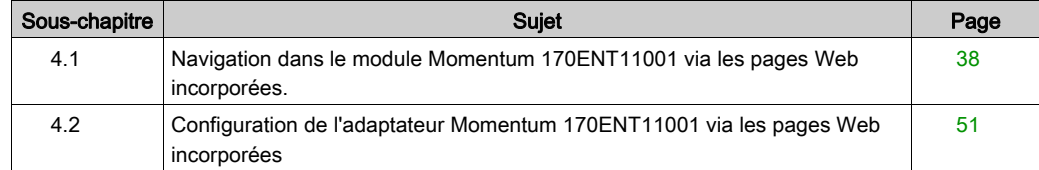

# <span id="page-37-0"></span>Sous-chapitre 4.1 Navigation dans le module Momentum 170ENT11001 via les pages Web incorporées.

#### **Objectif**

Ce document décrit l'accès à l'adaptateur Momentum 170ENT11001 et la configuration de ce dernier via les pages Web incorporées suivantes situées sur la page d'accueil.

- Sécurité
- Propriétés des E/S Momentum
- Configuration des E/S Momentum
- Diagnostics des E/S Momentum

Après avoir accédé à l'équipement, il est recommandé de définir ses paramètres de configuration (exécution). La section suivante explique la définition des paramètres de configuration.

#### Contenu de ce sous-chapitre

Ce sous-chapitre contient les sujets suivants :

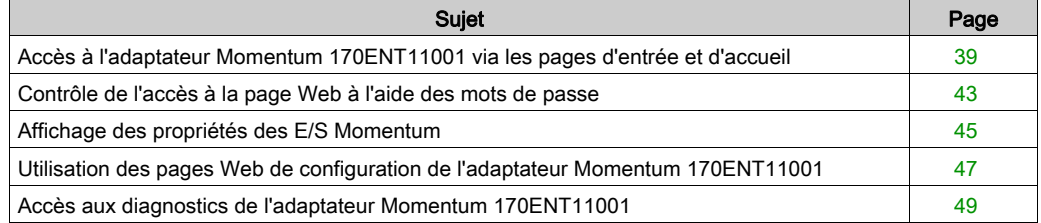

## <span id="page-38-0"></span>Accès à l'adaptateur Momentum 170ENT11001 via les pages d'entrée et d'accueil

#### Présentation

Cette rubrique décrit sous forme de tableau les pages Web intégrées qui permettent de naviguer dans l'interface de l'adaptateur Momentum 170ENT11001.

#### Page d'entrée - Serveur Web des E/S Momentum

La page de bienvenue, intitulée Serveur Web des E/S Momentum, est représentée ci-dessous.

Serveur Web des E/S Momentum  $(170$  ENT 110 01)

Configuration et diagnostics des E/S Momentum

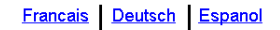

Système d'exploitation : Windows NT Résolution d'écran : 1024 x 768 Navigateur : Microsoft Internet Explorer 4

Schneider Automation Inc., © 1998-2002

La page d'accueil Serveur Web des E/S Momentum contient le lien Configuration et diagnostics des E/S Momentum. Ce guide utilisateur et le logiciel ont été traduits de l'anglais en français, allemand et espagnol. Trois autres liens s'affichent sur la page d'accueil. Ces liens permettent d'accéder aux autres langues.

Lien sur la page Serveur Web des E/S Momentum

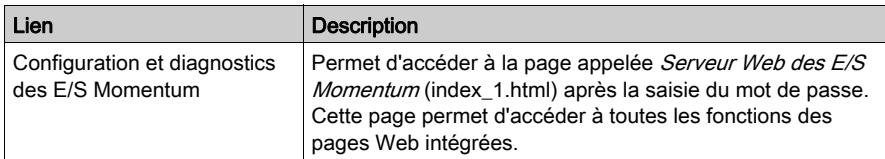

Pour accéder à la page *Configuration et diagnostics des E/S Momentum*, vous devez saisir le mot de passe d'accès Web dans le champ Mot de passe de la boîte de dialoque Saisie du mot de passe réseau.

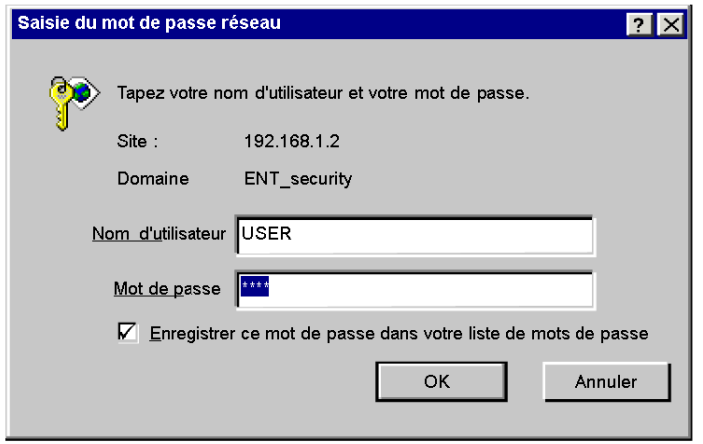

Sauf si vous avez configuré un nom d'utilisateur et un mot de passe d'accès Web sur la page Sécurité, les valeurs par défaut sont appliquées. Les valeurs par défaut sont USER/USER.

- 1. Entrez le nom d'utilisateur par défaut : USER (en majuscules) dans le champ Nom d'utilisateur.
- 2. Entrez le mot de passe par défaut : USER (en majuscules) dans le champ Mot de passe.

NOTE : A propos des mots de passe :

- La longueur maximale d'un mot de passe est de 16 caractères.
- Les noms d'utilisateur et les mots de passe d'accès Web sont sensibles à la casse.
- Schneider Automation n'enregistre pas les mots de passe. Schneider Automation recommande de noter votre mot de passe.

#### Page d'accueil - Serveur Web des E/S Momentum

La page Serveur Web des E/S Momentum, représentée ci-dessous, comporte six liens. Cette page devient la nouvelle page d'accueil après la saisie du mot de passe.

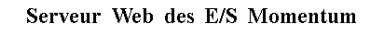

Accueil Sécurité Propriétés des E/S Momentum Configurer les E/S Momentum Diagnostics des E/S Momentum Assistance

FactoryCast™, Schneider Automation Inc., © 1998-2002 v1.0

Liens de la page Serveur Web des E/S Momentum (index\_1.html).

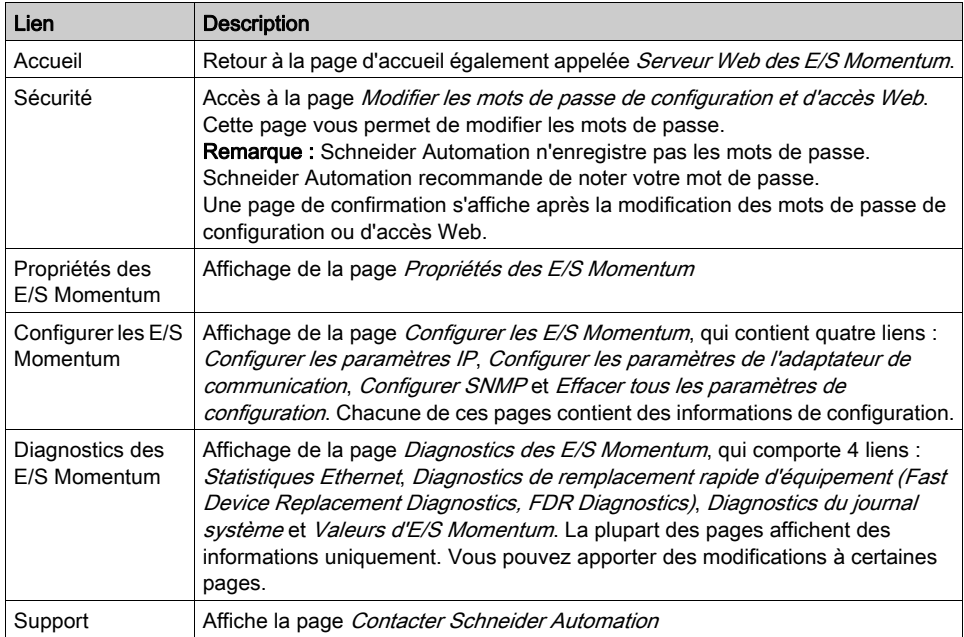

## Page - Contacter Schneider Automation

Informations en ligne et coordonnées de Schneider Electric.

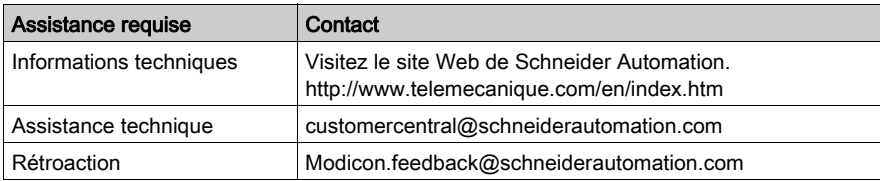

## <span id="page-42-0"></span>Contrôle de l'accès à la page Web à l'aide des mots de passe

#### Vue d'ensemble

Cette section décrit la page Web incorporée, utilisée pour activer la sécurité du site Web (mot de passe d'accès au Web) et de la configuration (mot de passe de configuration) de l'adaptateur Momentum 170ENT11001.

#### Page - Sécurité

Utilisez cette page pour apporter des modifications.

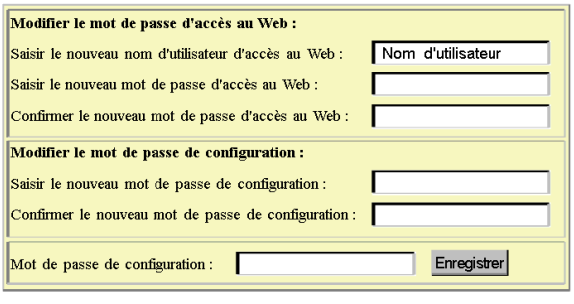

Réinitialiser

Vous pouvez modifier votre mot de passe d'accès au site Web et le mot de passe de configuration. Sélectionnez le lien intitulé Sécurité pour afficher la page Modifier les mots de passe de configuration et d'accès au Web.

NOTE : La longueur maximale d'un mot de passe est de 16 caractères.

Configuration du mot de passe d'accès au Web :

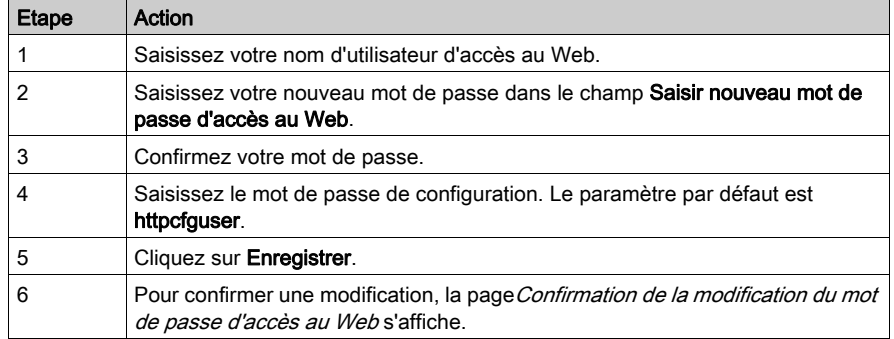

Définition d'un mot de passe de configuration :

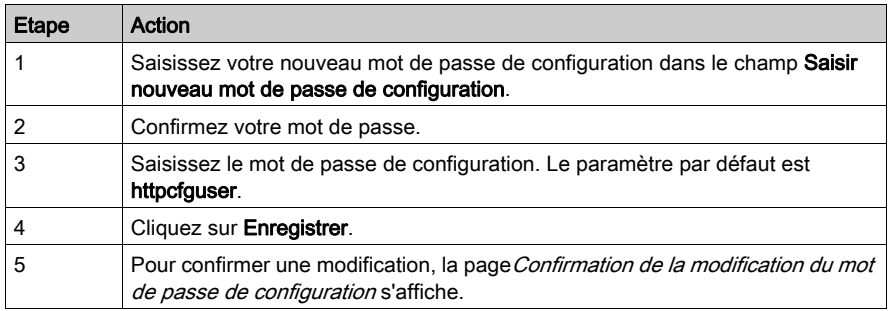

NOTE : Le mot de passe de configuration par défaut de Schneider Electric est httpcfguser (minuscules).

# <span id="page-44-0"></span>Affichage des propriétés des E/S Momentum

#### Vue d'ensemble

Ce document décrit les propriétés d'E/S de l'adaptateur Momentum 170ENT11001 à l'aide de la page Web Propriétés des E/S Momentum.

## Page - Propriétés des E/S Momentum

Cette page fournit uniquement des informations. Sélectionnez l'un des cinq liens situés au bas de l'écran pour accéder à une autre page. Ce tableau décrit les champs de la page Propriétés des E/S Momentum.

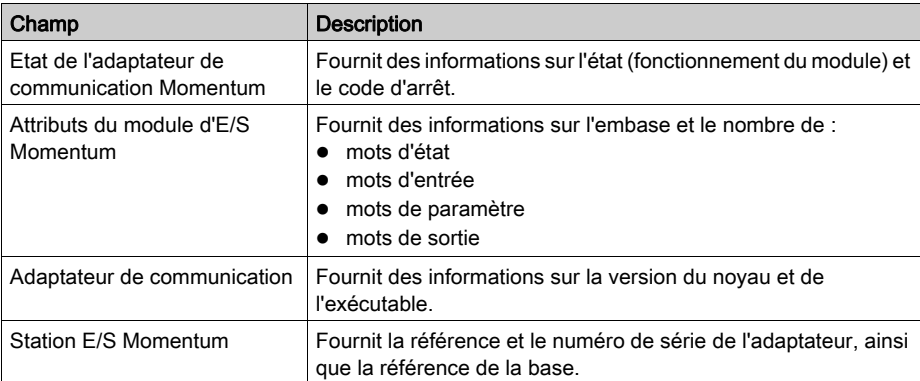

Utilisez cette page pour sélectionner des propriétés.

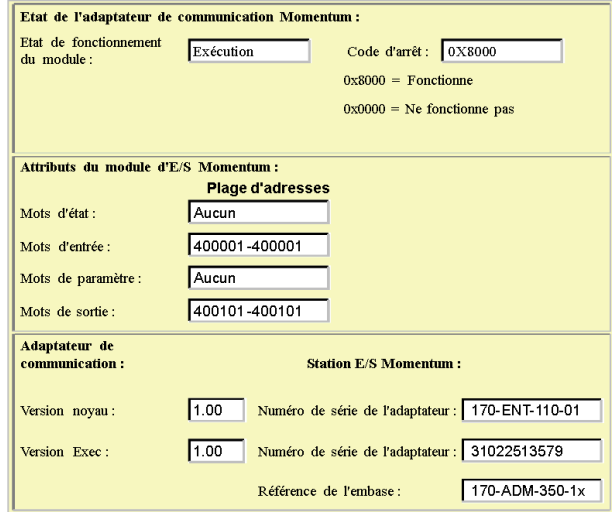

#### Propriétés des E/S Momentum

## <span id="page-46-0"></span>Utilisation des pages Web de configuration de l'adaptateur Momentum 170ENT11001

#### Vue d'ensemble

Cette section décrit l'accès aux paramètres de configuration (exécution) de l'adaptateur Momentum 170ENT11001.

### Page - Configurer les E/S Momentum

Utilisez cette page pour sélectionner des liens.

Configurer les E/S Momentum

Configurer les paramètres IP

Configurer les paramètres du module de communication

**Configurer SNMP** 

Effacer tous les paramètres de configuration

Accueil | Propriétés des E/S Momentum | Diagnostics des E/S Momentum | Sécurité | Assistance

NOTE : Le mot de passe de configuration par défaut de Schneider est httpcfguser (minuscules).

Cette page permet d'accéder aux pages Web de configuration de l'adaptateur Momentum 170ENT11001. Cette page contient quatre liens, chacun d'eux permettant d'accéder à une page de configuration dans laquelle vous modifiez les paramètres du Momentum 170ENT11001. Lorsque vous enregistrez ou appliquez une modification de configuration, vous êtes invité à saisir le mot de passe de configuration.

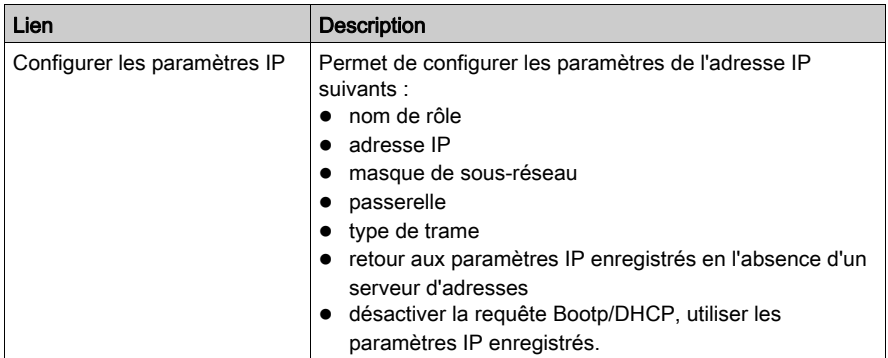

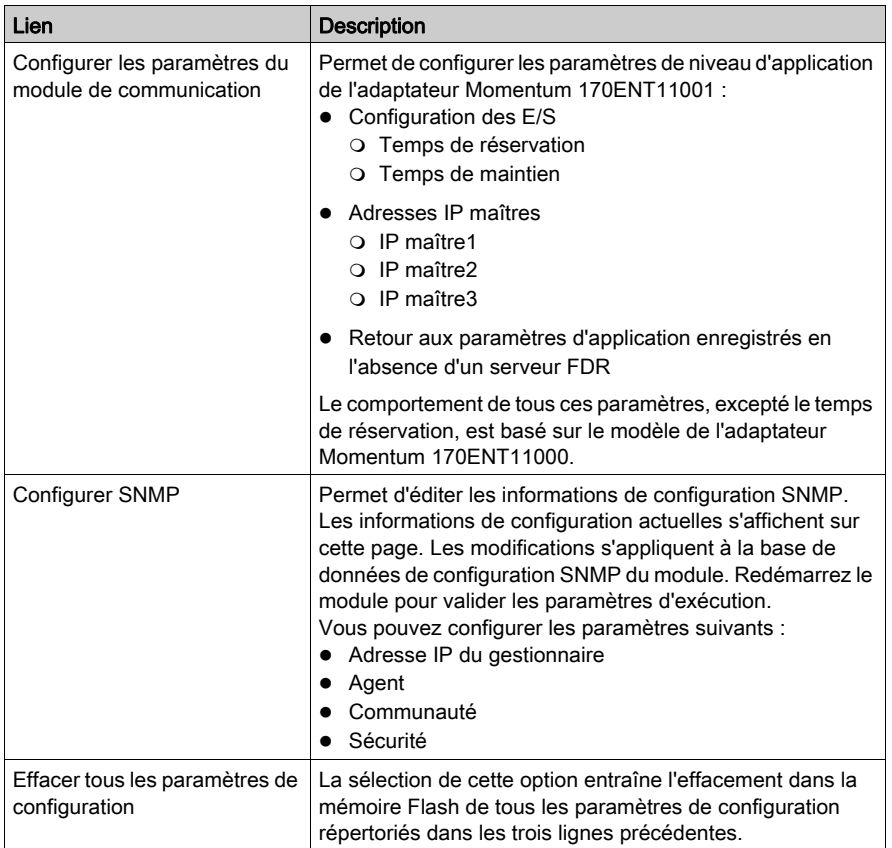

Vous trouverez des descriptions complètes des pages Configurer les paramètres IP, Configurer les paramètres de l'adaptateur de communication, Configurer SNMP et Effacer tous les paramètres de configuration dans la section intitulée Utilisation des pages Web de configuration de l'adaptateur Momentum 170ENT11001.

# <span id="page-48-0"></span>Accès aux diagnostics de l'adaptateur Momentum 170ENT11001

#### Présentation

Cette section décrit les liens d'accès fournis sur la page Web de diagnostics des E/S Momentum.

## Page - Diagnostics des E/S Momentum

Cette page permet de sélectionner les diagnostics.

Diagnostics E/S Momentum

**Statistiques Ethernet** 

Diagnostics de remplacement rapide d'équipement (Fast Device Replacement Diagnostics, FDR Diagnostics)

Diagnostics du journal système

Valeurs des E/S Momentum

Accueil | Propriétés des E/S Momentum | Configurer les E/S Momentum | Sécurité | Support technique FactoryCast™, Schneider Automation Inc., © 1998-2002 v1.0

La page des diagnostics des E/S Momentum propose quatre liens.

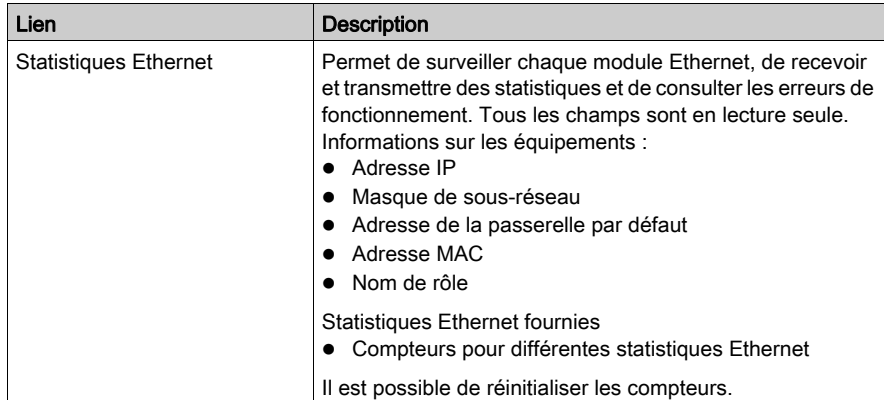

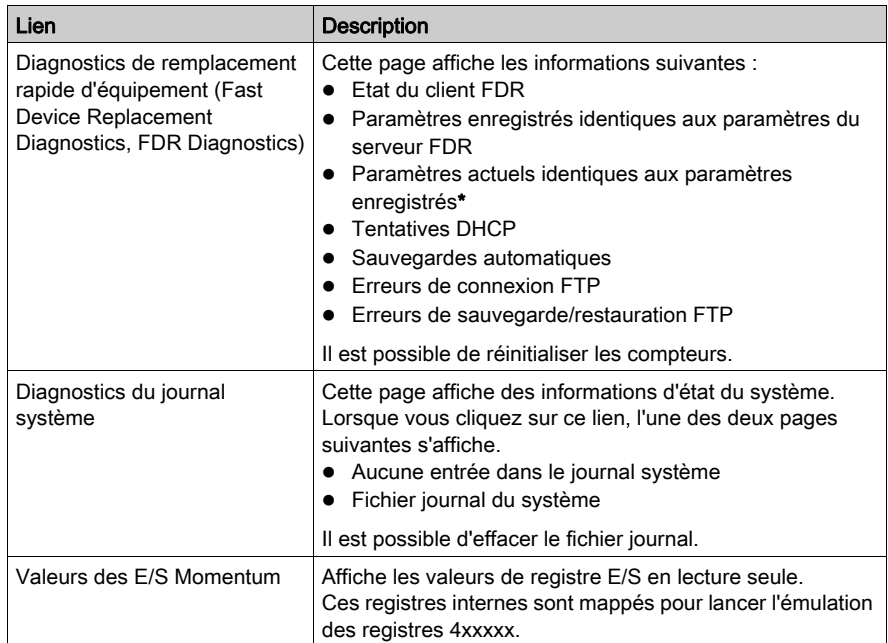

\* Remarque : les trois paramètres suivants doivent être enregistrés dans la mémoire Flash pour permettre la vérification de cet état et l'affichage de l'état Oui. Si ces paramètres restent sur leur valeur par défaut, l'état sera toujours Non.

 $\bullet$  IP

- Paramètres d'E/S
- Paramètres SNMP

# <span id="page-50-0"></span>Sous-chapitre 4.2 Configuration de l'adaptateur Momentum 170ENT11001 via les pages Web incorporées

### **Objectif**

Ce document décrit la définition des paramètres de configuration via les pages Web incorporées.

Vous devez définir les paramètres de configuration de votre environnement et de votre système d'automatisation.

#### Contenu de ce sous-chapitre

Ce sous-chapitre contient les sujets suivants :

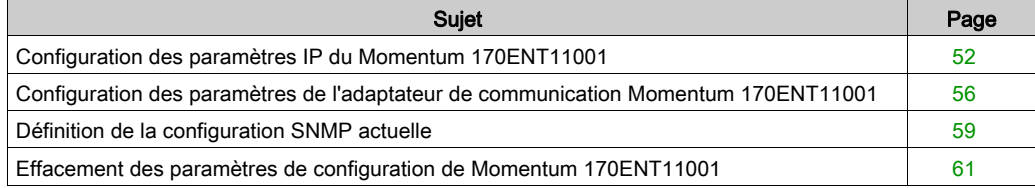

## <span id="page-51-0"></span>Configuration des paramètres IP du Momentum 170ENT11001

#### Vue d'ensemble

Cette section décrit les pages Web incorporées permettant de modifier les paramètres de configuration.

#### Modification de la configuration IP actuelle

Cette page permet de spécifier les paramètres IP et de fournir les paramètres à utiliser en cas d'indisponibilité d'un serveur FDR/BOOTP/DHCP.

#### Configuration IP actuelle

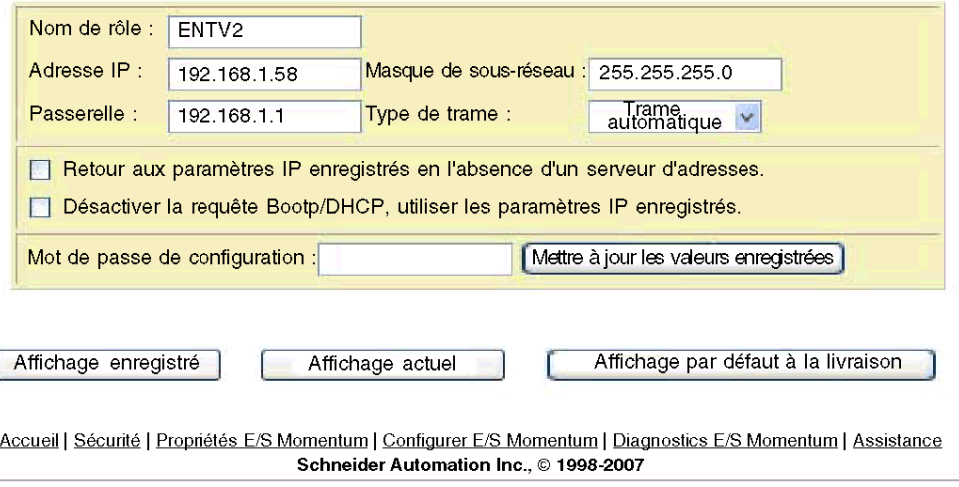

NOTE : Le mot de passe de configuration par défaut de Schneider Electric est httpcfguser (minuscules).

La page Configuration IP actuelle permet de configurer les paramètres de l'adresse IP suivants :

- nom de rôle
- adresse IP
- masque de sous-réseau
- passerelle
- type de trame
- retour aux paramètres IP enregistrés en l'absence d'un serveur d'adresses
- désactiver la requête Bootp/DHCP, utiliser les paramètres IP enregistrés.

Deux cases à cocher apparaissent sur cette page.

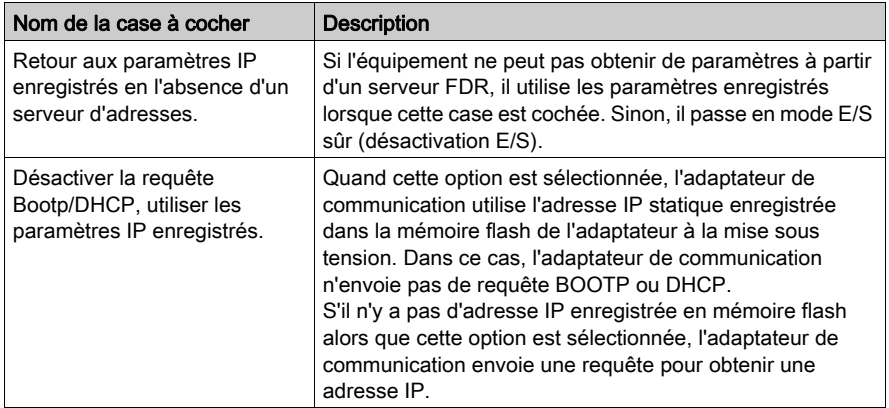

Les trois premiers boutons de commande permettent de modifier la vue, le quatrième, d'apporter des modifications aux paramètres.

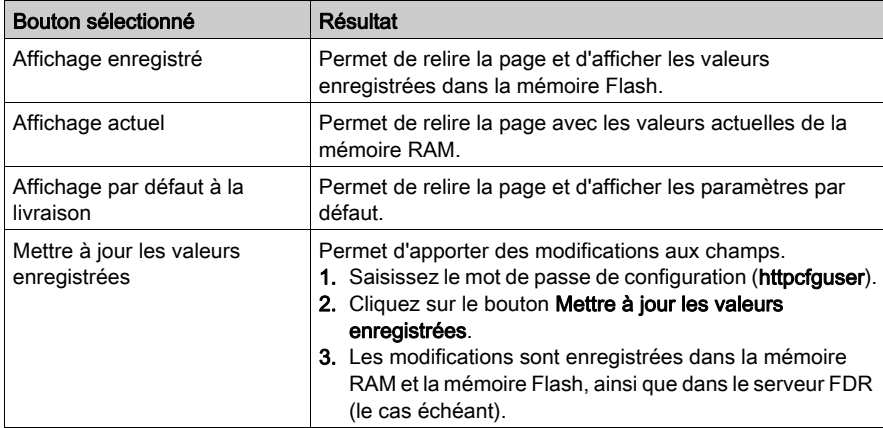

#### Modification des noms de rôle

Si le nom de rôle est modifié, une page de confirmation apparaît.

Page Confirmation de la modification du nom de rôle.

Vous devez redémarrer après avoir modifié un nom de rôle.

NOTE : Si vous souhaitez apporter d'autres modifications de configuration (exécution), Schneider Electric recommande de modifier en premier lieu les paramètres de configuration (exécution) avant de changer le nom de rôle.

Une fois toutes les modifications apportées, cliquez sur Redémarrer maintenant.

Confirmation de la modification du nom de rôle

Le nom de rôle a été modifié. Vous devez redémarrer le système.

Redémarrer maintenant

Accueil Propriétés des E/S Momentum | Configurer les E/S Momentum | Diagnostics des E/S Momentum | Assistance Schneider Automation Inc., © 1998-2002

Trois faits importants sont à noter à propos des noms de rôle :

- après la modification d'un nom de rôle, vous devez redémarrer l'équipement. Cliquez sur le bouton Redémarrer maintenant.
- Les noms de rôle distinguent majuscules et minuscules.
- les caractères valides sont [a ... z], [A ... Z], [0 ... 9] et [trait de soulignement].

#### Modification des paramètres IP

Le système affiche la page Confirmation de la modification IP. Vous pouvez redémarrer le système ou cliquer sur **Annuler** et poursuivre votre travail.

NOTE : Si vous choisissez de poursuivre votre travail, la modification des paramètres IP ne sera validée qu'au redémarrage suivant.

Schneider Automation vous recommande de redémarrer en cliquant sur Redémarrer maintenant.

Redémarrez à partir de la page Confirmation de la modification IP.

#### Confirmation de la modification IP

L'un des paramètres IP a été modifié.

Vous DEVEZ redémarrer le système pour valider les nouveaux paramètres.

Souhaitez-vous redémarrer le système maintenant ?

Redémarrer maintenant

Annuler

Accueil Propriétés des E/S Momentum | Configurer les E/S Momentum | Diagnostics des E/S Momentum | Assistance Schneider Automation Inc., © 1998-2002

• Page Confirmation de la modification IP Cette page permet de modifier les cinq (5) paramètres suivants : adresse IP, passerelle, Masque de sous-réseau, Type de trame et Retour aux paramètres IP enregistrés en l'absence d'un serveur d'adresses.

Le redémarrage est facultatif mais recommandé. Les nouveaux paramètres sont uniquement validés au redémarrage de l'équipement.

## <span id="page-55-0"></span>Configuration des paramètres de l'adaptateur de communication Momentum 170ENT11001

#### Vue d'ensemble

Cette section décrit les pages Web incorporées qui permettent de modifier les paramètres de configuration.

#### Modification des paramètres actuels de l'adaptateur de communication

Cette page permet de définir les paramètres de configuration (exécution) de l'adaptateur Momentum 170ENT11001.

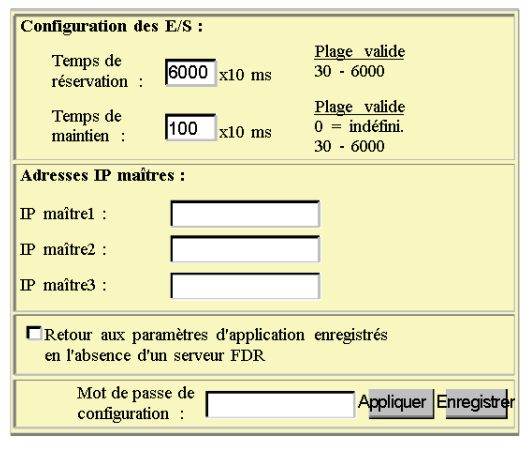

Configuration actuelle de l'adaptateur de communication

Affichage actuel Affichage par défaut à la livraison Affichage enregistré

NOTE : Le mot de passe de configuration par défaut de Schneider Electric est httpcfguser (minuscules).

La page Configuration actuelle de l'adaptateur de communication permet de configurer les paramètres de configuration (exécution) suivants en saisissant des valeurs dans les champs appropriés :

- Configuration des E/S
	- Temps de réservation (valeur par défaut : 6000 (60 secondes))
	- Temps de maintien (valeur par défaut : 100 (1 seconde))
- Adresses IP maîtres
	- $\Omega$  IP maître1
	- $\Omega$  IP maître2
	- $\Omega$  IP maître3

Spécifiez jusqu'à 3 adresses IP auxquelles vous attribuerez des droits en écriture.

Retour aux paramètres d'application enregistrés en l'absence d'un serveur FDR

#### Résumé des paramètres de l'adaptateur de communication

# A AVERTISSEMENT

## RUPTURE DE COMMUNICATION —TEMPS DE MAINTIEN INDEFINI

Si le temps de maintien indéfini est sélectionné et que la communication est interrompue entre l'automate et l'adaptateur Momentum 170ENT11001, les sorties d'E/S conservent la dernière valeur écrite jusqu'à ce que la communication soit rétablie.

- Configurez l'automate afin qu'il lise périodiquement l'état de fonctionnement du module d'E/S (mot 10) du bloc d'état du système, registre 4F801 hexadécimal, du Momentum 170ENT11001 pour vérifier que la communication entre l'automate et le Momentum 170ENT11001 est opérationnelle et que l'automate fonctionne correctement.
- Le bloc d'état du système est décrit dans le tableau du bloc d'état du système de la section Utilisation des registres du groupe d'état [\(voir](#page-70-0) page 71).

Le non-respect de ces instructions peut provoquer la mort, des blessures graves ou des dommages matériels.

Le temps de réservation, le temps de maintien et les adresses IP maîtres sont accessibles par les pages Web incorporées ou les registres à l'aide du protocole Modbus TCP/IP. Pour une présentation détaillée de ces registres, reportez-vous à la section Configuration des paramètres à l'aide des registres de groupe de configuration [\(voir](#page-62-0) page 63).

#### Utilisation de la case à cocher

Une case à cocher apparaît sur cette page sous la zone Adresses IP maîtres. Cette case concerne l'utilisation du service FDR.

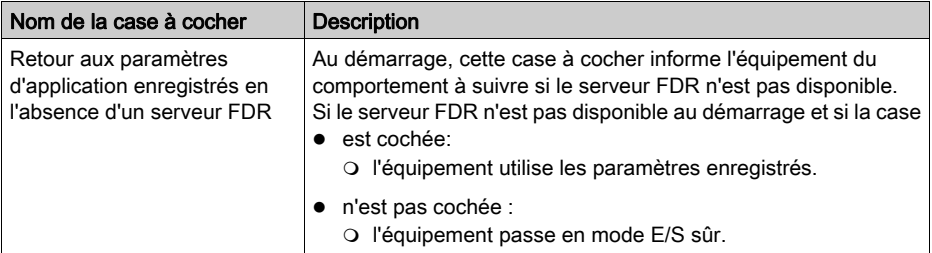

NOTE : En cas d'utilisation d'un serveur BOOTP, l'appareil utilise toujours les valeurs de paramètres enregistrées ou les valeurs par défaut si aucune valeur n'a été enregistrée.

### Utilisation des boutons de commande de la page Web

Cinq boutons de commande permettent de modifier les paramètres.

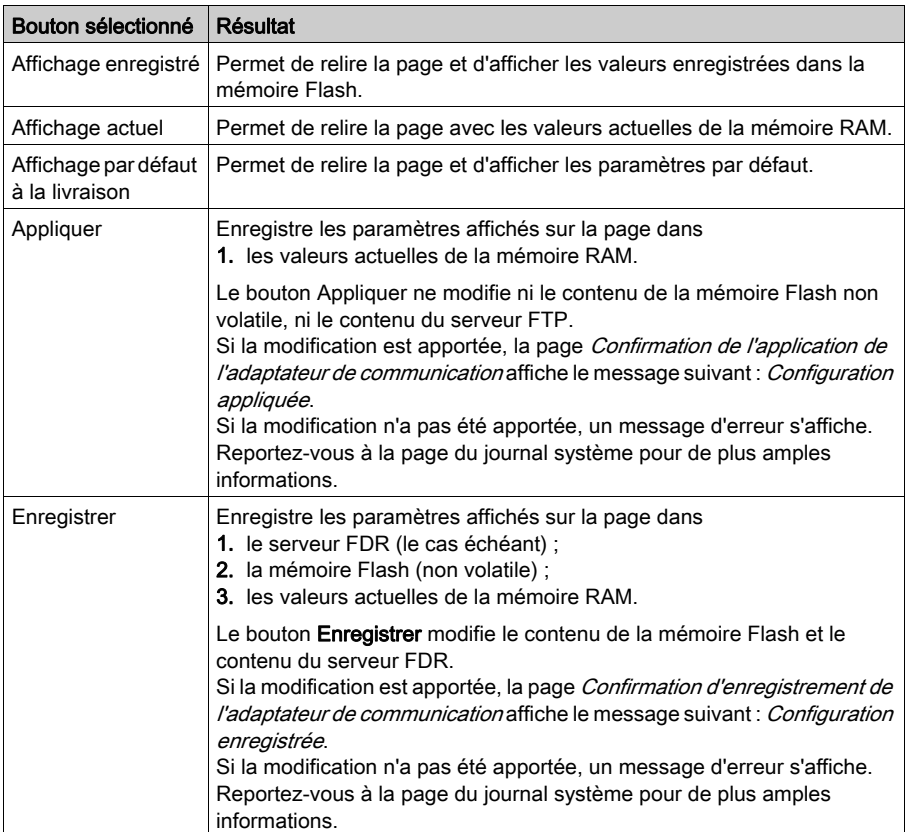

## <span id="page-58-0"></span>Définition de la configuration SNMP actuelle

#### Vue d'ensemble

Ce document décrit la page Web incorporée qui permet de modifier et d'afficher les paramètres de configuration SNMP.

#### Modification de la configuration SNMP actuelle

Cette page permet d'éditer les informations de configuration SNMP. Lorsque vous accédez à cette page, le système affiche les informations de configuration actuelle. Toute modification est appliquée uniquement à la base de données de configuration SNMP du module et ne prend effet comme paramètre d'exécution qu'une fois le module redémarré.

Utilisez cette page pour apporter des modifications.

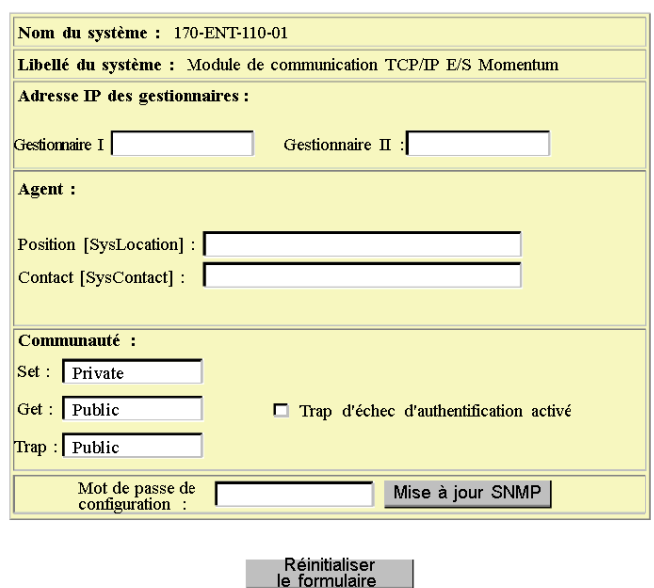

#### **Configuration SNMP actuelle**

NOTE : Le mot de passe de configuration par défaut de Schneider Electric est httpcfguser (minuscules).

La page *Configuration SNMP actuelle* permet de configurer les paramètres suivants :

- Adresses IP des gestionnaires
	- Gestionnaire I
	- Gestionnaire II
- Agent
	- Position (SysLocation) Chaîne de 255 caractères décrivant l'emplacement physique du nœud
	- Contact (SysContact) Chaîne de 255 caractères décrivant l'identification et les informations sur la personne à contacter pour la gestion de ce nœud
- Communauté

Les noms de communauté déterminent le niveau d'autorisation accordé à chacune des actions disponibles. Définissez des noms de communauté distincts pour chacune des actions suivantes :

- $\circ$  Set (le paramètre par défaut est private). Permet au poste de gestion de définir la valeur d'un objet au niveau de l'agent.
- Get (le paramètre par défaut est public). Permet au poste de gestion de récupérer la valeur de l'objet auprès de l'agent.
- O Trap (le paramètre par défaut est public). Permet à un agent de notifier le poste de gestion d'événements importants.

### Utilisation de la case à cocher

Une case à cocher apparaît sur cette page.

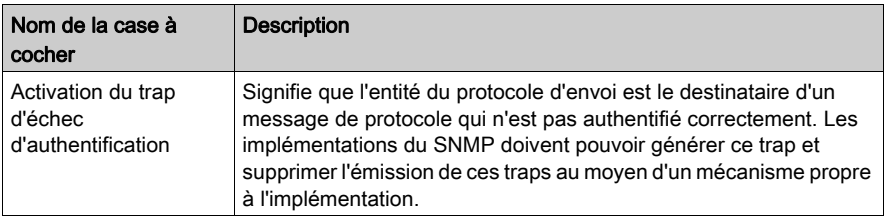

#### Utilisation des boutons de commande de la page Web

Deux boutons de commande permettent d'apporter les modifications aux paramètres.

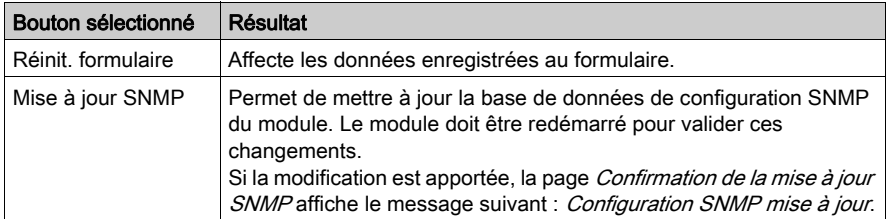

# <span id="page-60-0"></span>Effacement des paramètres de configuration de Momentum 170ENT11001

#### Effacement de tous les paramètres de configuration

Utilisez la page *Effacer tous les paramètres de configuration* pour supprimer tous les paramètres de configuration enregistrés dans la mémoire Flash.

Les paramètres effacés de la mémoire Flash sont :

- tous les paramètres de configuration IP et le nom de rôle
- tous les paramètres de configuration de l'adaptateur de communication
- tous les paramètres de configuration SNMP
- tous les mots de passe enregistrés

Saisissez un mot de passe dans la zone de texte Mot de passe de configuration. Sélectionnez Effacer tout.

NOTE : Le mot de passe de configuration par défaut de Schneider Electric est httpcfguser (minuscules).

Utilité du bouton Effacer tout

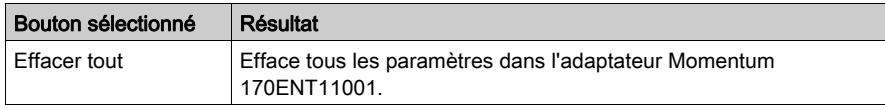

Un message d'avertissement apparaît avant la suppression.

 Important : Si vous poursuivez, tous les paramètres de configuration sont effacés de la configuration par défaut à la livraison et l'adaptateur de communication est réinitialisé. Appuyez sur OK pour continuer. Appuyez sur Annuler pour annuler l'opération.

NOTE : L'adaptateur Momentum 170ENT11001 revient à l'état de première utilisation (configuration par défaut à la livraison) une fois l'option Effacer tout sélectionnée.

Saisissez le mot de passe de configuration et cliquez sur Effacer tout.

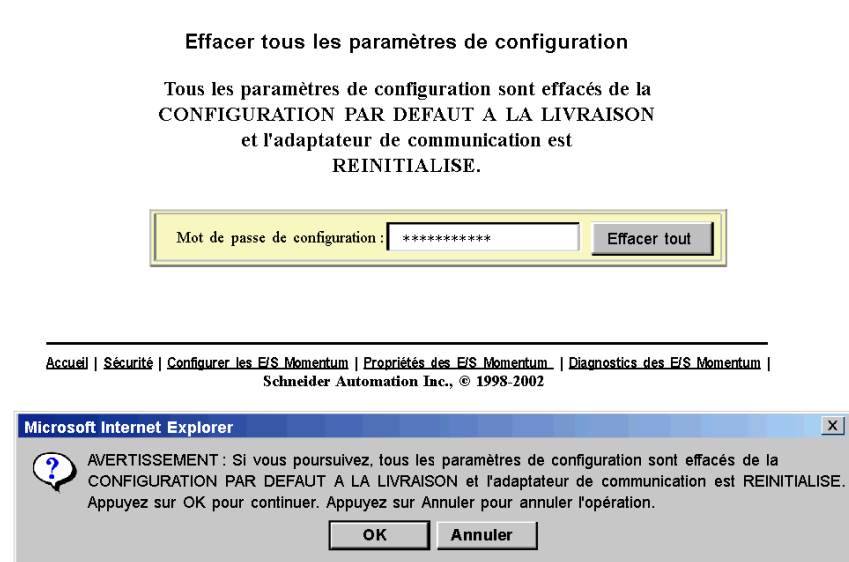

# <span id="page-62-0"></span>Chapitre 5 Accès au module Momentum 170ENT11001 via les registres

#### **Objectif**

Vous pouvez accéder à l'adaptateur Momentum 170ENT11001 via les pages Web ou les registres. Cette section décrit l'accès à l'adaptateur via les registres à l'aide du TCP/IP Modbus.

L'adaptateur contient trois groupes de registres internes qui lui permettent :

- de transférer des données d'entrée et de sortie aux borniers de l'adaptateur de l'embase à l'aide des
	- o registres du groupe de données
	- Les registres du groupe de données sont uniquement accessibles via le protocole Modbus TCP/IP
- de définir ou récupérer la configuration de l'adaptateur à l'aide des
	- $\circ$  registres du groupe de configuration
- de contrôler l'état du système à l'aide des
	- o registres du groupe d'état

Pour lire les entrées ou écrire sur les sorties, vous devez accéder aux registres du groupe de données via le TCP/IP Modbus.

#### Contenu de ce chapitre

Ce chapitre contient les sujets suivants :

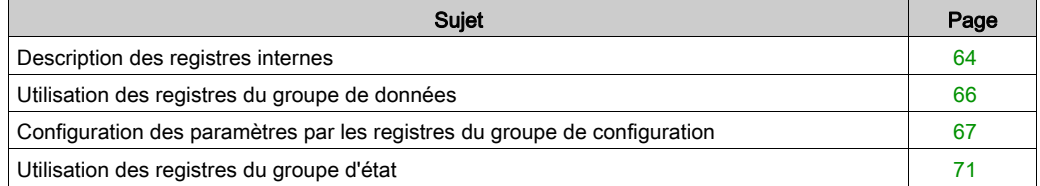

## <span id="page-63-0"></span>Description des registres internes

#### Vue d'ensemble

Cette section décrit la configuration d'un 170ENT11001 Momentum à l'aide du protocole Modbus TCP/IP.

#### **Description**

L'adaptateur contient trois groupes de registres internes qui lui permettent :

- de transférer des données d'entrée et de sortie aux borniers de l'adaptateur de l'embase
	- o registres du groupe de données
- de définir ou de récupérer la configuration de l'adaptateur
	- o registres du groupe de configuration
- de contrôler l'état du système
	- o registres du groupe d'état

Il est possible d'accéder aux trois groupes de registres en tant que références 4x (400) par les blocs fonction MSTR sur le réseau Ethernet par des commandes Modbus standard afin de garantir la compatibilité avec des équipements existants.

L'utilisateur peut accéder à plusieurs registres pour obtenir des informations sur le module E/S via le réseau Ethernet. Ces registres internes sont mappés pour lancer l'émulation des registres 4x (400), permettant d'utiliser les commandes d'écriture et de lecture des registres 4x (400), par exemple, via un bloc MSTR.

Il est possible d'accéder à ces mêmes registres via les pages Web, comme indiqué dans la section Accès à l'adaptateur 170ENT11001 Momentum via les pages Web intégrées. L'accès via les pages Web permet d'obtenir une interface graphique plus conviviale pour configurer les registres.

Le schéma ci-dessous illustre le flux de données entre les registres internes du réseau Ethernet et de l'adaptateur de communication Ethernet.

#### Schéma du flux de données

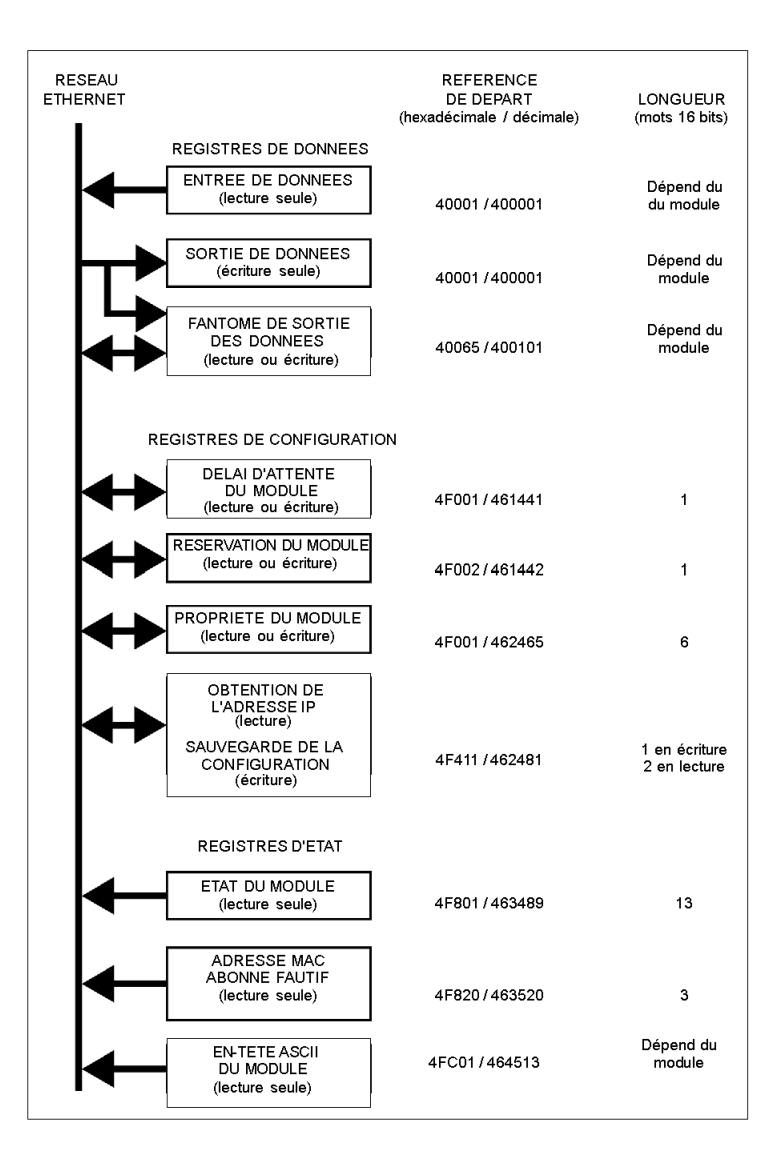

## <span id="page-65-0"></span>Utilisation des registres du groupe de données

## Vue d'ensemble

Cette section décrit les registres du groupe de données. Les registres du groupe de données sont accessibles uniquement via le protocole Modbus TCP/IP.

## Registres du groupe de données.

Nom du registre :

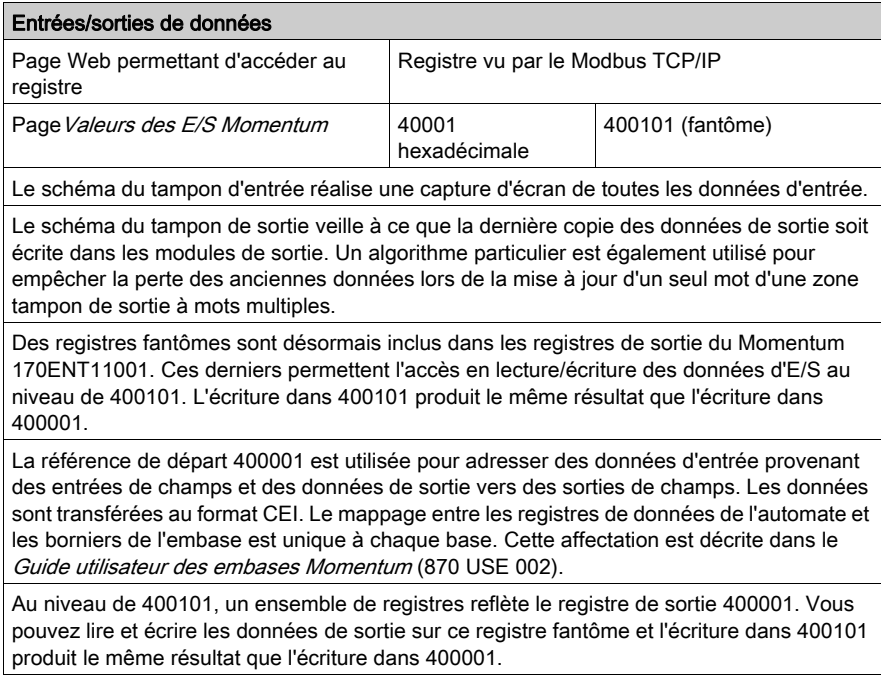

## <span id="page-66-0"></span>Configuration des paramètres par les registres du groupe de configuration

#### Vue d'ensemble

Cette section décrit la configuration d'un 170ENT11001 Momentum à l'aide du protocole Modbus TCP/IP.

#### Registres du groupe de configuration

# A AVERTISSEMENT

## RUPTURE DE COMMUNICATION —TEMPS DE MAINTIEN INDEFINI

- Configurez l'automate afin qu'il lise périodiquement l'état de fonctionnement du module d'E/S (mot 10) du bloc d'état du système, registre 4F801 hexadécimal, du Momentum 170ENT11001 pour vérifier que la communication entre l'automate et le Momentum 170ENT11001 est opérationnelle et que l'automate fonctionne correctement.
- Le bloc d'état du système est décrit dans le tableau du bloc d'état du système de la section Utilisation des registres du groupe d'état [\(voir](#page-70-2) page 71).

Si le temps de maintien indéfini est sélectionné et que la communication est interrompue entre l'automate et l'adaptateur Momentum 170ENT11001, les sorties d'E/S conservent la dernière valeur écrite jusqu'à ce que la communication soit rétablie.

Le non-respect de ces instructions peut provoquer la mort, des blessures graves ou des dommages matériels.

Le groupe de configuration contient quatre registres utilisés par l'adaptateur :

- le registre outputs holdup timeout value ;
- le registre ownership of write privilege :
- le registre reservation time :
- le registre configuration save/get current IP address.

Un bloc de registres est réservé dans cette zone pour l'E/S distribuée.

Nom du registre :

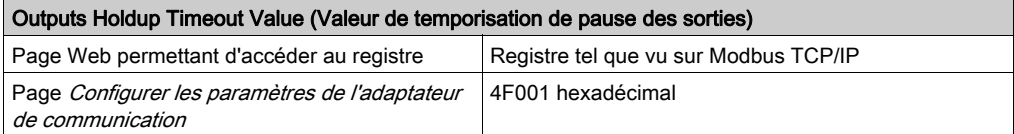

#### Outputs Holdup Timeout Value (Valeur de temporisation de pause des sorties)

La référence 4F001 indique la durée pendant laquelle les sorties sont maintenues dans leur état actuel, si elles ne sont pas mises à jour par une nouvelle commande d'écriture Modbus TCP/IP. Si le temps de maintien du module expire avant la réception d'une nouvelle commande d'écriture Modbus TCP/IP, toutes les sorties sont mises au zéro logique (0). Les modules qui ont leur propres valeurs de paramètres passent dans leur état configuré.

La longueur du champ est d'un mot. La valeur du délai d'attente est exprimée en unités de 10 millisecondes. Les valeurs correctes sont 0 (zéro) ou une plage comprise entre 30 (300 millisecondes) et 6000 (60 secondes). La valeur par défaut est 100 (1 seconde).

Remarque : La valeur 0 (zéro) dans ce registre indique un temps de maintien infini, les sorties ne sont pas modifiées si elles ne sont pas mises à jour par une écriture Modbus TCP/IP.

Le contenu des registres est accessible par une commande de lecture Modbus TCP/IP.

Vous pouvez enregistrer ce paramètre dans la mémoire Flash. Référence Configuration Save.

Les registres suivent un ordre logique, mais ici le registre de propriété des droits d'écriture est présenté avant le temps de réservation, car la compréhension de la propriété des droits d'écriture aide à assimiler la fonction du temps de réservation.

Nom du registre :

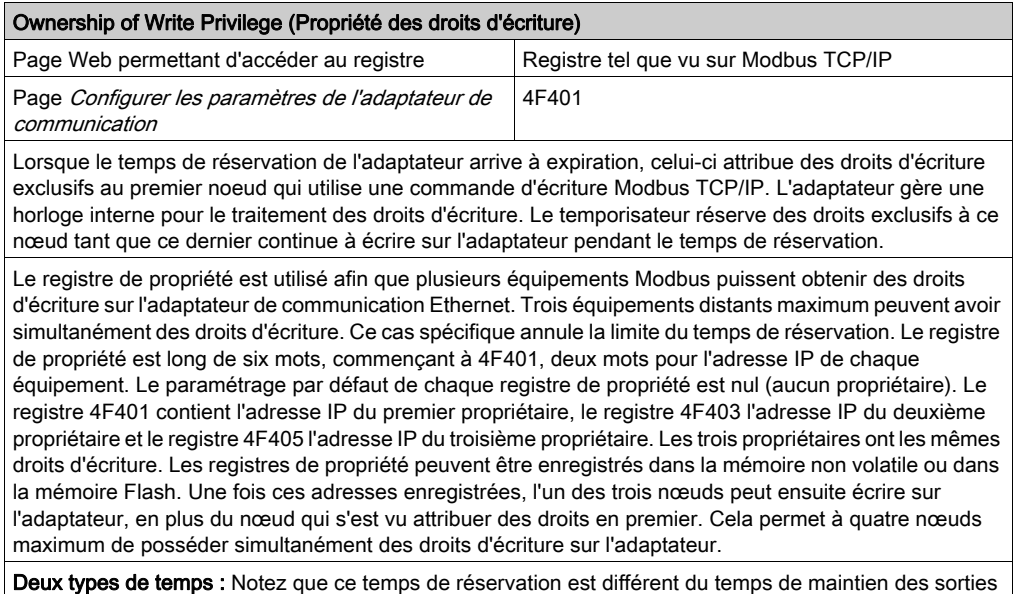

et ne s'applique qu'aux droits d'écriture.

Tout nœud peut lire les données d'entrée ou les informations d'état à partir de l'adaptateur.

Vous pouvez enregistrer ce paramètre dans la mémoire Flash. Référence **Configuration Save**.

#### Nom du registre :

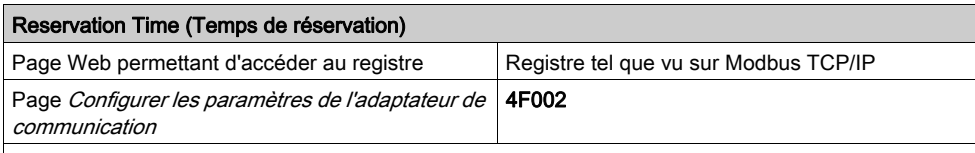

L'adaptateur de communication Ethernet est dédié à un équipement Ethernet. La temporisation de la réservation est :

- la durée (par défaut = 60 secondes) d'affectation du module de sortie à un équipement Ethernet qui ne communique plus avec cet adaptateur.
	- La plage est comprise entre 30 (300 millisecondes) et 6000 (60 secondes).

Si le délai d'attente arrive à expiration, cette unité sera dédiée à l'équipement suivant qui écrit sur l'adaptateur.

Vous pouvez enregistrer ce paramètre dans la mémoire Flash. Référence Configuration Save.

Nom du registre :

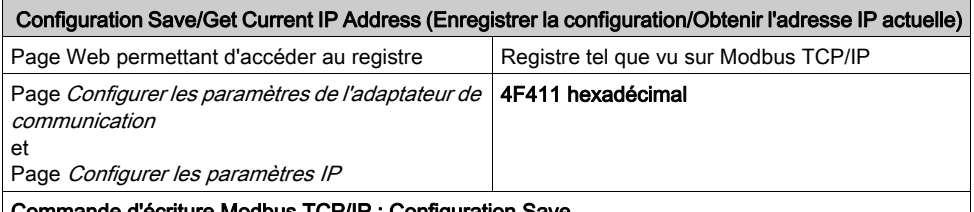

#### Commande d'écriture Modbus TCP/IP : Configuration Save

Cette référence comporte deux objectifs, selon que l'application émet une commande d'écriture ou de lecture Modbus TCP/IP. Lorsque le registre émet une commande d'écriture Modbus TCP/IP, le nom du registre est configuration save et lorsqu'il émet une commande de lecture Modbus TCP/IP, son nom est get current IP address.

Pour une commande d'écriture Modbus TCP/IP, la référence est traitée comme un registre d'un mot, l'application écrivant un mot de données. Les données de la commande d'écriture Modbus TCP/IP peuvent être composées d'une valeur comprise entre 0 (zéro) et 15, valeur de masque de bits OU (logique booléenne OR).

Si une donnée 1 (un) est écrite dans la référence, l'adaptateur enregistre son adresse IP actuellement affectée dans la mémoire Flash. Si une nouvelle initialisation survient et que l'adaptateur ne peut pas trouver de serveur BOOTP, l'adaptateur utilise l'adresse sauvegardée.

Voici les valeurs du registre de configuration pour le registre 4F411 hexadécimal : commande d'écriture seule Modbus TCP/IP.

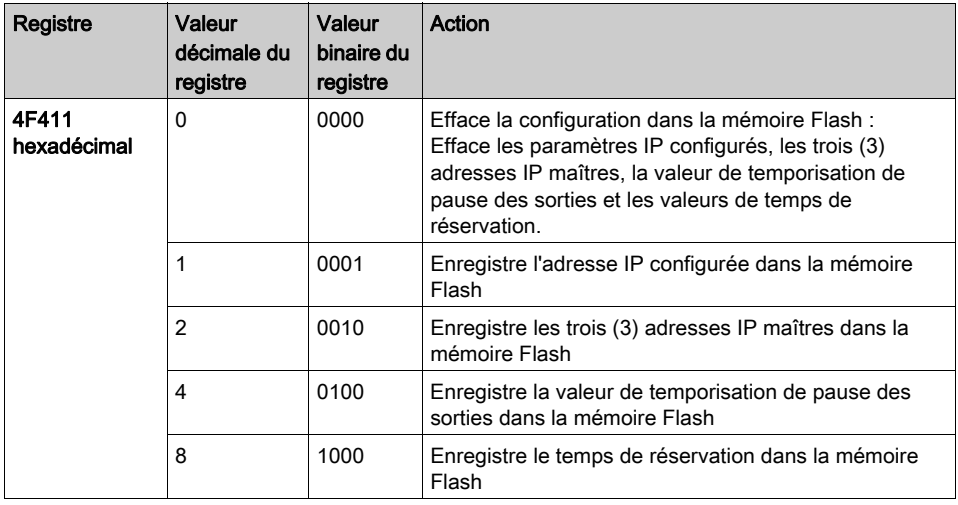

Exemple : Pour enregistrer le temps de réservation, la valeur de temporisation de pause des sorties et l'adresse IP configurée dans la mémoire Flash :

- 1. ajoutez les valeurs décimales du registre :
	- $1 + 4 + 8 = 13$
- 2. Saisissez la valeur décimale 13 dans le registre.
- 3. La valeur s'affiche en binaire : 00001101

Nom du registre :

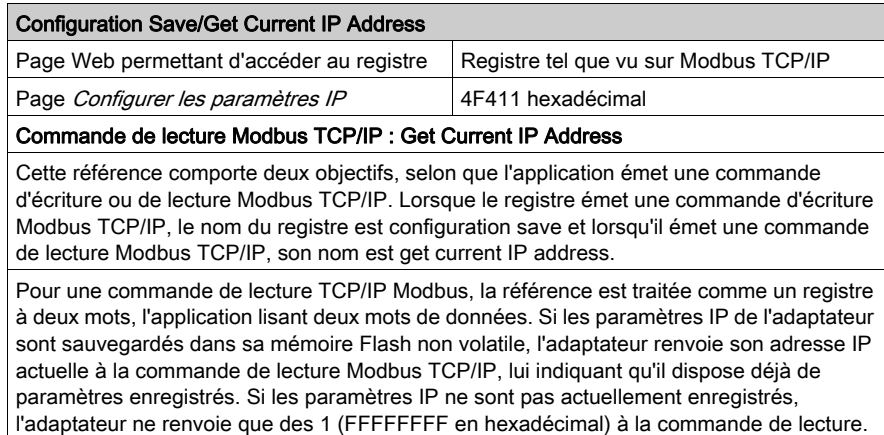

# <span id="page-70-1"></span>Utilisation des registres du groupe d'état

#### Introduction

Cette rubrique décrit les deux blocs de registres du groupe d'état :

- bloc d'état
- Bloc de registres d'en-tête ASCII

Plus d'un registre est appelé bloc.

#### <span id="page-70-2"></span><span id="page-70-0"></span>Bloc d'état du système

NOTE : Si vous tentez de lire un registre dans la table de diagnostic (à partir du décalage F801), une erreur 3002 apparaît, demande de registre inexistant. Vous devez commencer la lecture au premier registre de F801.

Les registres de ce groupe fournissent des informations relatives au niveau de révision du module et aux paramètres opérationnels courants. Ces registres sont en lecture seule. Le bloc d'état du module commence au décalage 4F801 (hexa).

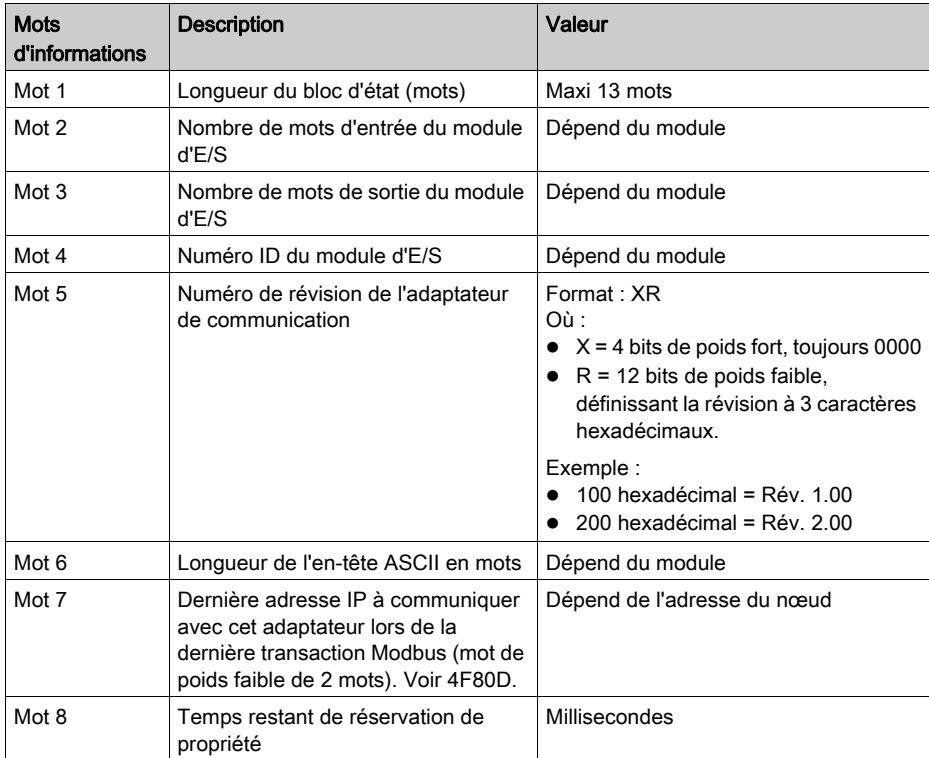

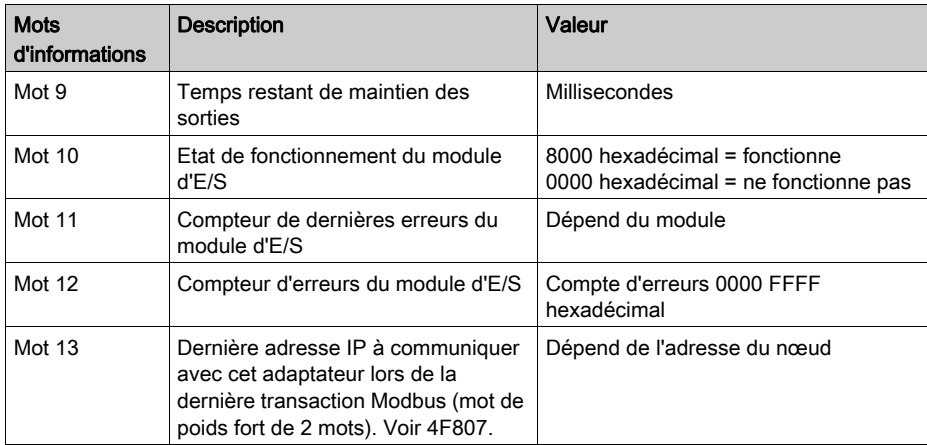

#### Adresse MAC du nœud en cause

L'adresse MAC du nœud en cause est enregistrée dans la mémoire de la zone de registre 4F820 (non volatile). Lisez le registre 4F820 pour utiliser les informations enregistrées pour analyse. N'oubliez pas que le Momentum 170ENT11001 sera à son adresse par défaut puisque l'adaptateur revient à son adresse IP par défaut. Connectez-vous au 170ENT11001 par son adresse IP par défaut. Pour connaître l'adresse IP par défaut, voir l'annexe Calcul d'une adresse IP à partir d'une adresse MAC [\(voir](#page-148-0) page 149). Vous devrez peut-être ajouter une route à votre ordinateur. Pour cela, consultez l'annexe Etablissement d'une route active - Momentum 170ENT11001 [\(voir](#page-150-0) page 151).

#### Bloc d'en-tête ASCII

Le bloc d'en-tête ASCII commence au décalage 4FC01. Ces registres contiennent une description au format texte ASCII du module. Ces registres sont en lecture seule.

La longueur du bloc dépend du type d'embase auquel l'adaptateur est connecté. La longueur maximale est de 64 octets de caractères ASCII, correspondant à une longueur de huit (8) à 32 mots, comme indiqué dans le mot 6 du bloc d'état du module (référence 4F806).

Le bloc contient des étiquettes permettant d'identifier des nombres de mots d'entrée et de sortie, ainsi que le code d'identification de l'embase. Le contenu du bloc peut être analysé par un programme d'application pour extraire ces informations.

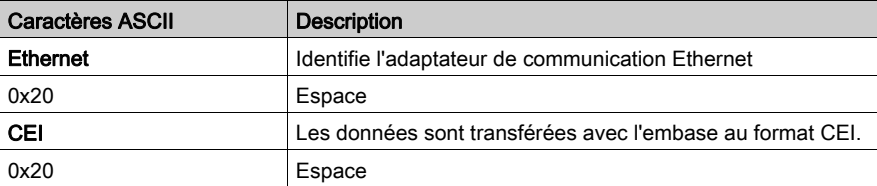

Analyse du bloc d'état
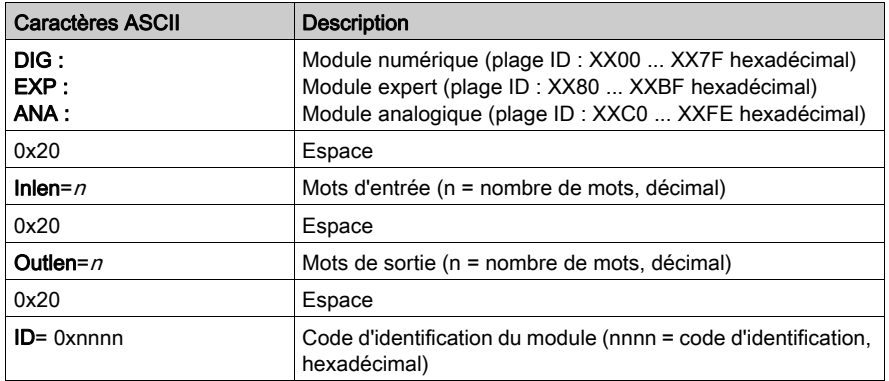

# **Chapitre 6** Utilisation du service FDR (Fast Device Replacement)

# Objet

Cette rubrique décrit le service FDR (Fast Device Replacement) disponible sur l'adaptateur Momentum 170ENT11001. Le service FDR est une méthode simple qui permet de remplacer rapidement l'équipement avec très peu d'impact sur son fonctionnement. L'adaptateur Momentum 170ENT11001 prend en charge le service FDR uniquement en tant que client.

# Contenu de ce chapitre

Ce chapitre contient les sujets suivants :

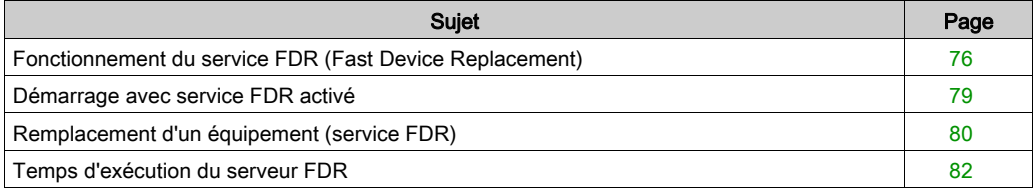

# <span id="page-75-0"></span>Fonctionnement du service FDR (Fast Device Replacement)

## A propos du service FDR (Fast Device Replacement)

La configuration FDR (Fast Device Replacement) est accessible uniquement via les pages Web intégrées.

Le service FDR avec nom de rôle permet de remplacer un équipement sans le reconfigurer.

Le choix d'utiliser ou non le service FDR dépend de votre environnement d'automatisation et des besoins en termes de remplacements.

Avantages du service FDR :

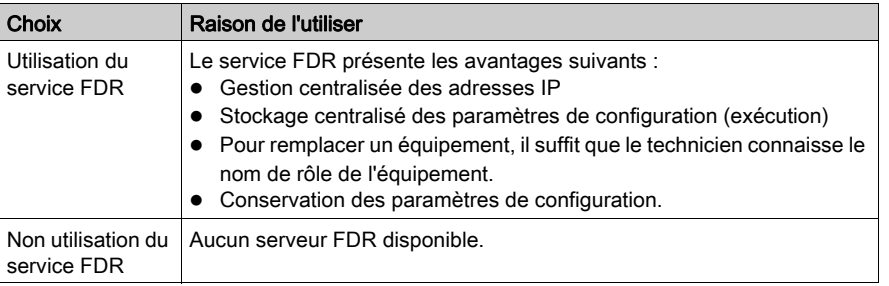

L'utilisation du service FDR requiert l'attribution d'un nom de rôle unique à l'adaptateur Momentum 170ENT11001.

#### Service FDR et noms de rôle

# A AVERTISSEMENT

## FONCTIONNEMENT INATTENDU DE L'APPLICATION - NOM DE RÔLE EN DOUBLE

Veillez à ce que :

- CHAQUE équipement ait un nom de rôle unique
- Le nom de rôle unique figure dans une seule table de serveur DHCP/FDR.

Si le nom de rôle n'est pas unique, un serveur DHCP/FDR peut fournir la configuration d'un autre équipement.

#### Le non-respect de ces instructions peut provoquer la mort, des blessures graves ou des dommages matériels.

Le nom de rôle est essentiel dans l'utilisation du service FDR.

L'adaptateur Momentum 170ENT11001 :

- avec un nom de rôle exécute le service FDR
- sans nom de rôle exécute BOOTP

Un équipement sans nom de rôle n'est pas inclus au service FDR.

Un nom de rôle est un nom logique que vous attribuez à un équipement (un nom logique significatif dans votre application).

Pour être valide, un nom de rôle doit être constitué de caractères alphanumériques et de traits de soulignement (16 caractères maximum).

Voici des exemples de noms de rôle :

- **ENT\_6** (6e Momentum ENT de votre application)
- OUTPUT\_VALVE\_2 (2e vanne de sortie de votre application)

NOTE : Le nom de rôle logique doit être écrit sur les équipements.

### Un équipement utilise un nom de rôle pour le démarrage – Le serveur FDR répond

L'adaptateur Momentum 170ENT11001 effectue les actions suivantes :

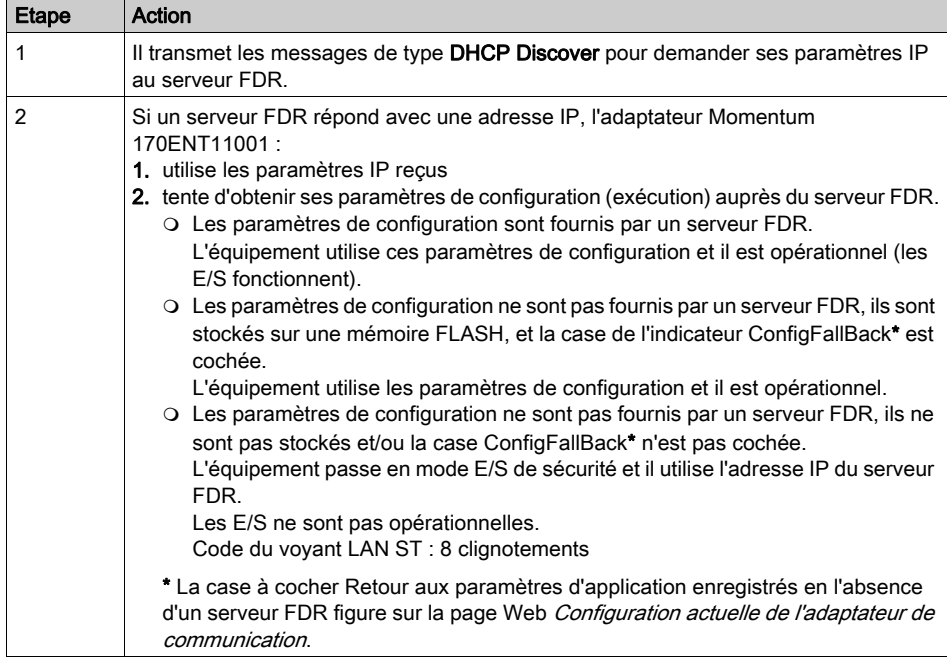

#### Un équipement utilise un nom de rôle pour le démarrage – Le serveur FDR ne répond pas

Etape Action 1 Il transmet les messages de type DHCP Discover pour demander ses paramètres IP au serveur FDR. 2 Si le serveur FDR ne répond pas en fournissant une adresse IP, l'équipement : 1. vérifie si les paramètres IP se trouvent dans la mémoire FLASH et si l'indicateur IPFallBack\* est sélectionné 2. Si les paramètres IP se trouvent dans la mémoire FLASH et si l'indicateur IPFallBack est sélectionné : L'équipement utilise les paramètres IP stockés et recherche les paramètres de configuration (exécution) dans la mémoire FLASH. Si les paramètres de configuration sont présents et si l'indicateur ConfigFallBack\*\* est sélectionné : L'équipement utilise les paramètres de configuration et il est opérationnel. O Si les paramètres de configuration sont absents et/ou si l'indicateur ConfigFallBack n'est pas sélectionné : L'équipement passe en mode E/S de sécurité et il utilise l'adresse IP de la mémoire FLASH. Les E/S ne sont pas opérationnelles. Code du voyant LAN ST : 6 clignotements 3. Si les paramètres IP sont absents de la mémoire FLASH et/ou si l'indicateur IPFallBack n'est pas sélectionné : L'équipement utilise les paramètres IP par défaut et passe en mode E/S de sécurité. Les E/S ne sont pas opérationnelles. Code du voyant LAN ST : 8 clignotements \* La case à cocher Retour aux paramètres d'application enregistrés en l'absence d'un serveur FDR figure sur la page Web Configuration actuelle de l'adaptateur de communication. \*\* La case à cocher se trouve sur la page Configuration IP actuelle. Remarque : en l'absence d'un nom de rôle configuré, l'adaptateur Momentum 170ENT11001 n'est pas inclus au service FDR.

L'adaptateur Momentum 170ENT11001 effectue les actions suivantes :

# <span id="page-78-0"></span>Démarrage avec service FDR activé

## Présentation

Cette rubrique décrit le démarrage d'un adaptateur Momentum 170ENT11001 dans l'environnement FDR.

Le service de remplacement rapide FDR (Fast Device Replacement) est accessible uniquement via les pages Web intégrées.

### Prise en charge du service FDR

L'adaptateur Momentum 170ENT11001 prend en charge le service FDR uniquement en tant que client.

NOTE : Un adaptateur Momentum 170ENT11001 requiert un serveur FDR disponible pour fonctionner en tant que client.

## Démarrage avec un équipement FDR

Dans cette fonction, il peut récupérer ses paramètres IP et de configuration auprès d'un serveur DHCP et d'un serveur FTP respectivement. La présence ou l'absence d'un nom de rôle détermine la participation à l'environnement FDR : en l'absence de rôle, pas de participation

### Configuration par défaut

Dans sa configuration initiale par défaut, aucun nom de rôle n'est défini pour l'adaptateur Momentum 170ENT11001. Par conséquent, il fonctionne comme un équipement Momentum 170ENT11000.

NOTE : L'application d'une modification de la configuration du nom de rôle requiert le redémarrage.

Pour modifier le nom de rôle, vous pouvez utiliser la page Web Configurer les paramètres IP. Vous êtes invité à saisir le mot de passe pour valider le redémarrage requis.

### Démarrage après la première configuration

Lors du démarrage, si le nom de rôle a été défini, l'équipement doit fonctionner en tant que client FDR. Si le nom de rôle est présent, l'adaptateur 170ENT11001 Momentum demande ses paramètres IP via des requêtes DHCP. A réception des paramètres IP, l'adaptateur Momentum 170ENT11001 enregistre ces paramètres dans la mémoire Flash. Lors de redémarrages ultérieurs, si le serveur DHCP/FDR ne répond pas et que le bit IPFallBack est défini, l'adaptateur 170ENT11001 Momentum utilise les paramètres enregistrés pour exécuter le redémarrage.

# <span id="page-79-0"></span>Remplacement d'un équipement (service FDR)

### **Présentation**

Cette rubrique décrit le remplacement d'un équipement et la façon de le configurer après le remplacement.

La configuration FDR (Fast Device Replacement) est accessible uniquement via les pages Web intégrées.

## FDR (Fast Device Replacement)

Le service FDR est une méthode simple qui permet de remplacer rapidement un équipement avec très peu d'impact sur le système. En cas de défaillance d'un équipement, son remplacement est simple. Après obtention de l'équipement de rechange, le technicien entre le nom de rôle correspondant dans l'équipement et le place dans le système. Si l'équipement est physiquement connecté au réseau, le système (qui inclut le nouvel équipement) permet :

- de fournir à l'équipement de remplacement l'adresse IP de l'équipement précédent,
- de vérifier que le nouvel équipement fonctionne correctement,
- de restaurer les paramètres de l'application de l'équipement d'E/S pour redémarrer l'équipement avec la même configuration qu'avant la défaillance

Le service FDR permet d'éviter la configuration du nouvel équipement après le remplacement.

Le service FDR est mis en œuvre en utilisant les protocoles standard DHCP et FTP.

#### Obtention des paramètres IP en utilisant le service FDR

Au démarrage, l'équipement tente d'obtenir ses paramètres IP auprès du serveur FDR en utilisant le protocole DHCP. Après réception des paramètres IP, l'adaptateur Momentum 170ENT11001 vérifie la concordance entre les paramètres IP fournis par le serveur et les paramètres IP stockés dans la mémoire FLASH. Si les paramètres concordent, il les applique simplement à la configuration actuelle.

Si les paramètres IP divergent, avant de les utiliser l'adaptateur Momentum 170ENT11001 :

 remplace les paramètres IP enregistrés par les paramètres IP fournis afin d'assurer la cohérence dans les bases de données des paramètres

Si, pour une raison quelconque, l'adaptateur Momentum 170ENT11001 ne peut pas obtenir les paramètres IP auprès du serveur FDR, il vérifie le bit IPFallBack. Si ce bit est défini, il utilise les paramètres IP stockés. Si le bit IPFallBack n'est pas défini, l'adaptateur Momentum 170ENT11001 continue à demander les paramètres IP durant environ 5 minutes.

#### Passage en mode E/S de sécurité

A l'expiration du délai de demande des paramètres, l'adaptateur Momentum 170ENT11001 passe en mode E/S de sécurité avec les paramètres IP par défaut et signale l'utilisation de l'IP par défaut par le clignotement du voyant LAN\_ST.

L'accès aux E/S est désactivé.

## Obtention des paramètres de configuration (exécution) en utilisant le service FDR

Après avoir reçu ses paramètres IP, l'équipement tente d'obtenir ses paramètres de configuration (exécution).

L'équipement :

- 1. vérifie si des mises à jour importantes sont disponibles :
	- $\circ$  Si des mises à jour importantes sont disponibles, l'équipement tente de transférer les modifications au serveur FDR.
	- $\circ$  Si aucune mise à jour importante n'est disponible, l'équipement tente d'obtenir ses paramètres de configuration auprès du serveur FDR en utilisant le protocole FTP.
- 2. Après avoir recherché les mises à jour, le serveur FDR répond avec les paramètres de configuration (exécution) de l'équipement :
	- il vérifie la concordance entre les paramètres de configuration fournis et les paramètres de configuration stockés dans la mémoire FLASH :

Si, pour une raison quelconque, l'adaptateur Momentum 170ENT11001 ne peut pas accéder au fichier des paramètres sur le serveur FDR, il vérifie le bit ConfigFallBack. Si ce bit est défini, il utilise les paramètres stockés dans la mémoire FLASH. Si le bit ConfigFallBack n'est pas défini, l'adaptateur Momentum 170ENT11001 passe en mode E/S de sécurité avec les paramètres IP du serveur.

#### Fin de la procédure

Une fois la phase d'initialisation effectuée correctement, l'adaptateur de communication est prêt à communiquer en utilisant le protocole Modbus TCP/IP. Le voyant RUN s'allume et reste fixe. L'accès aux E/S est activé à la fin de la procédure.

# <span id="page-81-0"></span>Temps d'exécution du serveur FDR

#### Vue d'ensemble

Cette section décrit le comportement du serveur FDR.

La configuration FDR est accessible uniquement via les pages Web incorporées.

#### Description des configurations volatiles et non volatiles

L'adaptateur Momentum 170ENT11001 gère une version temporaire (RAM uniquement) de la configuration, outre la version Flash/FDR non volatile. Par conséquent, une configuration temporaire peut être différente de celle enregistrée dans la mémoire Flash ou sur le serveur FDR.

Cette version volatile de la configuration n'existe plus après une coupure de courant.

Les modifications apportées à une configuration volatile peuvent être effectuées par :

- une commande d'écriture Modbus TCP/IP sur les registres de configuration spécifiques 4xxxxx
- les pages Web incorporées

Sur la page Web, l'utilisateur a la possibilité d'appliquer les paramètres de configuration affichés à la configuration actuelle (c'est-à-dire de créer une version RAM uniquement) ou de les enregistrer dans un emplacement de stockage non volatile et de les appliquer à la configuration actuelle.

Les modifications apportées aux paramètres de configuration non volatiles sont gérées différemment pendant le temps d'exécution et au démarrage.

#### Contrôle de cohérence de la base de données de configuration

Lorsqu'il est en fonctionnement, l'adaptateur Momentum 170ENT11001 lit toutes les cinq minutes son fichier de configuration depuis le serveur FDR et compare la configuration du serveur à celle de la mémoire Flash par le biais d'un contrôle de cohérence.

Outre le maintien de la cohérence dans les bases de données, ce contrôle permet d'empêcher la perte des configurations sur le serveur FDR en cas de remplacement de ce dernier.

Lors de l'exécution du contrôle de cohérence, le Momentum 170ENT11001 effectue les opérations suivantes :

- Si les deux fichiers de configuration sont identiques, aucune action n'est entreprise.
- Si les deux fichiers de configurations sont différents et tous deux valides, l'adaptateur recueille les paramètres de configuration du serveur FDR, les enregistre dans la mémoire Flash et applique les paramètres actuels.
- Si le serveur FDR possède un fichier vide, l'appareil transfert la configuration qu'il a enregistrée au serveur FDR. Cette action permet de protéger le serveur FDR d'un éventuel remplacement.
- Si la communication entre l'adaptateur et le serveur FDR est impossible, le voyant LAN de l'adaptateur clignote pour indiquer le code d'échec de mise à jour du serveur FDR et l'adaptateur lance une nouvelle tentative de communication avec le serveur FDR toutes les 30 secondes. Une fois le problème résolu, le Momentum 170ENT11001 efface l'erreur et revient à un état de fonctionnement normal.

NOTE : Si l'adresse IP du serveur FDR a été modifiée, le Momentum 170ENT11001 est incapable de localiser le serveur et signale un code d'échec de mise à jour du serveur FDR par le biais du voyant d'état LAN.

Redémarrez le Momentum 170ENT11001.

#### A propos des mises à jour échouées

Lorsqu'un adaptateur Momentum 170ENT11001 participe au FDR, toutes les modifications de configuration stockées sont enregistrées dans la mémoire Flash et appliquées aux paramètres actuels avant d'être envoyées au serveur FDR. En cas d'échec de l'envoi, en raison d'une défaillance du réseau, par exemple, le Momentum 170ENT11001 effectue de nouveau la mise à jour et indique le code d'échec de mise à jour du serveur FDR par le clignotement correspondant.

Une fois la communication avec le serveur FDR établie, le Momentum 170ENT11001 efface le code clignotant et reprend un fonctionnement normal.

Si une coupure de courant se produit alors qu'une telle mise à jour existe, le Momentum 170ENT11001 enregistre la mise à jour dans la mémoire Flash. Lorsque l'adaptateur est de nouveau sous tension, il tente de terminer cette mise à jour, puis envoie les paramètres enregistrés dans la base de données FLASH au serveur FDR et fonctionne avec ces valeurs.

# **Chapitre 7** Utilisation de SNMP

# **Objectif**

Le document suivant décrit l'utilisation du protocole SNMP avec l'adaptateur Momentum 170ENT11001. Il décrit également les concepts généraux de SNMP et fournit des informations spécifiques à l'utilisation de SNMP avec le Momentum 170ENT11001.

# Contenu de ce chapitre

Ce chapitre contient les sujets suivants :

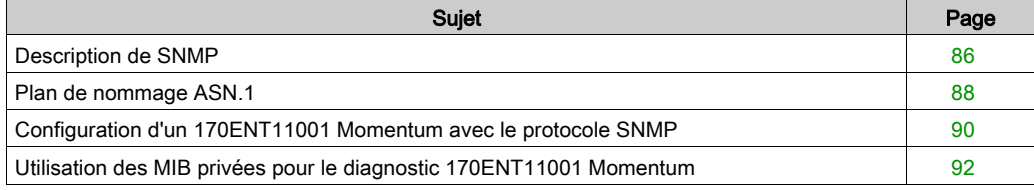

# <span id="page-85-0"></span>Description de SNMP

### Vue d'ensemble

La section suivante décrit le protocole SNMP.

#### **Introduction**

Le logiciel de gestion de réseaux permet au gestionnaire réseau :

- de surveiller et de commander les éléments du réseau
- de localiser les problèmes et d'en trouver les causes
- d'interroger des équipements, tels que des ordinateurs hôtes, des routeurs, des commutateurs et des ponts, afin d'en déterminer l'état
- d'obtenir des statistiques concernant les réseaux auxquels ils sont raccordés

#### Paradigme responsable/agent

Le logiciel de gestion de réseau suit le modèle client-serveur conventionnel.

Afin d'éviter toute confusion avec d'autres protocoles de communication de réseau recourant à la terminologie client/serveur, le logiciel de gestion de réseaux utilise les termes suivants :

- Gestionnaire :
- application client fonctionnant sur l'ordinateur du gestionnaire
- Agent :

application s'exécutant sur un appareil réseau

Le gestionnaire se sert de protocoles de transport conventionnels (par exemple, TCP ou UDP) pour établir une communication avec l'agent. Les gestionnaires et les agents échangent ensuite requêtes et réponses conformément au protocole de gestion de réseaux.

### **SNMP**

Votre module Momentum 170ENT11001 peut être configuré avec le protocole SNMP, qui est le protocole standard servant à la gestion d'un réseau local. SNMP définit avec précision comment un gestionnaire communique avec un agent.

Le protocole SNMP définit également le format des requêtes qu'envoie un gestionnaire à un agent et le format des réponses envoyées par l'agent au gestionnaire.

### La banque de données MIB

Tous les objets auxquels SNMP accède doivent être définis et se voir attribuer un nom unique. Les programmes de gestionnaire et d'agent doivent s'accorder sur les noms et les significations des fonctions de recherche et d'enregistrement. L'ensemble des objets accessibles par SNMP est appelé MIB (Management Information Base).

#### L'extension MIB privée

Schneider a obtenu une base MIB privée, appelée Groupe\_Schneider (3833). Sous cette extension MIB privée du Groupe Schneider, il existe également une MIB privée Transparent Factory Ethernet. Ce composant intégré SNMP Transparent Factory contrôle la fonction MIB privée Schneider Electric Transparent Factory.

#### Sélection d'un gestionnaire SNMP

Si vous disposez déjà d'un gestionnaire SNMP, vous pouvez continuer de l'utiliser. Si vous devez vous en choisir un, il existe de nombreux responsables SNMP sur le marché et vous pouvez utiliser l'un d'eux indifféremment.

#### Informations complémentaires sur SNMP

Vous trouverez des informations utiles à propos du protocole SNMP et d'autres sujets connexes sur divers sites Web et dans de nombreux ouvrages.

 Lors de la rédaction de ce guide, nous avons trouvé une description très utile sur les pages techniques de Microsoft.

Accédez à l'adresse http://www.microsoft.com/technet. Utilisez la fonction de recherche pour localiser le document "Network Management for Microsoft Networks Using SNMP" (Gestion des réseaux Microsoft utilisant le protocole SNMP).

- Utilisez un moteur de recherche Internet pour trouver des informations ou des instructions sur le protocole SNMP ou sur d'autres sujets connexes.
- La section FAQ (Foire aux questions) SNMP du groupe d'informations comp.protocols.snmp apparaît sur bon nombre de pages Web .com et .org. Lancez une recherche sur la combinaison "comp.protocols.snmp" et "FAQ".
- La FAQ SNMP propose également une bibliographie d'ouvrages traitant du protocole SNMP. En outre, une recherche sur la plupart des sites de librairies en ligne vous donnera une liste considérable d'ouvrages sur le sujet.

# <span id="page-87-0"></span>Plan de nommage ASN.1

## Vue d'ensemble

Le langage Abstract Syntax Notation One (ASN.1) est un langage codifié permettant de décrire de manière abstraite les messages à échanger entre des systèmes informatiques distribués.

## Exemple

Les objets d'une base MIB sont définis à l'aide du plan de nommage ASN.1. Ce dernier attribue à chaque objet un long préfixe garantissant l'unicité du nom.

Exemple : Ainsi, un entier comptant le nombre de datagrammes IP reçus par un équipement est nommé iso.org.dod.internet.mgmt.mib.ip.ipinReceives.

L'illustration suivante donne un exemple du plan de nommage ASN.1.

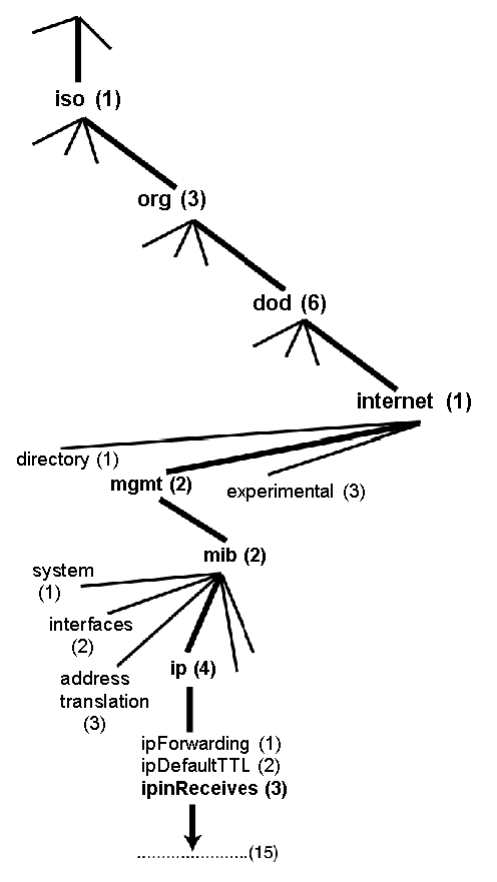

Ce nom d'objet est représenté dans un message SNMP en affectant un entier à chaque partie. Ainsi, le message ci-dessus apparaîtra sous la forme 1.3.6.1.2.2.4.3.

Chaque entier a la signification suivante :

- $\bullet$  1 = ISO
- 3 = organisation identifiée, l'une des branches sous la racine ISO
- 6 = Département américain de la défense (DOD), l'un des enfants de la branche 1.3
- $\bullet$  1 = la sous-arborescence Internet sous 1.3.6
- 2 = la branche mgm, (une sur les sept) de la sous-arborescence Internet. Elle est gérée par la Internet Assigned Numbers Authority (organisme d'attribution de numéros Internet) et comporte les bases de données MIB standard
- $\bullet$  2 = mib-2(1) groupe d'objets gérés
- $\bullet$  4 = ip, le groupe IP mib 2(1) (un sur 11)
- $\bullet$  3 = ipinReceives, l'objet MIB

# <span id="page-89-0"></span>Configuration d'un 170ENT11001 Momentum avec le protocole SNMP

## L'identifiant d'objet (OID, Object Identifier)

Dans l'exemple de nommage ASN.1, l'objet MIB identifié par la notation 1.3.6.1.2.2.4.3 est désigné par l'acronyme OID (Object Identifier, identificateur d'objet). Tous les OID peuvent être considérés comme faisant partie d'une arborescence commençant à la racine (ISO) et se divisant en branches, dont les sous-arborescences sont identifiées par un entier.

#### Unités de données de protocole SNMP

SNMP utilise des PDU (Protocol Data Units, unités de données de protocole) pour transmettre les requêtes et les réponses relatives aux données contenues dans un OID entre le gestionnaire et les agents.

Comme l'indique l'illustration suivante, le message SNMP constitue la partie la plus centrale de la trame de transmission d'un réseau type.

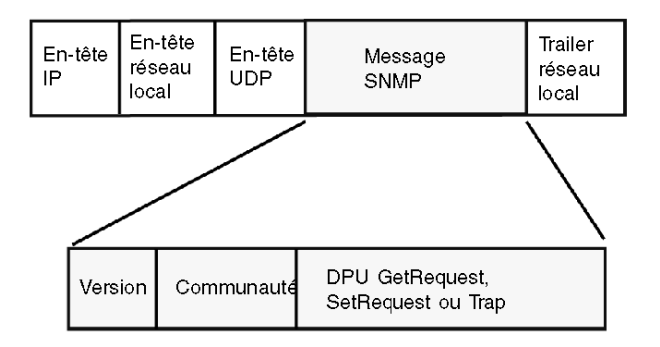

Les PDU au sein du SNMP déclenchent la communication entre le responsable et les agents.

Le SNMP installé sur votre adaptateur de communication Ethernet 170ENT11001 Momentum utilise les trois PDU suivants :

- GetRequest
- SetRequest
- $\bullet$  Trap

### PDU GetRequest

L'unité PDU GetRequest (en abrégé : Get) permet au gestionnaire SNMP de récupérer la valeur d'un ou plusieurs objets (OID) auprès d'un agent.

### PDU SetRequest

L'unité PDU SetRequest (en abrégé : Set) permet au gestionnaire SNMP d'affecter une valeur à un ou plusieurs objets (OID) résidant dans un agent.

## PDU Trap

Le PDU Trap est utilisé par l'agent pour alerter le gestionnaire qu'un événement prédéfini s'est produit.

#### Identifiants Version et Communauté

Version identifie le numéro de version du logiciel SNMP utilisé par le responsable et l'agent. Votre adaptateur gère la version 2 du SNMP. Community (communauté) est un identifiant que vous affectez à votre réseau SNMP. Si les noms de communauté du responsable et de l'agent ne correspondent pas, l'agent envoie au responsable un message de déroutement pour défaut d'authentification. Si les noms de communauté et les numéros de version concordent, le PDU SNMP est exécuté.

### Que peut-on configurer ?

Votre adaptateur 170ENT11001 Momentum peut être configuré pour envoyer un déroutement d'authentification à deux gestionnaires SNMP si, lors d'une requête Get/Set, il reçoit un nom de communauté différent du nom configuré. De même, vous pouvez configurer le Sys Contact et le Sys Location via les pages Web de configuration incorporées de l'adaptateur.

# <span id="page-91-0"></span>Utilisation des MIB privées pour le diagnostic 170ENT11001 Momentum

#### Vue d'ensemble

Cette section décrit la MIB privée de Schneider Electric Transparent Factory et les sousarborescences qui s'appliquent au Momentum 170ENT11001.

#### Présentation de la MIB privée

Une MIB (Management Information Base, banque de données de gestion) est un élément utilisé dans la gestion de réseau. Les services de gestion de réseau sont nécessaires à des fins de contrôle et d'administration :

- des performances
- des erreurs
- de la sécurité

Chaque MIB contient un nombre fini d'objets. La gestion de votre MIB s'effectue via une station de gestion sur laquelle fonctionne une application de gestion SNMP. L'application de gestion utilise des instructions GET et SET pour extraire des informations sur le système et définir des variables d'environnement système.

#### Extension MIB privée Schneider

Schneider Electric s'est vu attribuer un numéro PEN (Private Enterprise Number) par l'organisation IANA (Internet Assigned Numbers Authority). Ce numéro représente une sous-arborescence de la MIB SNMP. Il constitue un identificateur unique pour le groupe Schneider.

 L'identificateur d'objet de la racine de l'arborescence du Groupe Schneider est **1.3.6.1.4.1.3833** et représente le chemin d'accès à la sous-arborescence suivante.

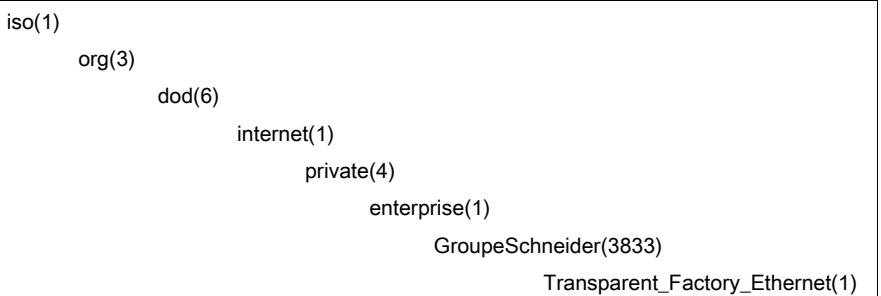

Sous cette extension MIB privée du Groupe Schneider, il existe également une MIB privée Transparent Factory Ethernet (TFE), Transparent\_Factory\_Ethernet(1).

## MIB privée Transparent Factory Ethernet

Ce composant intégré SNMP Transparent Factory contrôle la fonction MIB privée Schneider. La MIB privée Schneider et ses services associés gèrent le réseau pour tous les composants du système. La MIB privée Transparent Factory fournit les données de gestion des services de communication principaux Transparent Factory pour l'ensemble des composants de communication de l'architecture Transparent Factory (ETY, NOE et ENT). La MIB privée Transparent Factory ne définit pas d'applications et de politiques de gestion spécifiques.

Le diagramme ci-dessous illustre la sous-arborescence MIB privée du groupe Schneider Electric (Groupe\_Schneider (3833)).

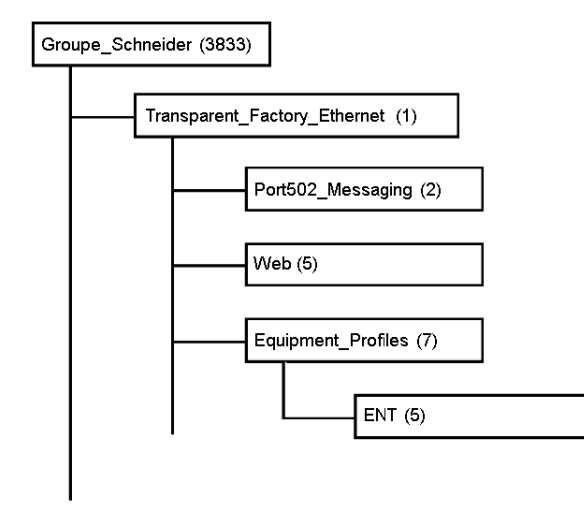

La sous-arborescence Groupe\_Schneider (3833) est la racine de l'extension MIB privée du Groupe Schneider dans la structure SMI (Structure of Management Information) utilisée par SNMP et définie dans la spécification RFC-1155, qui pose la structure et l'identification des informations de gestion pour les Internets TCP/IP.

### Sous-arborescence Ethernet Transparent Factory

La sous-arborescence Transparent\_Factory\_Ethernet (1) définit les groupes qui gèrent les services et équipements Ethernet Transparent Factory.

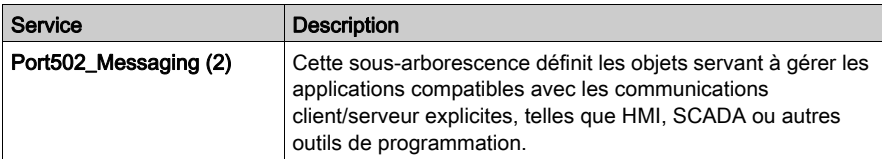

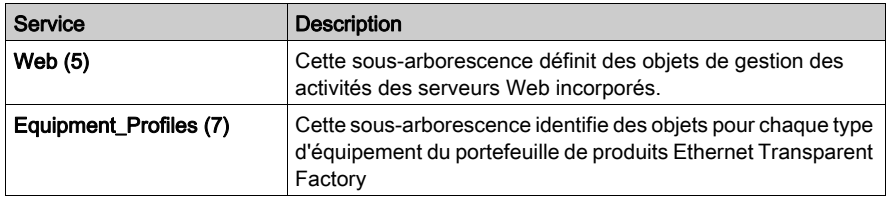

Ces sous-arborescences d'équipements ou groupes seront définis pour les ENT(5).

Au fur et à mesure de l'ajout d'équipements au catalogue Schneider, la MIB privée Schneider sera étendue de la manière suivante :

- En cas de besoin, un module Transparent Factory, objet de service de communication sera ajouté au nouvel équipement dans l'arborescence Equipment Profiles(7) correspondante. Vous pouvez ajouter autant d'objets que requis à cette arborescence.
- Si nécessaire, une nouvelle branche sera ajoutée au même niveau que Transparent\_Factory Ethernet(1). Cette sous-arborescence sera créée pour des objets spécifiques à un produit.

Lorsqu'un nouvel équipement est créé, sa description l'est également au format ASN.1. Les fichiers ASN.1 sont fournis aux éditeurs de logiciels gestionnaires SNMP pour intégration dans leurs produits.

#### Sous-arborescence de messagerie du port 502

La sous-arborescence ou groupe Port502\_Messaging (2) gère les connexions et fournit des services de flux de données. Le tableau suivant décrit les fonctions de chaque objet.

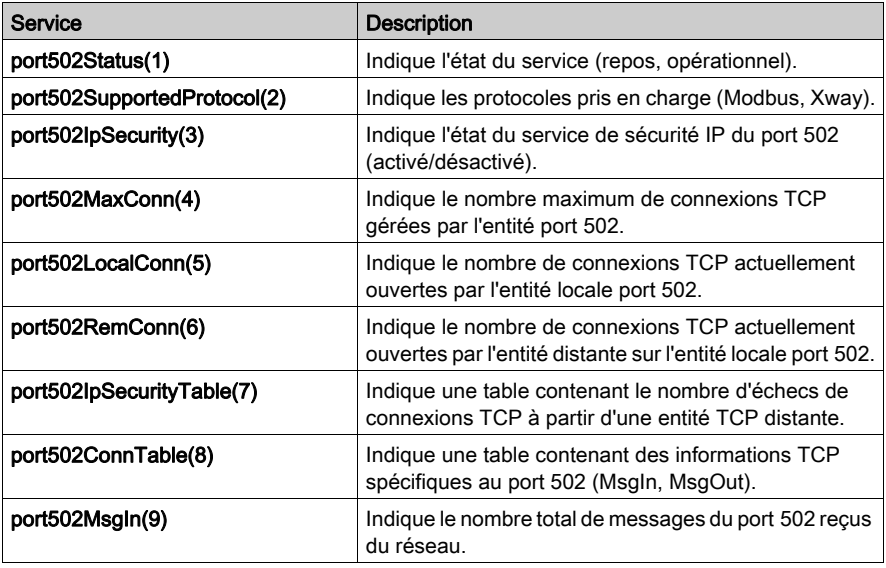

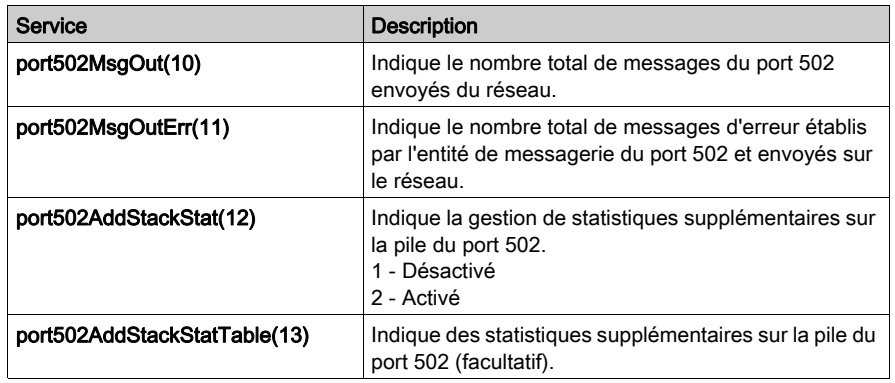

# Sous-arborescence Web

La sous-arborescence ou groupe Web (5) contient les objets liés au service du serveur Web.

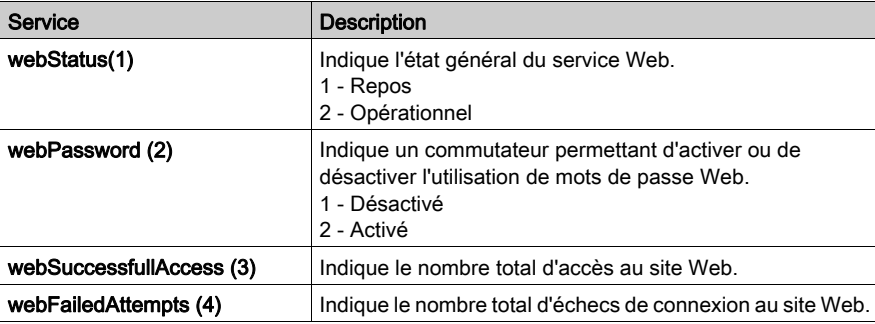

# Sous-arborescence du profil d'équipement

La sous-arborescence Equipment\_Profiles (7) contient un ensemble d'objets communs.

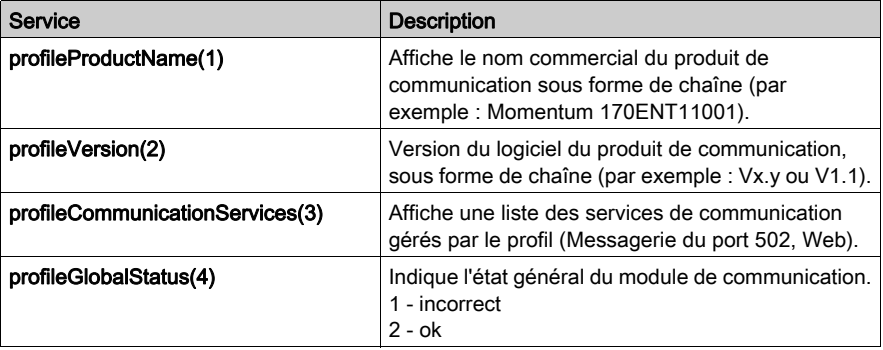

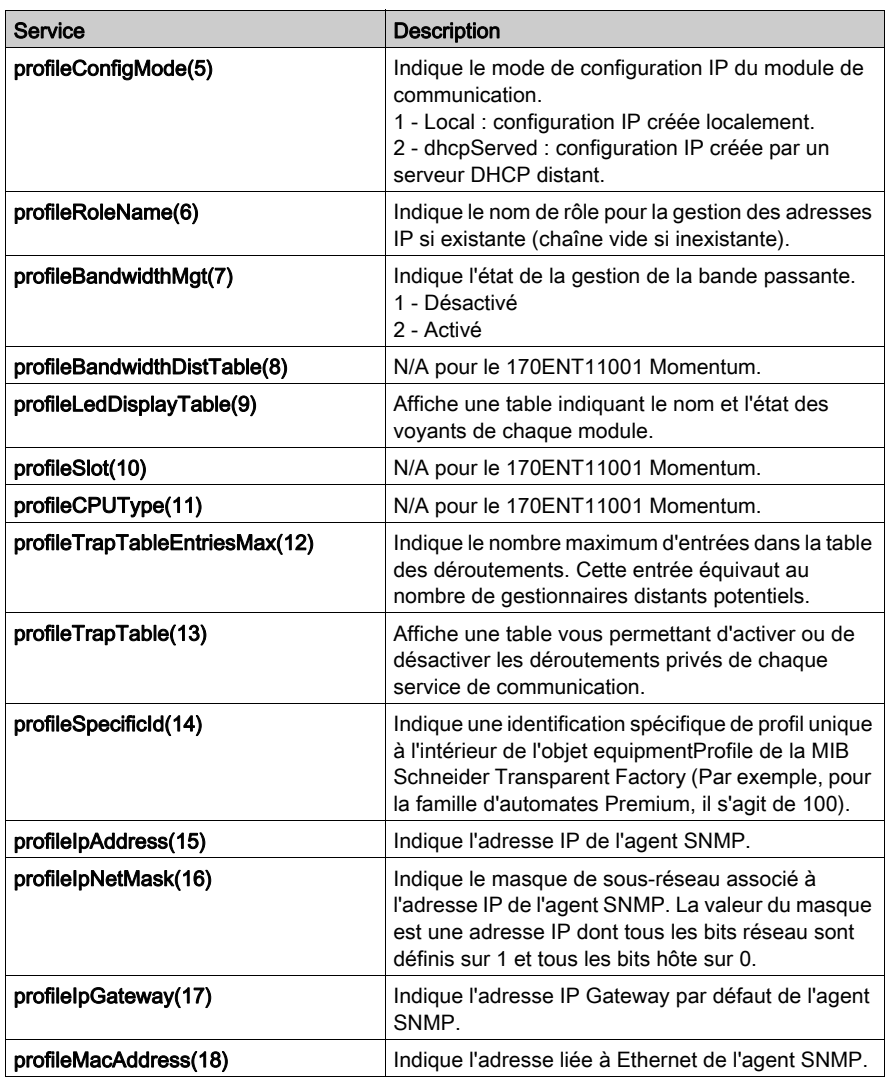

#### Déroutements privés et fichiers MIB

Les déroutements servent à signaler les changements d'état au gestionnaire. Ils permettent de réguler le trafic.

Les quatre changements d'état signalés par le déroutement s'appliquent aux :

- voyants d'état
- ports de communication
- conditions d'erreur

La liste suivante décrit les caractéristiques des déroutements privés. Ils peuvent :

- envoyer des messages aux deux gestionnaires dont les adresses IP sont définies dans la configuration SNMP
- utiliser le nom de communauté affecté à cette configuration
- activer ou désactiver chaque groupe MIB Transparent Factory : Switch (1), Port502\_Messaging (2), Web (5) et Equipment\_Profiles (7)

Les déroutements privés sont décrits dans la MIB ASN.1, contenue dans un fichier texte **.mib**.

# Chapitre 8 Utilisation du testeur d'option de réseau Ethernet

## Vue d'ensemble

Ce chapitre décrit l'utilisation du NOET (Network Options Ethernet Tester, testeur d'option de réseau Ethernet) avec un PC fonctionnant sous Windows. Vous pouvez surveiller le réseau via les statistiques de fonctionnement fournies par ce programme. Le testeur vous permet également de lire et d'écrire des registres d'automate.

# Contenu de ce chapitre

Ce chapitre contient les sujets suivants :

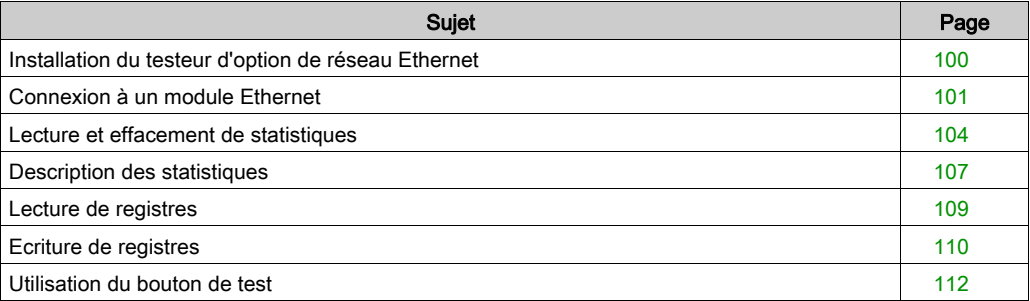

# <span id="page-99-0"></span>Installation du testeur d'option de réseau Ethernet

### Vue d'ensemble

Cette section indique comment installer le NOET (Network Option Ethernet Testeur, testeur d'option de réseau Ethernet).

### **Introduction**

Le NOET permet d'obtenir et d'effacer des statistiques, ainsi que de lire et d'écrire des registres du réseau grâce à un PC sous Windows.

### Procédure d'installation

Le testeur d'option de réseau Ethernet NOET est accessible par une recherche globale de NOET sur le site Web de Schneider Electric Telemecanique (http://www.telemecanique.com). Les étapes suivantes décrivent comment installer le testeur sur votre PC.

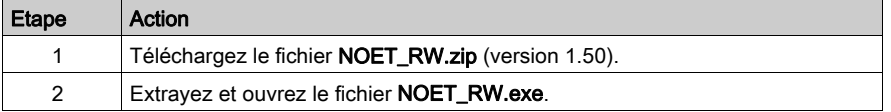

# <span id="page-100-0"></span>Connexion à un module Ethernet

## Vue d'ensemble

Cette rubrique explique comment utiliser le NOET (Network Options Ethernet Tester, testeur d'option de réseau Ethernet) lors de la connexion à un adaptateur Ethernet.

Pour établir une connexion à un module Ethernet à l'aide du NOET, vous devez connaître l'adresse réseau<:hs>IP ou le nom de rôle du module.

# Connexion à un module Ethernet

Effectuez les étapes suivantes afin d'établir une connexion à un module Ethernet à l'aide du NOET.

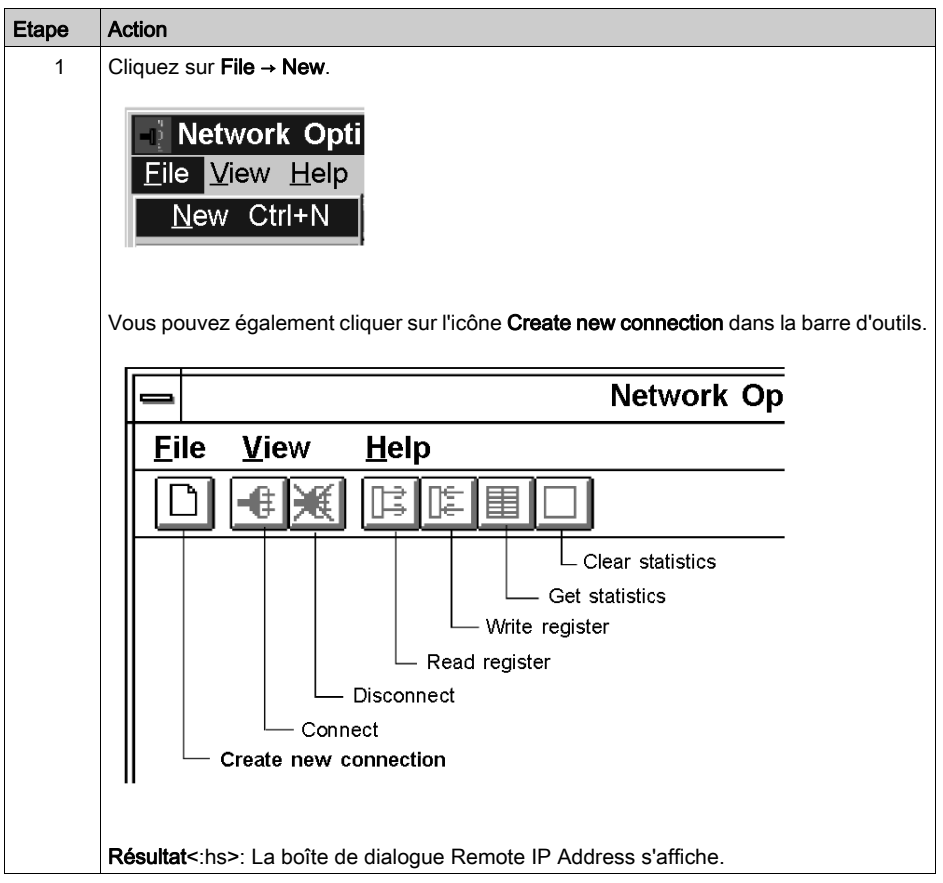

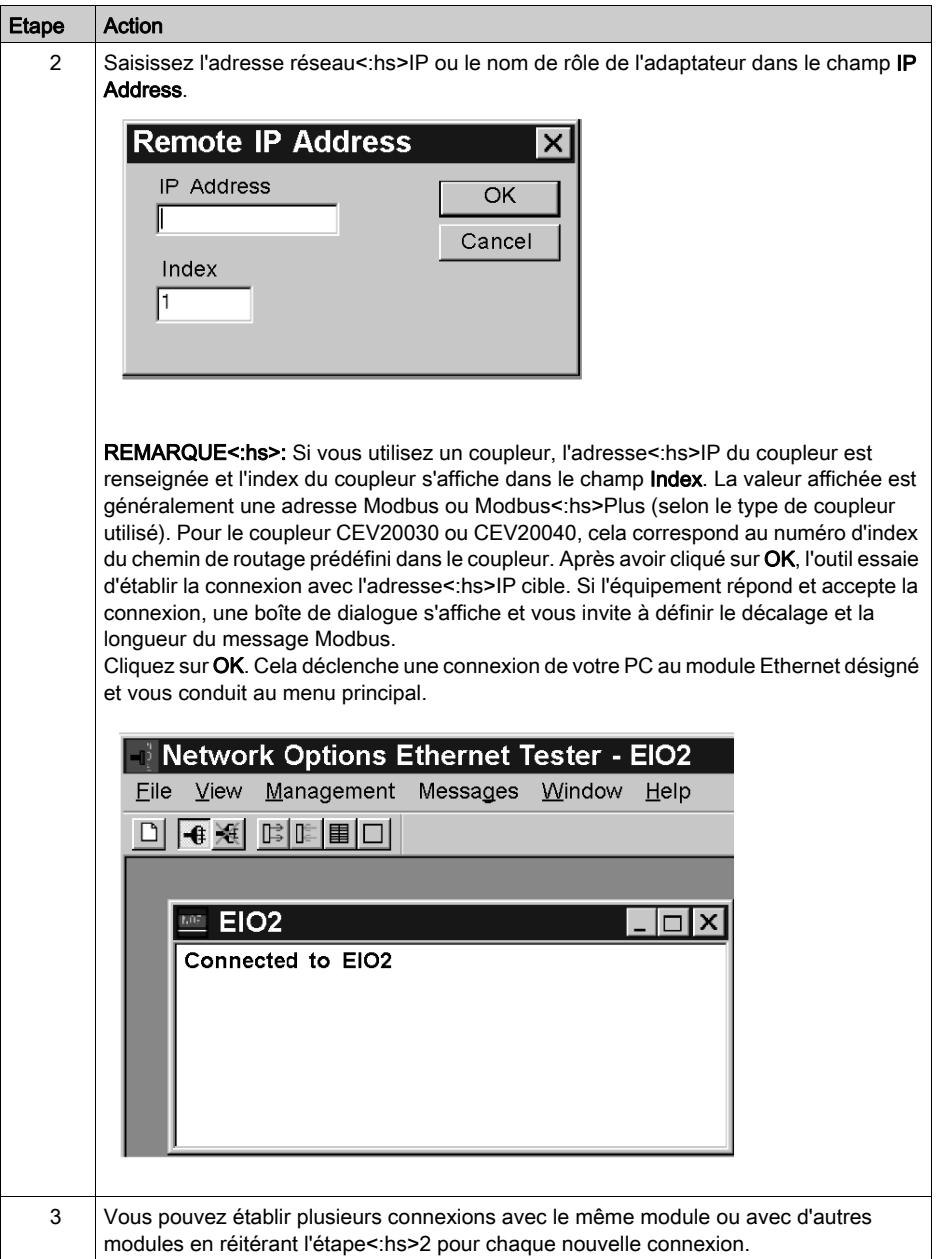

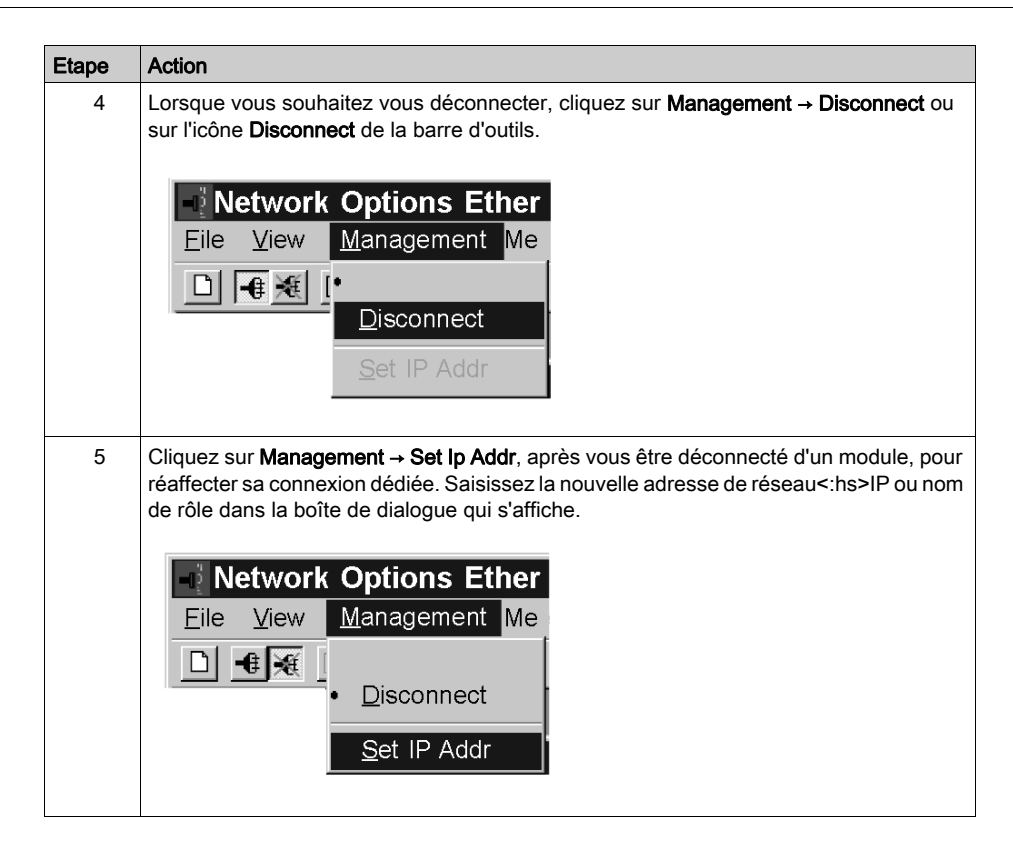

# <span id="page-103-0"></span>Lecture et effacement de statistiques

# Lecture et effacement de statistiques

Suivez la procédure ci-dessous pour obtenir des statistiques du module Ethernet à l'aide du NOET (Network Options Ethernet Tester, testeur d'option de réseau Ethernet).

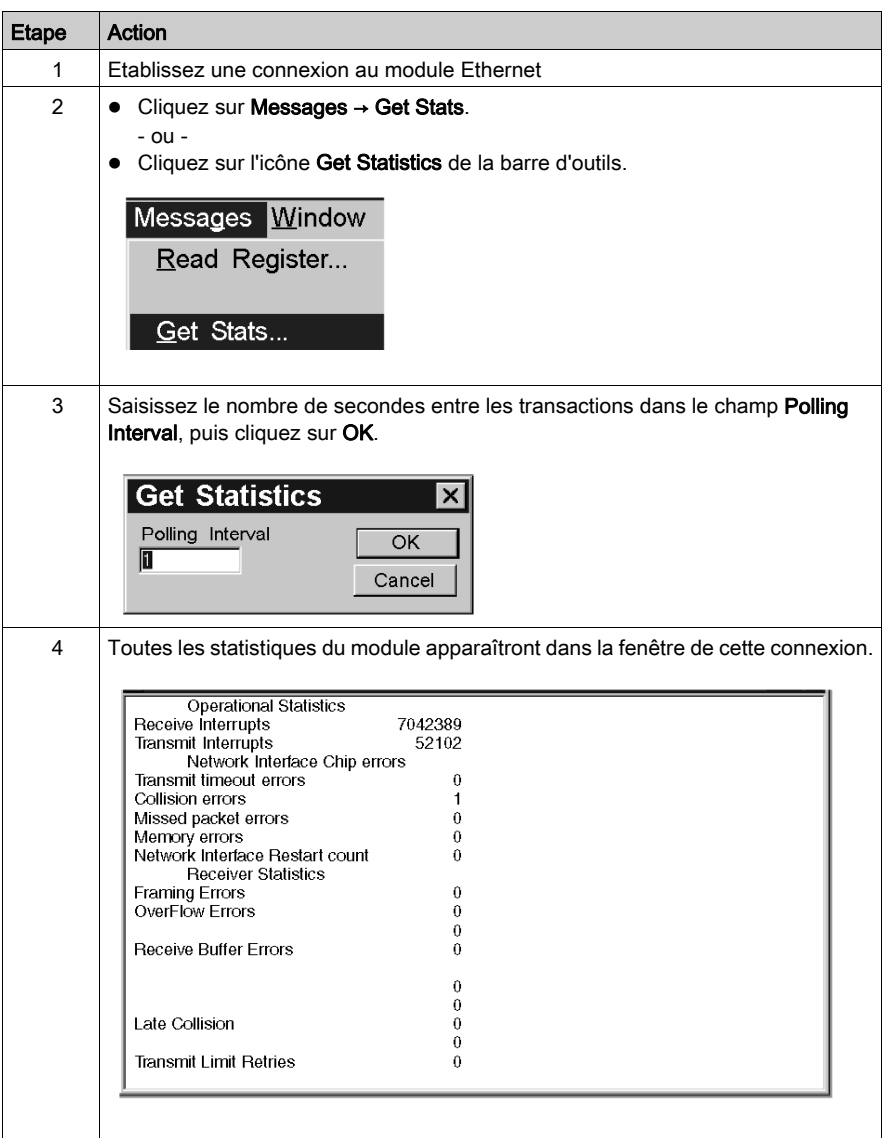

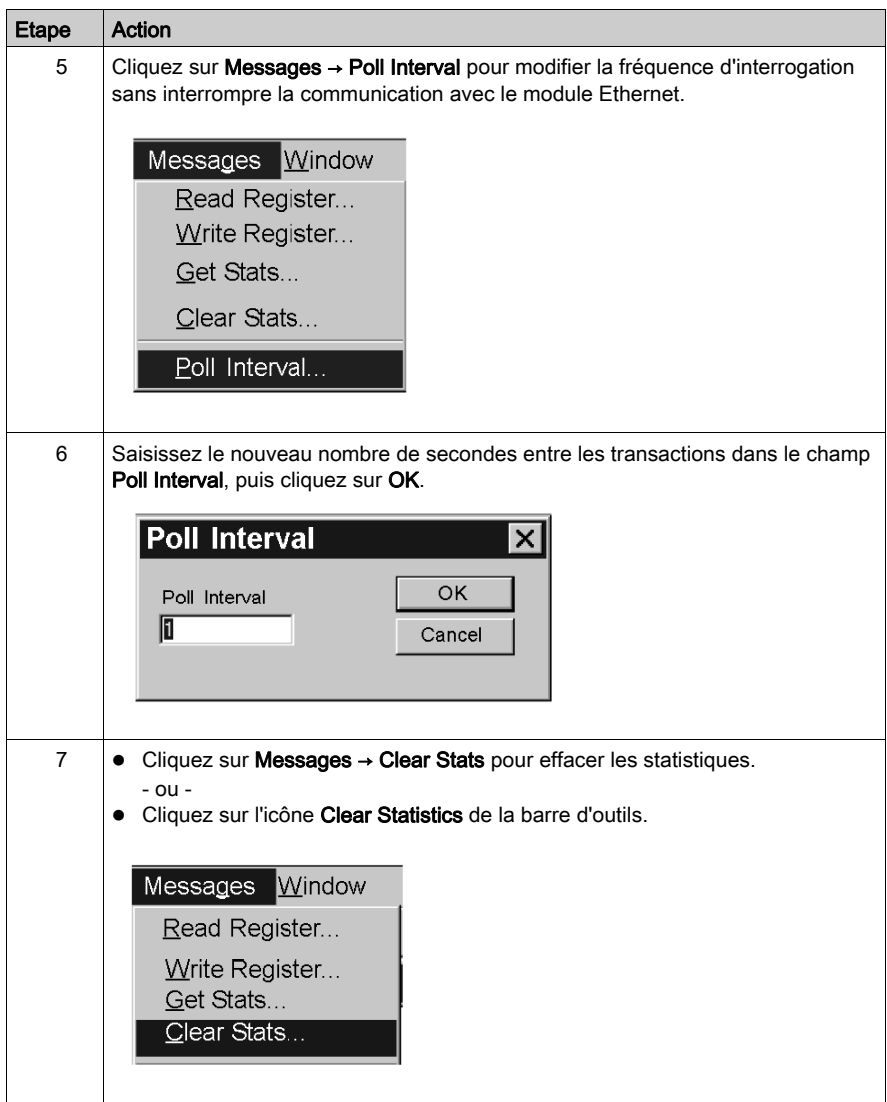

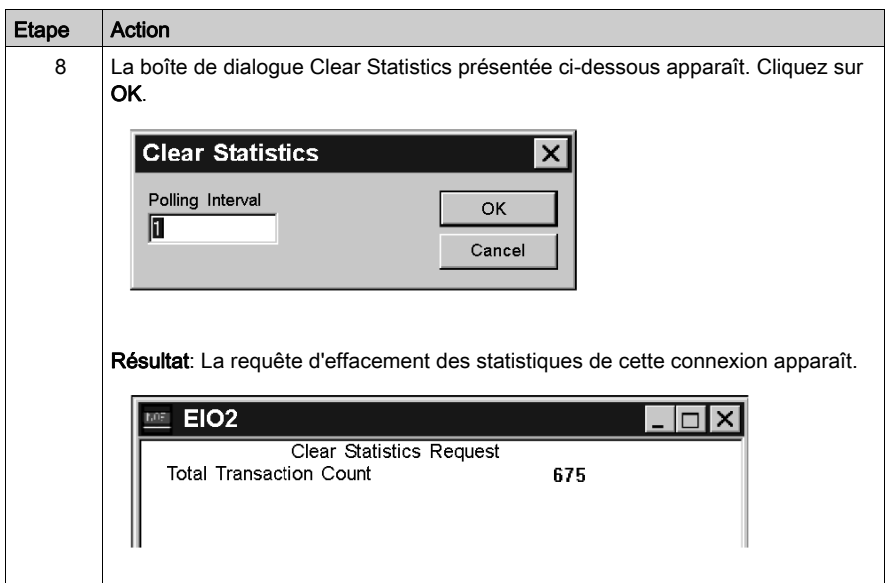

# <span id="page-106-0"></span>Description des statistiques

## Présentation

Cette section présente le type de statistiques fournies par le NOET (Network Option Ethernet Tester, testeur d'option de réseau Ethernet).

# Description des statistiques

Soumettez une requête de lecture des statistiques et le NOET fournit des informations sur l'état du module. Vous trouverez d'autres statistiques fournies par le NOET dans la liste qui suit les résultats de la requête de lecture des statistiques.

Les informations de paramètre suivantes s'affichent lorsqu'une requête de lecture des statistiques est soumise :

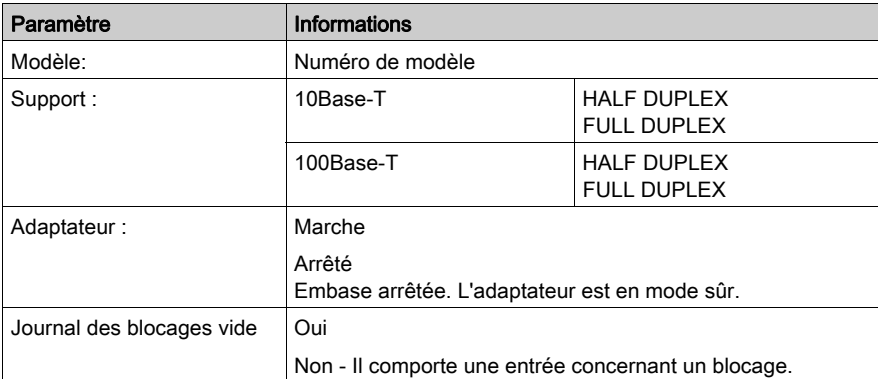

#### Le NOET fournit les statistiques suivantes :

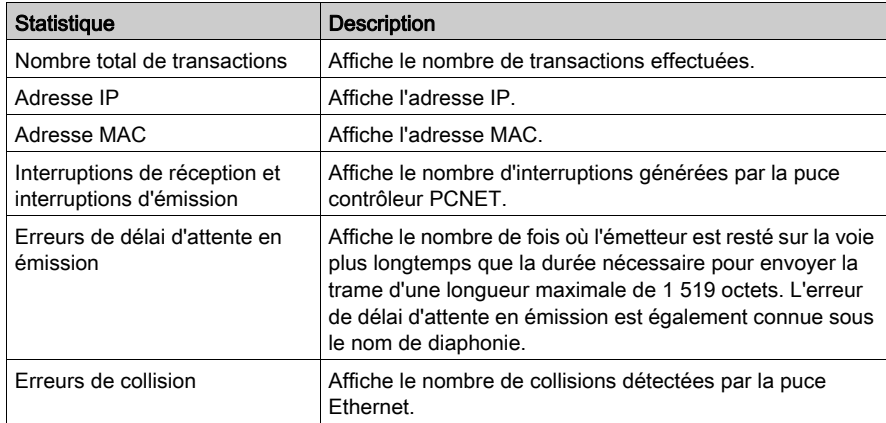

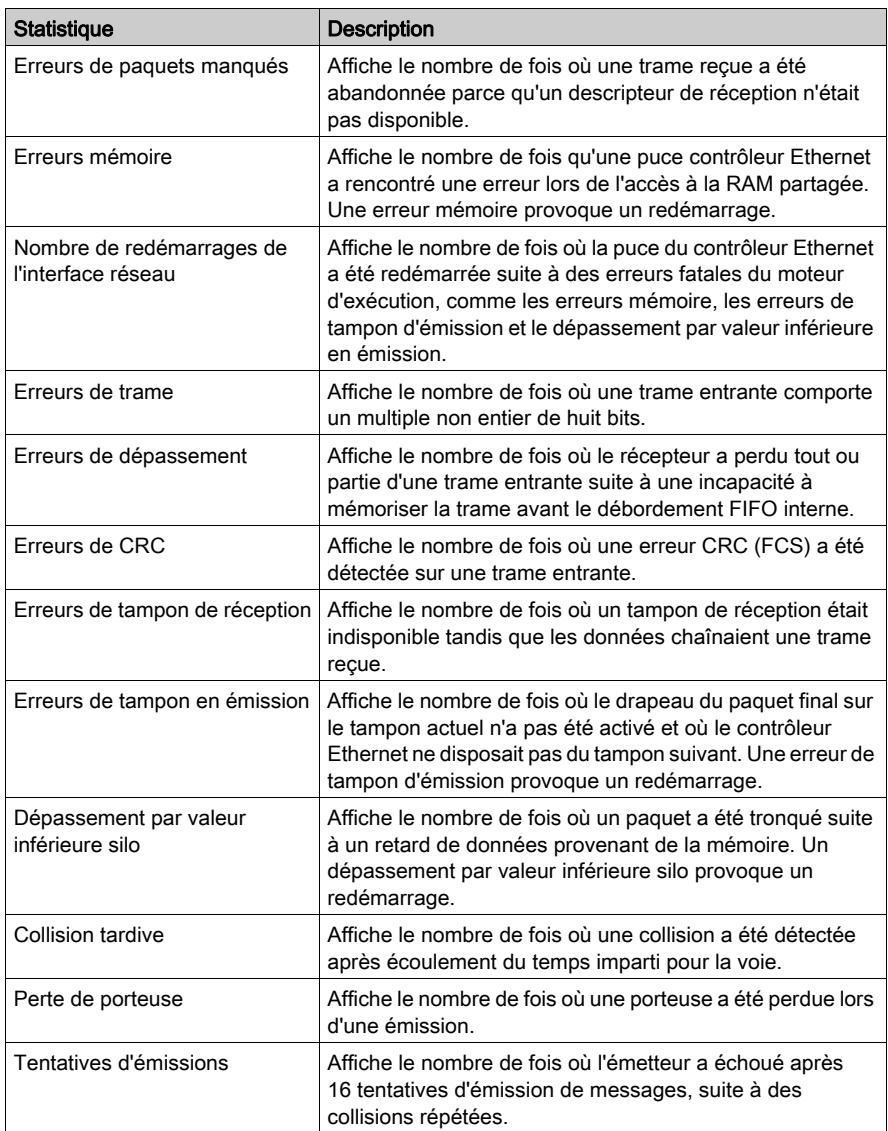

Ces statistiques peuvent être obtenues à partir du bloc MSTR. Pour plus de détails, reportez-vous au Guide utilisateur de la bibliothèque des blocs de schéma à contacts (840USE101).
### Lecture de registres

### Lecture de registres

La procédure suivante décrit comment lire les registres de l'adaptateur Ethernet à l'aide du NOET (Network Options Ethernet Tester, testeur d'option de réseau Ethernet).

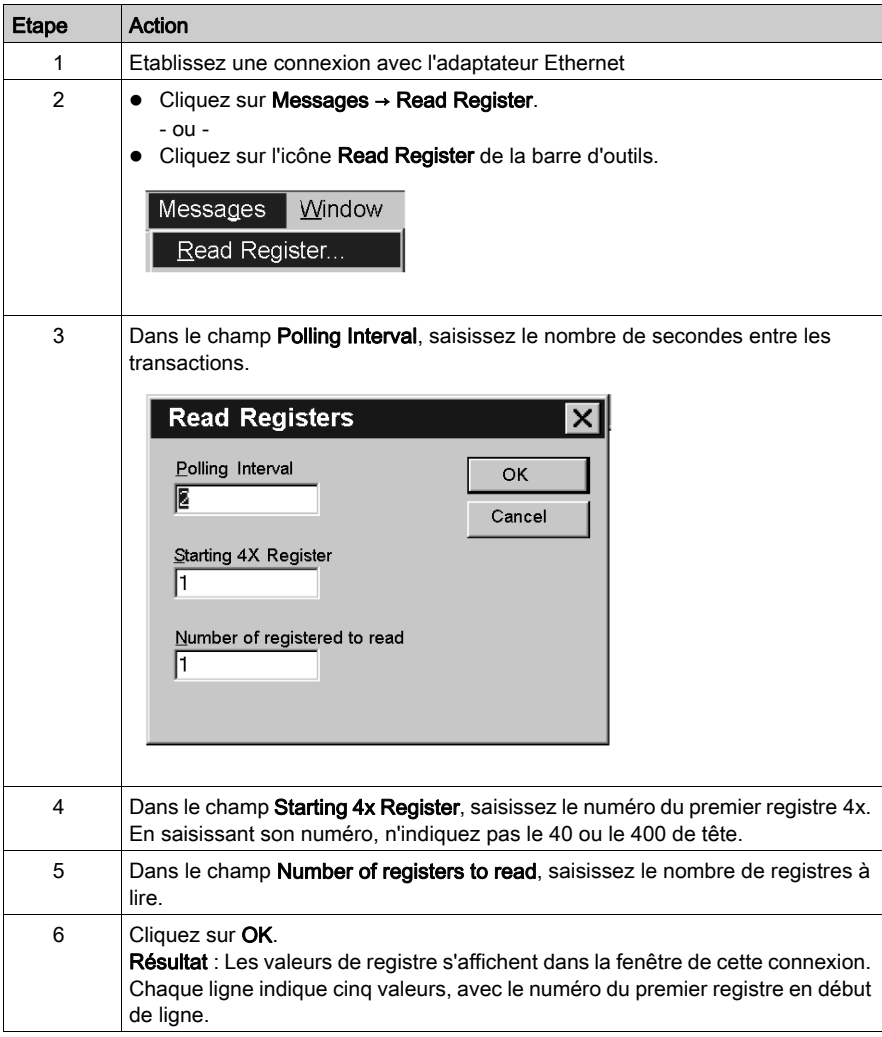

### Ecriture de registres

### Ecriture de registres

La procédure suivante décrit comment écrire les registres du module Ethernet à l'aide du NOET (Network Options Ethernet Tester, testeur d'option de réseau Ethernet).

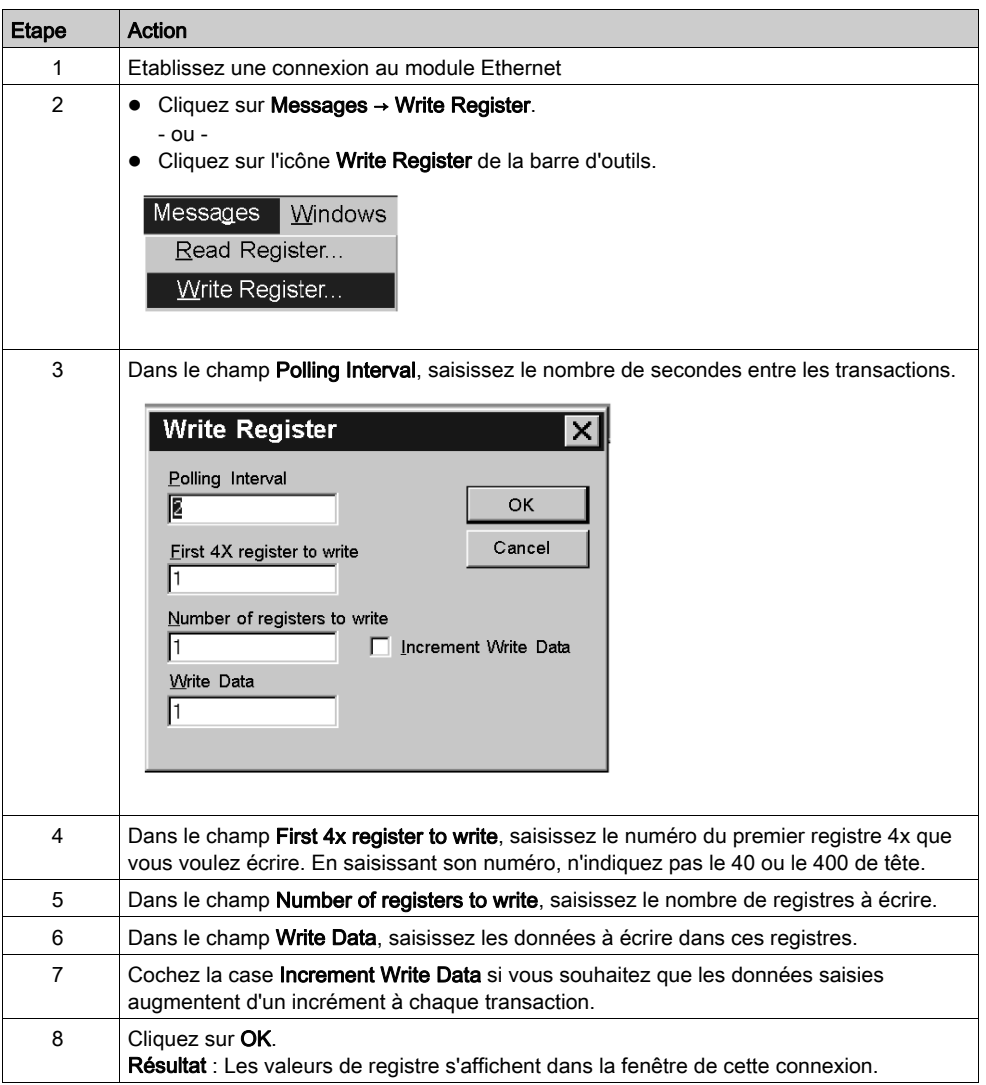

### Erreur de requête Lecture ou Ecriture

Si une erreur se produit lorsque vous tentez de lire ou d'écrire des registres, le NOET affiche une erreur de requête de lecture ou une erreur de requête d'écriture. Les codes d'erreur correspondent aux codes d'erreur du bloc MSTR. Pour plus d'informations, consultez le Guide utilisateur de la bibliothèque des blocs de schéma à contacts (840 USE 101).

### Utilisation du bouton de test

#### Vue d'ensemble

Le NOET (Network Option Ethernet Tester, testeur d'option de réseau Ethernet) est une option qui permet de tester les données.

Il existe trois méthodes de test.

- Utiliser les mêmes données écrites sur tous les registres.
- Utiliser les données incrémentales écrites de manière unique sur chaque registre.
- Utiliser les données aléatoires écrites de manière unique sur chaque registre.

Le test écrit les données, puis les lit. Un compteur du nombre de réussites/échecs permet d'afficher le nombre de lectures réussies.

#### Fonction et options de test

Cliquez sur Messages → Test Data pour accéder à l'option de test.

- ou -

Cliquez sur l'icône Test de la barre d'outils.

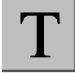

#### Résultat : La boîte de dialogue Test Data s'affiche.

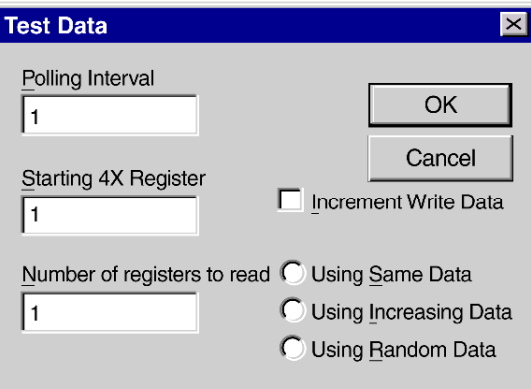

Dans la boîte de dialogue Test Data, renseignez les trois champs suivants :

- Polling Interval
- Starting 4X Register
- Number of registers to read

Cochez la case Increment Write Data si vous souhaitez que les données saisies augmentent d'un incrément à chaque transaction.

Si vous cochez la case **Increment Write Data**, vous devez sélectionner l'une des trois options pour que les données saisies soient incrémentées. Cliquez sur le bouton approprié.

### Using Same Data

Tous les registres reçoivent les mêmes données. Par exemple : le registre 1 reçoit la valeur 1. Le registre 2 reçoit la valeur 1.

### Using Increasing Data

Chaque registre reçoit des données uniques.

Par exemple : le registre 1 reçoit la valeur 1. Le registre 2 reçoit la valeur 2.

### Using Random Data

Chaque registre reçoit une valeur de donnée affectée de manière aléatoire. Par exemple : le registre 1 reçoit la valeur 625. Le registre 2 reçoit la valeur 264.

## Partie II Adaptateur de communication Momentum modèle 170ENT11000/170ENT11002

### **Objectif**

Ce document décrit l'adaptateur de communication Ethernet Momentum modèle 170ENT11000 et son module de remplacement 170ENT11002. Cet adaptateur est configuré via le protocole TCP/IP Modbus.

Le contenu relatif à l'adaptateur Momentum 170ENT11000 présenté ici était disponible dans le guide utilisateur de 1998. Ce guide précédent est devenu obsolète et apparaît ici dans les deux sections suivantes :

- Adaptateur de communication Ethernet Momentum 170ENT11000
- Communication avec l'adaptateur

Vous pouvez utiliser le Momentum 170ENT11002 pour remplacer l'adaptateur 170ENT11000 existant. La configuration et les fonctionnalités de l'adaptateur Momentum 170ENT11002 sont identiques à celles du module Momentum 170ENT11000. Cependant, l'adaptateur Momentum 170ENT11002 comprend un système de masse amélioré et un connecteur de communication situé à un nouvel emplacement.

### Contenu de cette partie

Cette partie contient les chapitres suivants :

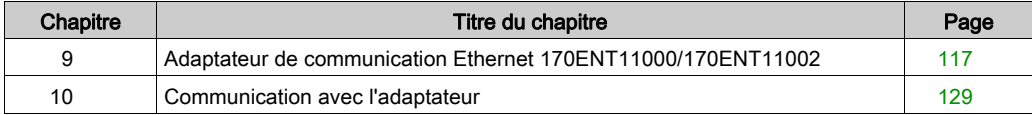

## <span id="page-116-0"></span>**Chapitre 9** Adaptateur de communication Ethernet 170ENT11000/170ENT11002

### **Objectif**

Le document suivant décrit les adaptateurs de communication Ethernet Momentum, modèles 170ENT11000 et 170ENT11002. Configurez les adaptateurs Momentum 170ENT11001/170ENT11002 à l'aide du Modbus TCP/IP.

### Contenu de ce chapitre

Ce chapitre contient les sujets suivants :

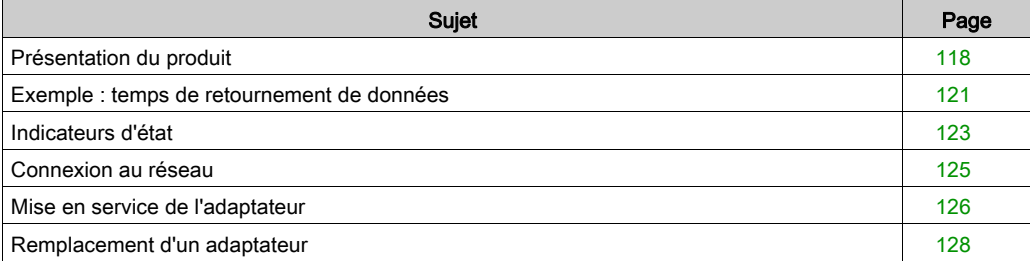

### <span id="page-117-0"></span>Présentation du produit

#### Vue d'ensemble

Ce document décrit le Momentum 170ENT11002 (170ENT11000), un adaptateur pouvant être connecté à n'importe quelle embase Momentum afin de créer un module d'E/S fonctionnel. Vous pouvez utiliser le Momentum 170ENT11002 pour remplacer directement le Momentum 170ENT11000.

### **Fonction**

Cet adaptateur se connecte à n'importe quel modèle d'embase Momentum pour former un module E/S complet communicant sur un réseau Ethernet. Ce module offre une connexion directe au réseau Ethernet, permettant à un hôte Ethernet de communiquer avec des équipements raccordés aux borniers de l'embase. Par conséquent, un automate programmable ou un autre équipement hôte du réseau peut lire à partir des borniers d'entrée et écrire sur les borniers de sortie de l'embase.

L'adaptateur communique avec les équipements hôtes à l'aide du protocole d'application Modbus avec des paquets TCP/IP. Il gère les trames Ethernet II et IEEE802.3SNAP.

Pour plus d'informations sur l'utilisation du protocole d'application Modbus avec TCP/IP, reportezvous au Guide utilisateur Ethernet TCP/IP (840USE107). Les détails du protocole Modbus sont abordés dans le Guide de référence du protocole Modbus (PI MBUS 300).

Pour plus d'informations sur l'application et le câblage des embases, reportez-vous au Guide utilisateur des embases Momentum (870USE002).

Adaptateur de communication Momentum 170ENT11000 avec embase Momentum

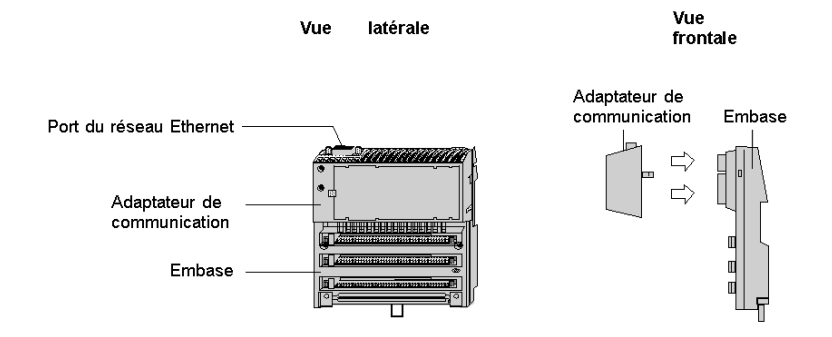

Adaptateur de communication Momentum 170ENT11002 avec embase Momentum dotée de vis de masse

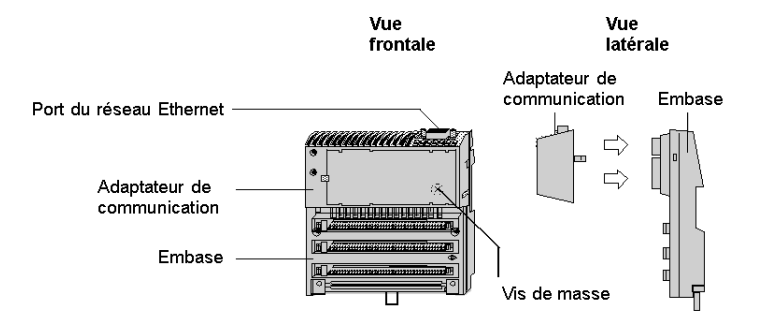

### Structure physique :

Chaque adaptateur est raccordé au connecteur de communication interne de son embase. Les clips soutiennent l'adaptateur et peuvent être retirés avec un tournevis standard. Vous pouvez utiliser une vis de masse pour obtenir un meilleur système de masse. L'utilisateur peut écrire sur l'étiquette de câblage de la face avant (fournie avec l'embase) pour identifier les connexions de câblage aux borniers de l'embase.

L'adaptateur est considéré comme un équipement ouvert et doit être monté dans un boîtier approuvé pour le site sur lequel il est installé.

### Tension de fonctionnement et contrôle d'erreurs

Le courant de l'adaptateur et de l'embase est fourni par l'utilisateur sur le site. L'adaptateur reçoit une tension de fonctionnement via sa connexion interne de l'embase. L'adaptateur surveille sa tension et est déconnecté du réseau si la tension ne respecte pas la tolérance.

#### Mappage des données sur les borniers de l'embase

Les données sont mappées entre l'application et les borniers de l'embase au format CEI. Reportez-vous au Guide utilisateur des embases Momentum (870USE002) pour connaître les schémas de mappage des embases.

### Gestion du débit sur les embases

Il est recommandé de configurer votre réseau pour inclure uniquement l'application hôte et les adaptateurs de communication d'embase afin de garantir une chronologie déterministe des messages E/S. L'ajout d'autres types d'équipement, tels que les interfaces utilisateur ou les programmateurs, peut occasionner des écarts dans la chronologie des messages E/S lorsque ces équipements accèdent au réseau.

### **Caractéristiques**

Caractéristiques du réseau

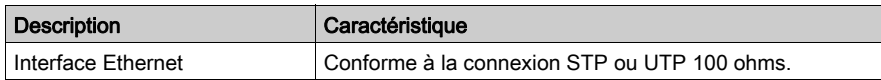

Homologations officielles

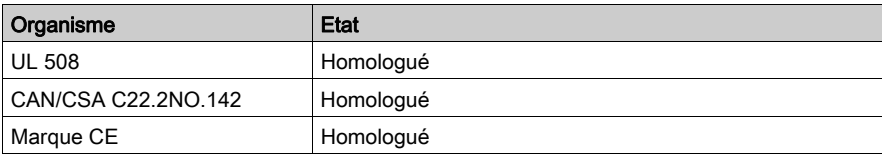

### <span id="page-120-0"></span>Exemple : temps de retournement de données

### **Description**

La figure ci-dessous présente un exemple de boucle de régulation permettant de mesurer le temps de retournement des données sur les borniers d'une paire d'embases.

Un PC hôte exécutant le programme test est connecté à deux adaptateurs avec des embases TOR via Ethernet. Les borniers de sortie de l'embase de sortie sont directement raccordés aux borniers d'entrée de l'embase d'entrée. Un oscilloscope permet de mesurer le temps de commutation des signaux de champ.

Exemple : temps de retournement de données

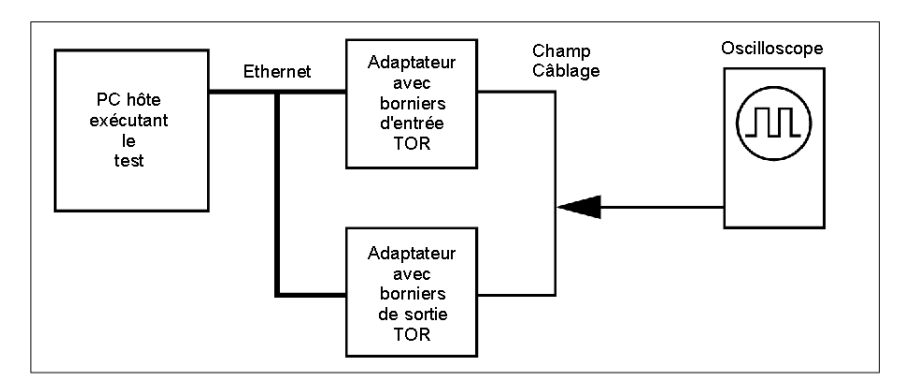

Le programme test est une boucle Java exécutant la séquence suivante :

- lecture permanente des borniers d'entrée du module de base d'entrée
- ecriture d'un bornier de sortie sur une nouvelle condition (Activé ou Désactivé)
- lorsqu'un changement d'état est envoyé par les entrées, il bascule les sorties

### Tests de mesure

L'oscilloscope mesure le temps de l'état Activé des sorties.

Mesure du temps de retournement des données

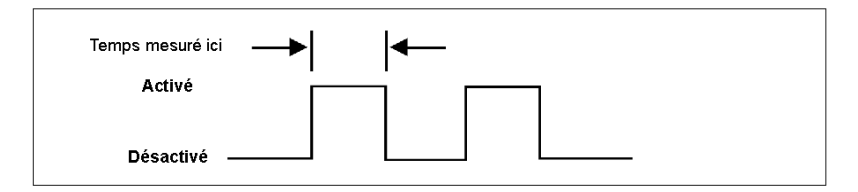

Des tests ont été réalisés sur deux postes de travail NT distincts avec les configurations suivantes :

- 200 MHz, 96 Mo de RAM
- 100 MHz, 32 Mo de RAM

Le tableau suivant décrit les temps de retournement des données mesurés. Les résultats indiquent que le facteur principal affectant la synchronisation des données est la vitesse d'exécution de la boucle dans l'hôte.

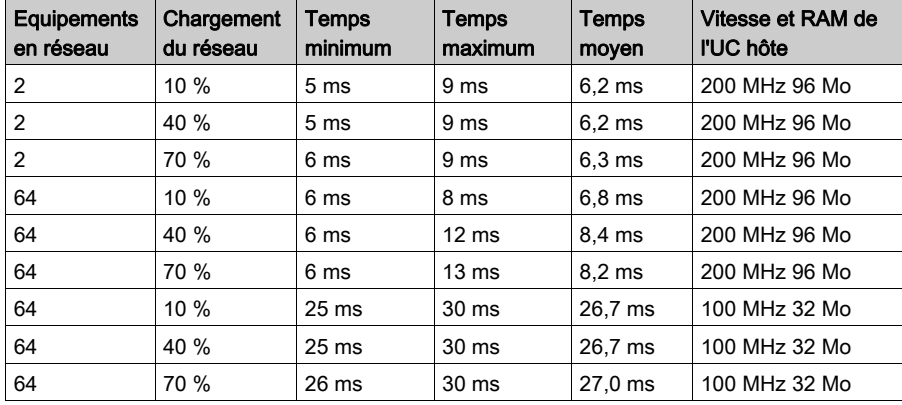

Résultats : temps de retournement de données

### <span id="page-122-0"></span>Indicateurs d'état

### **Description**

L'adaptateur inclut deux voyants sur la face avant indiquant l'état de fonctionnement.

Voyants du Momentum 170ENT11000

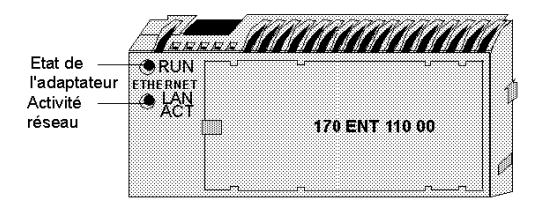

Voyants du Momentum 170ENT11002

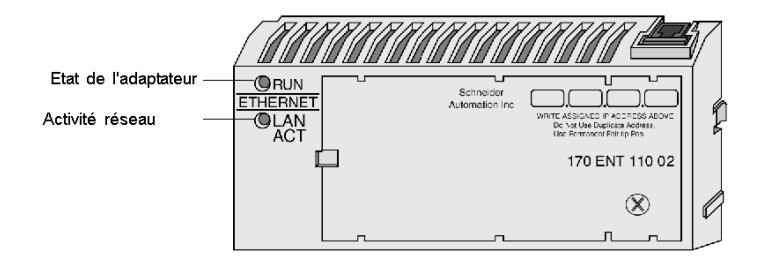

### Voyant d'exécution : état de l'adaptateur

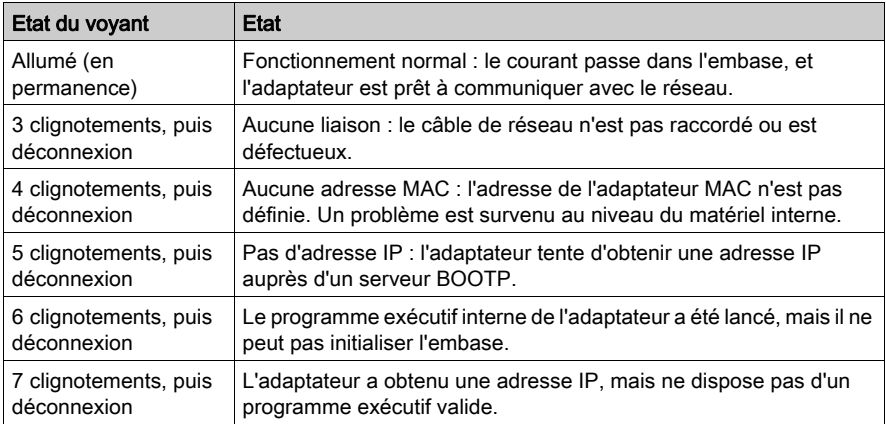

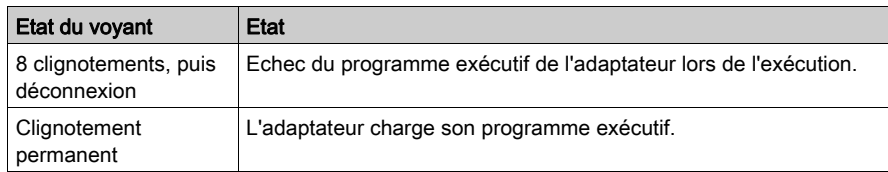

### Voyant LAN ACT : activité réseau

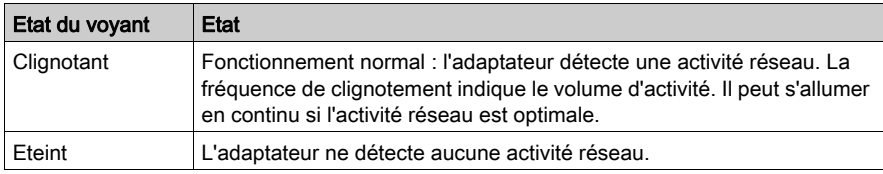

### <span id="page-124-0"></span>Connexion au réseau

### Connecteur de réseau

L'adaptateur inclut un connecteur RJ-45 pour câble 10Base-T UTP/STP (à paire torsadée blindée ou non blindée). L'adaptateur doit être branché directement au concentrateur Ethernet.

Connecteur de réseau pour adaptateur Momentum 170ENT11002

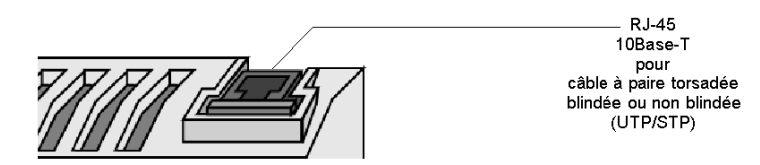

Connecteur de réseau pour adaptateur Momentum 170ENT11000

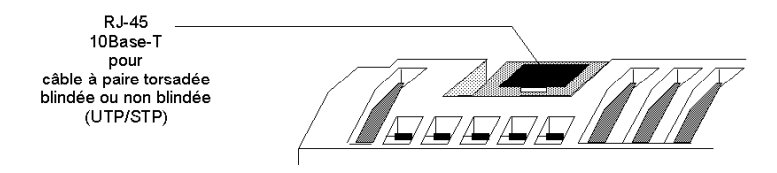

### Etiquettes du réseau : adresse globale et adresse IP

L'adaptateur inclut deux étiquettes installées aux extrémités des panneaux. Une étiquette identifie l'adresse IEEE globale de l'adaptateur (adresse MAC). L'autre identifie l'adresse du protocole Internet (adresse IP).

L'installateur enregistre l'adresse globale et la transmet à l'administrateur réseau qui l'utilise pour établir l'adresse IP de l'adaptateur lors du processus BOOTP au démarrage. Une fois l'adresse IP affectée, l'administrateur la transmet à l'installateur qui l'inscrit sur l'étiquette de l'adresse IP de l'adaptateur.

Etiquettes de l'adaptateur : adresse globale et adresse IP

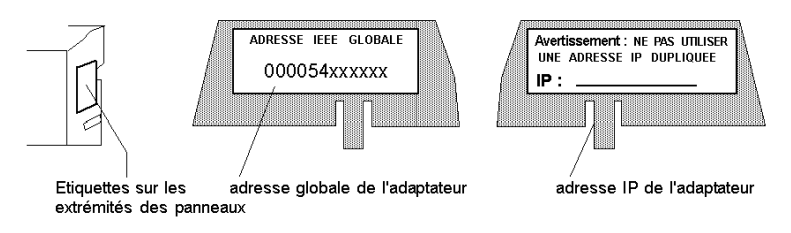

### <span id="page-125-0"></span>Mise en service de l'adaptateur

#### Initialisation et auto-tests

Lorsque l'adaptateur est alimenté pour la première fois par son embase, il exécute une initialisation interne et des auto-tests. Si les tests échouent, le voyant RUN clignote pour indiquer le motif de l'échec, le cas échéant, et l'adaptateur demeure hors ligne. Si les tests sont correctement conclus, l'adaptateur tente d'obtenir son adresse IP Ethernet.

#### Affectation d'une adresse IP Ethernet

#### Vue d'ensemble : affectation d'une adresse

Un serveur BOOTP est nécessaire pour affecter une nouvelle adresse IP à l'adaptateur. Dès que le serveur a affecté l'adresse IP, l'application serveur peut lancer une commande à l'adaptateur afin d'enregistrer l'adresse en interne.

Si l'adaptateur a enregistré l'adresse et est réinitialisé (par exemple, après une coupure de courant), l'adaptateur réitère la demande d'adresse auprès du serveur BOOTP. Si le serveur fournit une adresse, l'adaptateur utilise cette dernière. Dans le cas contraire, l'adaptateur utilise l'adresse stockée précédemment.

#### Demande d'une adresse IP

Une fois l'initialisation terminée, l'adaptateur demande l'adresse IP Ethernet à un serveur BOOTP. L'adaptateur utilise son adresse MAC avec le protocole BOOTP sur le réseau Ethernet.

#### Réception de la réponse du serveur

L'adaptateur patientera 10 secondes avant que le serveur BOOTP ne lui fournisse son adresse IP. Si le serveur fournit une adresse, l'adaptateur utilise cette adresse tant qu'il reste sous tension.

# **A ATTENTION**

### OPERATION ACCIDENTELLE — DUPLICATION DE L'ADRESSE IP

- Assurez-vous que cet équipement reçoit une adresse IP unique.
- Avant de mettre un adaptateur 170ENT11002 (170ENT11000) hors service, il est préférable d'écrire un zéro logique (0) dans le registre de stockage de paramètres 4F411 pour effacer les paramètres de l'adaptateur qui sont enregistrés. Cette action permet de limiter les risques de duplication d'adresses sur le réseau lors d'une remise en service ultérieure de l'adaptateur.
- **Reportez-vous à la section Registres d'accès de communication** [\(voir](#page-128-1) page 129) pour une description des registres de l'adaptateur 170ENT11002 (170ENT11000), ainsi que le mode de suppression des paramètres de l'adaptateur qui sont enregistrés.

Si deux ou plusieurs équipements possèdent la même adresse IP, votre réseau peut fonctionner de manière imprévisible.

#### Le non-respect de ces instructions peut provoquer des blessures ou des dommages matériels.

### Réitérations sur le serveur

Si un serveur BOOTP ne répond pas, l'adaptateur réitère la requête six fois : trois fois à l'aide du type de trame Ethernet II et trois fois à l'aide du type de trame 802.3SNAP.

### Le serveur ne répond pas (adresse IP précédemment enregistrée)

Si l'adaptateur ne reçoit aucune réponse aux tentatives d'obtention d'une adresse IP, et si l'adresse a été préalablement enregistrée par une commande d'écriture du Modbus à partir de l'application, il utilise alors l'adresse qui a été enregistrée.

### Le serveur ne répond pas (adresse IP non enregistrée)

Si l'adaptateur ne reçoit aucune réponse aux tentatives d'obtention d'une adresse IP, et si aucune adresse n'est enregistrée, il continue à lancer les requêtes BOOTP toutes les 30 secondes. Pendant ce temps, le voyant RUN clignote selon le modèle "requête" (séquence de cinq clignotements).

#### Identification de l'embase

Dès que l'adaptateur a reçu son adresse IP, il exécute une procédure interne pour identifier son embase. Si la procédure échoue, le voyant RUN de l'adaptateur clignote selon un modèle de défaillance (six clignotements) et l'adaptateur est mis hors ligne.

Si l'embase est correctement identifiée, l'adaptateur est prêt à communiquer à l'aide du protocole Modbus sur TCP/IP.

#### Enregistrement de l'adresse IP dans l'adaptateur

L'adaptateur possède une zone RAM non volatile destinée à l'enregistrement de l'adresse IP affectée. Si elle exige que l'adaptateur conserve son adresse IP actuelle, l'application doit émettre une commande d'écriture Modbus pour écrire une valeur booléenne dans un registre spécifique de l'adaptateur afin d'enregistrer l'adresse. Par défaut, l'adaptateur n'enregistre pas l'adresse.

La section intitulée Registres d'accès de communication *(voir page 129)* décrit comment enregistrer l'adresse IP et déterminer si une adresse a été préalablement enregistrée.

### <span id="page-127-0"></span>Remplacement d'un adaptateur

### Suppression de l'adresse IP enregistrée

Avant de mettre un adaptateur hors service, il est recommandé d'effacer son adresse IP.

# **A** ATTENTION

### FONCTIONNEMENT INATTENDU DE L'EQUIPEMENT — ADRESSE IP EN DOUBLE

Mémorisez un 0 (zéro) logique dans le registre de stockage des paramètres avant de retirer un adaptateur.

Reportez-vous à la section Registres d'accès de communication (voir page 125) pour une description des registres de l'adaptateur, ainsi que pour la suppression des paramètres IP mémorisés.

### Le non-respect de ces instructions peut provoquer des blessures ou des dommages matériels.

L'écriture d'un 0 (zéro) logique supprime les paramètres stockés de l'adaptateur et limite le risque de dupliquer l'adresse IP sur le réseau lors d'une remise en service ultérieure de l'adaptateur.

L'adaptateur possède une zone RAM non volatile destinée à l'enregistrement des paramètres IP affectés. Les paramètres sont conservés lorsque l'adaptateur est hors tension, et demeurent en permanence dans l'adaptateur lorsqu'il est mis hors service. Si l'adaptateur est remis en service ultérieurement, il peut occasionner des activités non spécifiées sur votre réseau. Par conséquent, il est conseillé d'effacer les paramètres existants avant de mettre l'adaptateur hors service.

L'adaptateur possède un registre interne définissant l'état booléen (enregistré ou non enregistré) des paramètres IP. L'application peut lire et écrire dans le registre, permettant ainsi à l'adaptateur d'effacer les paramètres.

### Mise hors tension et déconnexion de l'adaptateur

Avant de retirer l'adaptateur, mettez l'embase hors tension. Débranchez ensuite le câble Ethernet et retirez l'adaptateur de l'embase.

#### Installation d'un nouvel adaptateur

Montez le nouvel adaptateur sur l'embase en suivant les instructions fournies avec le nouvel adaptateur. Enregistrez l'adresse IEEE globale (adresse MAC) du nouvel adaptateur et utilisez-la pour configurer l'adresse IP de l'adaptateur. Serrez la vis de masse.

La section Mise en service de l'adaptateur *(voir page 126)* décrit comment mettre le nouvel adaptateur en service à l'aide du protocole BOOTP Ethernet.

## <span id="page-128-0"></span>Chapitre 10 Communication avec l'adaptateur

### <span id="page-128-1"></span>Registres d'accès de communication

### **Description**

Chaque adaptateur contient trois groupes de registres permettant à l'application de communiquer avec l'adaptateur de l'embase.

L'application accède aux registres pour :

- transférer des données d'entrée et de sortie aux borniers de l'adaptateur de l'embase ;
- définir ou récupérer la configuration de l'adaptateur ;
- surveiller son état.

Tous les paramètres sont accessibles en tant que référence 4XXXX par les blocs de fonction MSTR dans le programme d'application.

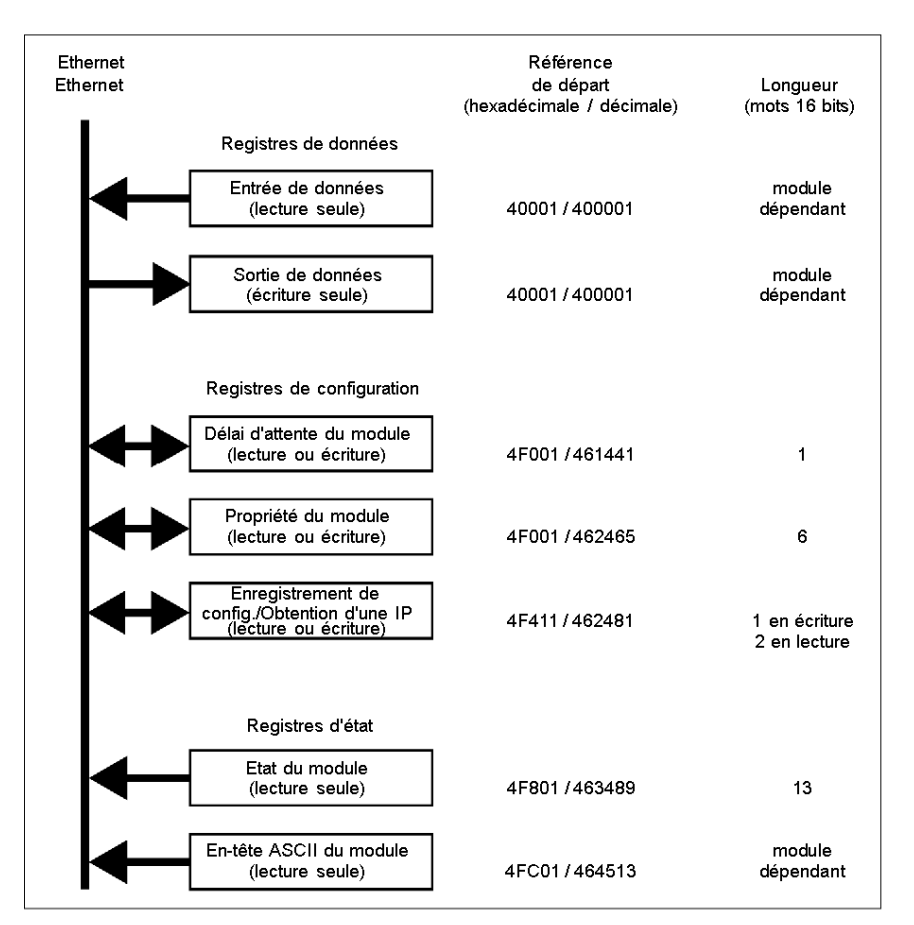

Registres d'accès de l'adaptateur de communication

### Registres de données

### 40001 hexadécimale – Entrée ou sortie de données

La référence de départ 40001 est utilisée pour adresser des données d'entrée provenant des entrées de champs et des données de sortie vers des sorties de champ. Les données sont transférées au format CEI. Le mappage entre les registres de données du contrôleur et les borniers de l'embase est propre à chaque base. Cette affectation est décrite dans le Guide utilisateur des embases Momentum (870USE002).

Pour écrire les sorties sur une embase d'E/S Momentum, utilisez les registres 40000x en commençant par le registre 400001 (code fonction Modbus 16).

Pour lire les entrées sur une embase d'E/S Momentum, utilisez les registres 40000x en commençant par le registre 400001 (code fonction Modbus 3).

Cet adaptateur prend également en charge le code fonction Modbus 23, qui regroupe les requêtes de lecture et d'écriture dans le même paquet.

### Registres de configuration

### 4F001 hexadécimale – Valeur de temporisation de pause des sorties

La référence 4F001 indique la durée pendant laquelle les sorties sont maintenues dans leur état actuel, si elles ne sont pas mises à jour par une nouvelle commande d'écriture Modbus TCP/IP. Si le temps de maintien du module expire avant la réception d'une nouvelle commande d'écriture Modbus TCP/IP, toutes les sorties sont réglées sur le zéro logique (0).

La longueur du champ est d'un mot. La valeur du délai d'attente est exprimée en unités de 10 millisecondes. Les valeurs correctes sont 0 (zéro) ou une plage comprise entre 30 (300 millisecondes) et 6 000 (60 secondes). La valeur par défaut est 100 (1 seconde).

Le contenu des registres peut être lu via une commande de lecture Modbus TCP/IP.

Remarque : la valeur 0 (zéro) dans ce registre indique un temps de maintien indéfini et les sorties ne sont pas modifiées si elles ne sont pas mises à jour par une écriture Modbus TCP/IP.

# A AVERTISSEMENT

### RUPTURE DE COMMUNICATION – TEMPS DE MAINTIEN INDEFINI

- Configurez le contrôleur afin qu'il lise périodiquement l'état de fonctionnement du module d'E/S (mot 10) du bloc d'état du module, registre 4F801 hexadécimal, du Momentum 170ENT11002 (170ENT11000) pour vérifier que la communication entre le contrôleur et l'adaptateur Momentum 170ENT11002 (170ENT11000) est opérationnelle et que le contrôleur fonctionne correctement.
- Le bloc d'état du module est décrit dans le tableau Bloc d'état du module ci-dessous.

Si le temps de maintien indéfini est sélectionné et que la communication est interrompue entre le contrôleur et l'adaptateur Momentum 170ENT11002 (170ENT11000), les sorties d'E/S conservent la dernière valeur écrite jusqu'à ce que la communication soit rétablie.

Le non-respect de ces instructions peut provoquer la mort, des blessures graves ou des dommages matériels.

### 4F401 hexadécimale – Propriété des droits d'écriture

Lorsque l'adaptateur est mis sous tension pour la première fois, il attribue des droits d'écriture exclusifs au premier abonné qui lui écrit à l'aide de la commande d'écriture Modbus. L'adaptateur conserve un second temporisateur interne de 60 secondes pour la gestion des droits d'écriture et réserve des droits exclusifs à cet abonné tant que ce dernier continue à écrire sur l'adaptateur pendant le temps de réservation.

La référence initiale 4F401 détermine les adresses IP de trois abonnés supplémentaires maximum pouvant posséder simultanément des droits d'écriture sur l'adaptateur. Un abonné possédant des droits d'écriture peut écrire jusqu'à trois adresses IP (2 mots par adresse) sur l'adaptateur, en commençant par 4F401. Une fois ces adresses enregistrées, l'un des trois abonnés peut ensuite écrire sur l'adaptateur, en plus de l'abonné qui s'est vu attribuer les droits en premier. Cela permet à quatre abonnés maximum de posséder simultanément des droits d'écriture sur l'adaptateur.

Si l'un de ces trois abonnés privilégiés effectue une opération d'écriture au cours de l'intervalle de 60 secondes, aucun autre abonné ne peut écrire sur l'adaptateur. Si l'expiration du temporisateur est autorisée, n'importe quel abonné peut écrire sur l'adaptateur.

Notez que ce temporisateur de droit d'écriture de 60 secondes est différent du temporisateur de maintien des sorties et ne s'applique qu'aux droits d'écriture. La durée de 60 secondes est fixe et n'est pas accessible par l'application.

Tout abonné peut lire les données d'entrée ou les informations d'état à partir de l'adaptateur.

#### 4F411 hexadécimale – Enregistrement de la configuration/obtention de l'adresse IP

Cette référence comporte deux objectifs, selon que l'application émette une commande d'écriture ou de lecture Modbus TCP/IP. Lorsque le registre émet une commande d'écriture Modbus TCP/IP, le nom du registre est **Enregistrement de la configuration** et lorsqu'il émet une commande de lecture Modbus TCP/IP, son nom est Obtention de l'adresse IP actuelle.

#### Commande d'écriture Modbus : Enregistrement de la configuration

Pour une commande d'écriture Modbus TCP/IP, la référence est traitée comme un registre d'un mot, l'application écrivant un mot de données. Les données de la commande d'écriture Modbus TCP/IP peuvent être composées d'une valeur comprise entre 0 (zéro) et 7, une logique OR masquée par bit (logique booléenne "OR").

Si une donnée 1 (un) est écrite dans la référence, l'adaptateur enregistre son adresse IP actuellement affectée dans la mémoire Flash. Si une nouvelle initialisation a lieu et que l'adaptateur ne parvient pas à identifier de serveur BOOTP, il utilise l'adresse enregistrée.

NOTE : Toute modification apportée au registre de sauvegarde de la configuration entraîne la réinitialisation de l'adaptateur. Cette réinitialisation a lieu lors de l'enregistrement ou de l'effacement des paramètres.

Voici les valeurs du registre de configuration pour le registre 4F411 hexadécimal : commande d'écriture seule Modbus TCP/IP.

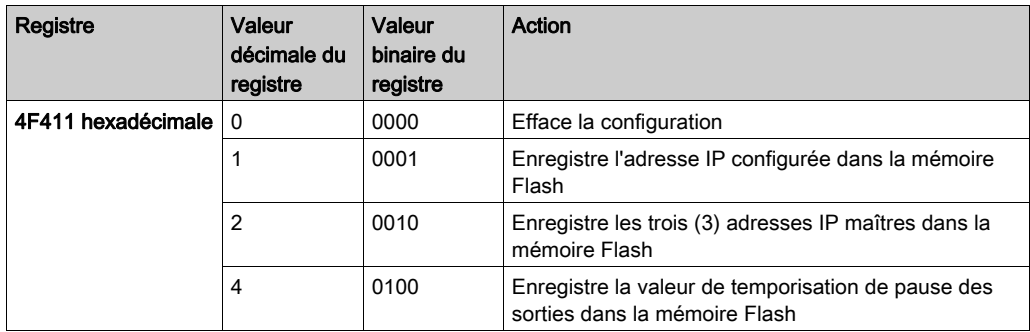

Exemple : si vous souhaitez enregistrer la valeur de temporisation de pause des sorties et enregistrer l'adresse IP configurée dans la mémoire Flash :

- 1. ajoutez les valeurs décimales du registre :
	- $1 + 4 = 5$
- 2. Saisissez la valeur décimale 5 dans le registre.
- 3. La valeur s'affiche en binaire : 00000101

# **A ATTENTION**

### FONCTIONNEMENT INATTENDU – DUPLICATION DE L'ADRESSE IP

- Assurez-vous que cet équipement reçoit une adresse IP unique.
- Avant de mettre un adaptateur 170ENT11002 (170ENT11000) hors service, il est préférable d'écrire un zéro logique (0) dans le registre de stockage de paramètres 4F411 pour effacer les paramètres stockés de l'adaptateur. Cette action permet de limiter les risques de duplication d'adresses sur le réseau lors d'une remise en service ultérieure de l'adaptateur.

Si plusieurs équipements possèdent la même adresse IP, votre réseau peut fonctionner de manière imprévisible.

### Le non-respect de ces instructions peut provoquer des blessures ou des dommages matériels.

### Commande de lecture Modbus : Obention de l'adresse IP

Pour une commande de lecture Modbus, la référence est traitée comme un registre de deux mots, l'application lisant deux mots de données. Si les paramètres IP de l'adaptateur sont enregistrés dans la mémoire RAM non volatile, l'adaptateur renvoie son adresse IP actuelle à la commande de lecture Modbus, lui indiquant qu'il possède déjà des paramètres enregistrés. Si les paramètres IP ne sont pas actuellement enregistrés, l'adaptateur les renvoie tous (FFFFFFFF hexadécimale) à la commande de lecture.

### Registres d'état

### 4F801 hexadécimale – Bloc d'état du module

Ces registres fournissent des informations relatives au niveau de révision du module et aux paramètres opérationnels courants.

La longueur du bloc est de 13 mots. L'application peut lire les registres, mais pas écrire dedans.

NOTE : si vous tentez de lire un registre dans la table de diagnostic (offset à partir de F801), vous recevez une erreur 3002, indiquant que le registre demandé n'existe pas. Vous devez commencer la lecture dans le premier registre de F801.

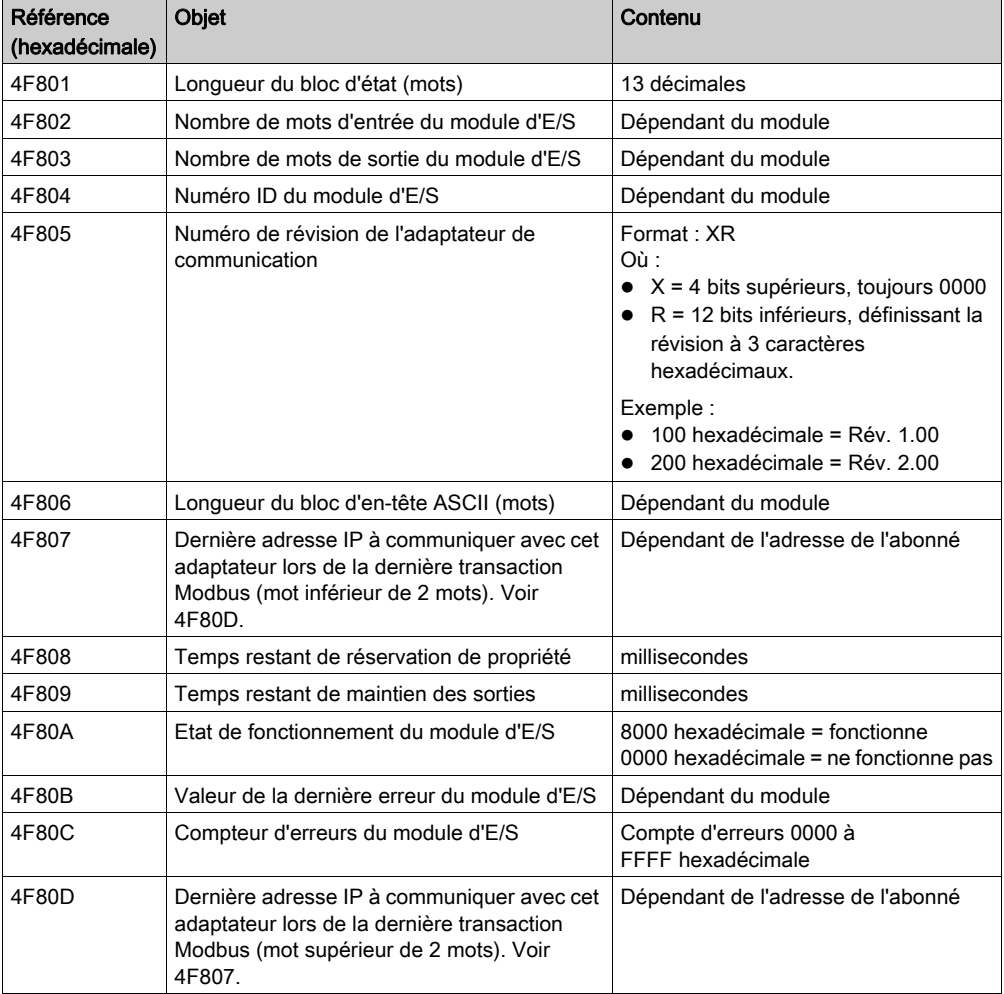

Agencement du bloc d'état du module :

### 4FC01 hexadécimale – Bloc d'en-tête ASCII du module

Ces registres contiennent une description au format texte ASCII du module. L'application peut lire les registres, mais pas écrire dedans.

La longueur du bloc dépend du type d'embase auquel l'adaptateur est connecté. La longueur maximale est de 64 octets de caractères ASCII, ce qui correspond à une longueur de 8 à. 32 mots comme spécifié dans le mot 6 du bloc d'état du module (à la référence 4F806).

Le bloc contient des étiquettes permettant d'identifier des quantités de mots d'entrée et de sortie et le code d'identification de l'embase. Le contenu du bloc peut être analysé par un programme d'application pour extraire ces informations.

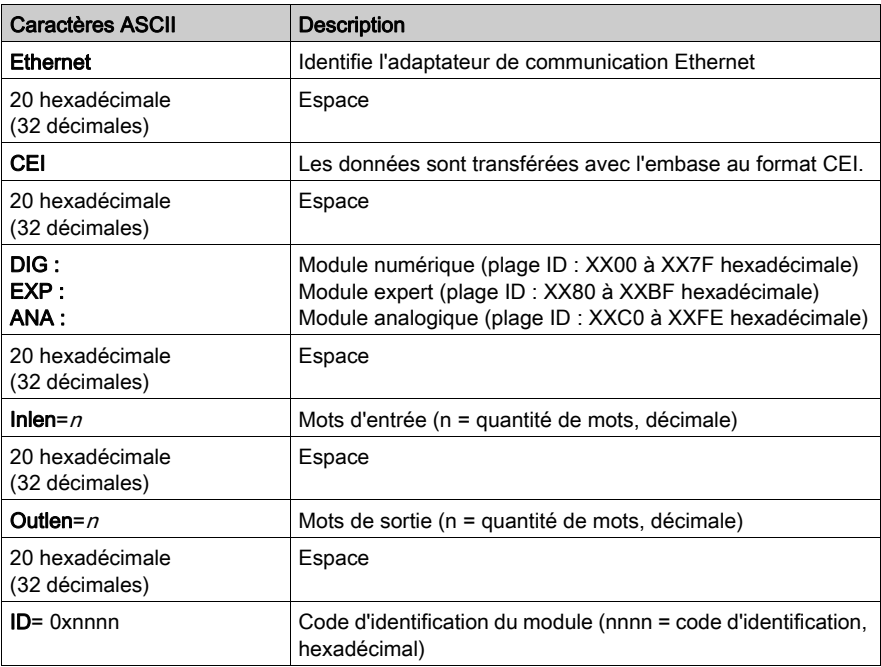

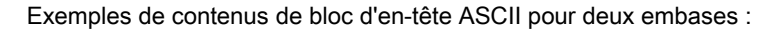

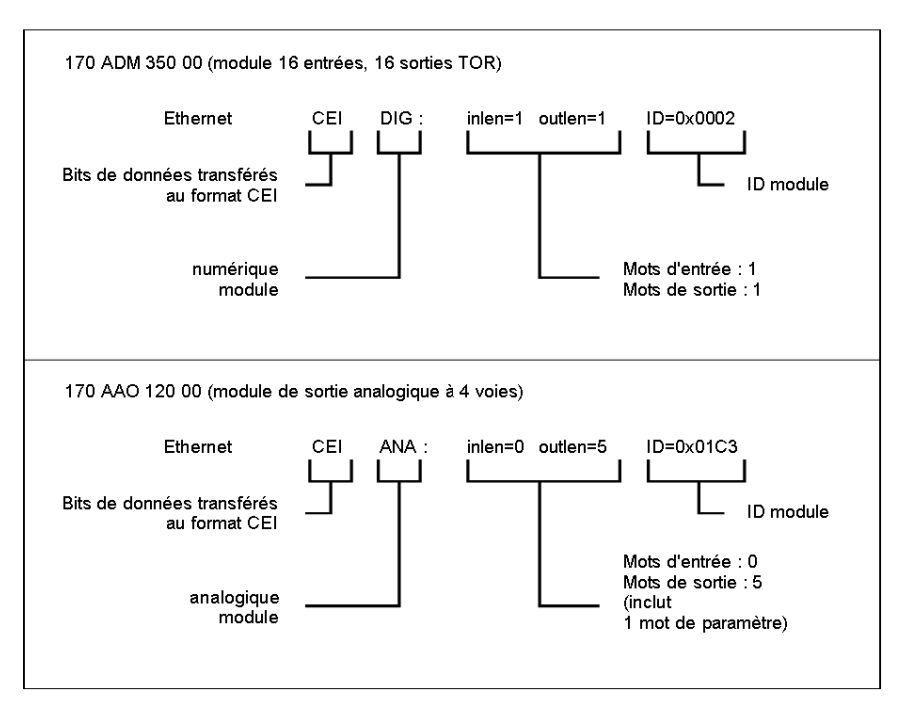

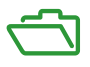

### **Objectif**

Les annexes fournissent des informations de référence supplémentaires sur les adaptateurs Momentum 170ENT11001 et Momentum 170ENT11002 (170ENT11000).

### Contenu de cette annexe

Cette annexe contient les chapitres suivants :

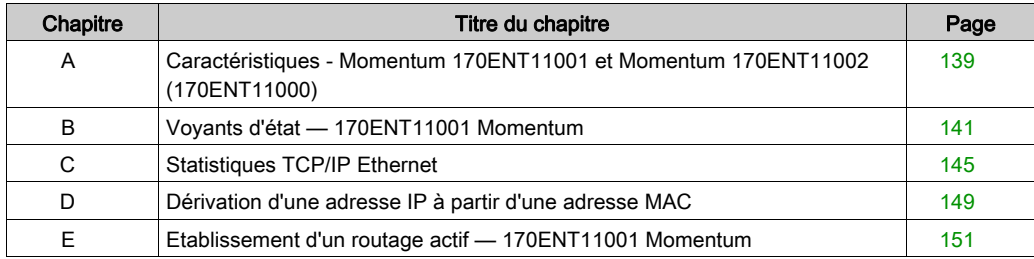

## <span id="page-138-0"></span>Annexe A Caractéristiques - Momentum 170ENT11001 et Momentum 170ENT11002 (170ENT11000)

### Caractéristiques - Momentum 170ENT11001

### Vue d'ensemble

Cette section décrit les caractéristiques électriques et environnementales, ainsi que la compatibilité électromagnétique requise pour l'adaptateur Momentum 170ENT11001.

#### **Compatibilité**

L'adaptateur de communication est compatible avec l'interface ATI et fonctionne avec toutes les structures d'E/S opérant sur la base des caractéristiques de l'interface ATI.

Lorsqu'il est couplé à une embase Momentum, ce produit se comporte comme une embase Momentum équipée d'un adaptateur de communication Modbus Plus.

#### Homologations officielles

- U.L. 508
- CEI 61131-2 (le cas échéant)
- CSA 22.2 No. 142
- Marque CE
- FM Classe 1 Div. 2

### Caractéristiques électriques

Interface ATI

• Alimentation logique Vcc : 5 V/+-5 %/500 ma

Maximum fourni par la structure d'E/S à l'interface, sur la base des caractéristiques de l'interface ATI

Niveaux, charge et horloge, sur la base des caractéristiques de l'interface ATI

Interface Ethernet

Conforme à la connexion STP 100 ohms

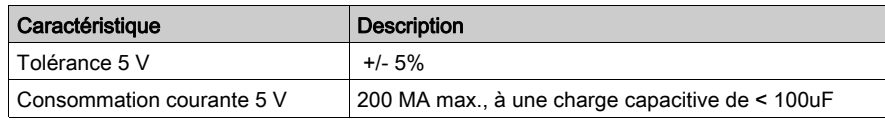

### Caractéristiques environnementales

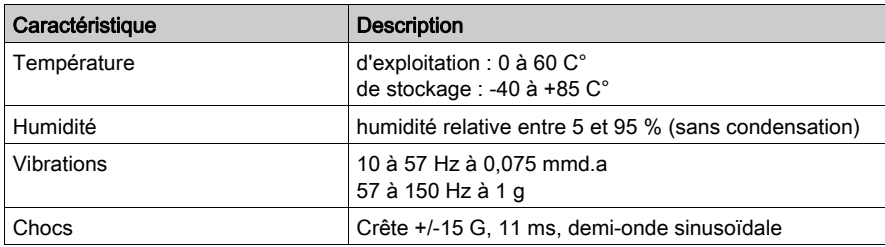

### Caractéristiques du réseau

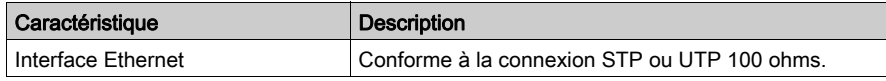

### Compatibilité électromagnétique requise

Le module est considéré comme un équipement ouvert, ce qui signifie qu'il peut être utilisé uniquement dans un boîtier. Les tests suivants ont été effectués uniquement avec des câbles blindés.

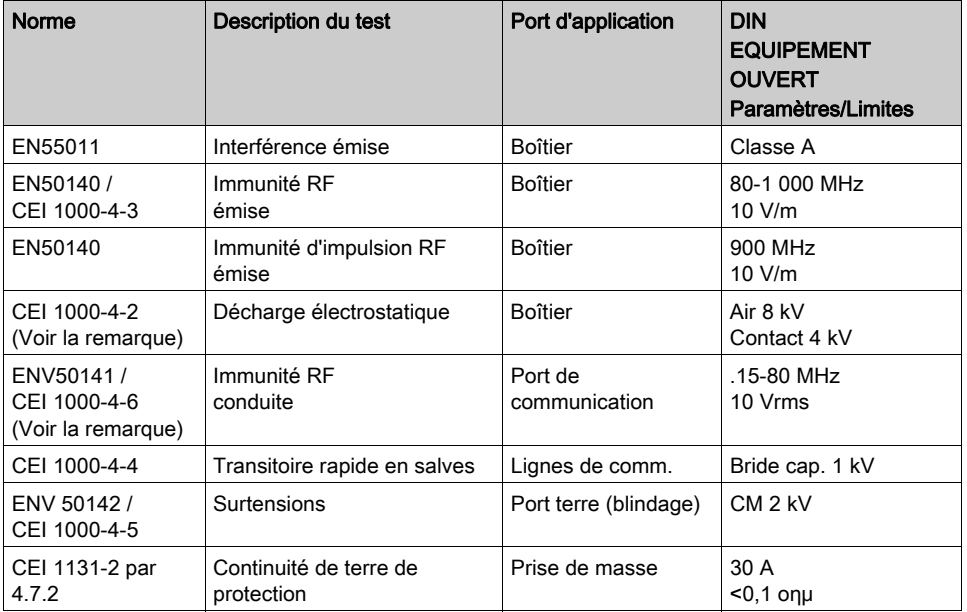

NOTE : Pour les ports de communication, les critères de réussite/échec B sont acceptables.

## <span id="page-140-0"></span>Annexe B Voyants d'état — 170ENT11001 Momentum

### Indicateurs d'état des voyants

### Vue d'ensemble

Cette section décrit les indicateurs d'état des voyants de l'adaptateur de communication Ethernet Momentum 170ENT11001.

### Description des indicateurs d'état des voyants

Adaptateur Momentum 170ENT11001

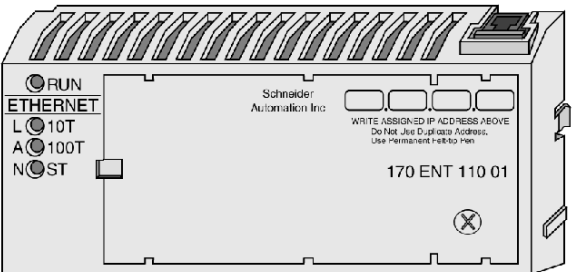

Quatre voyants lumineux fournissent continuellement des informations sur le fonctionnement de l'adaptateur Momentum 170ENT11001 et sa connexion au réseau.

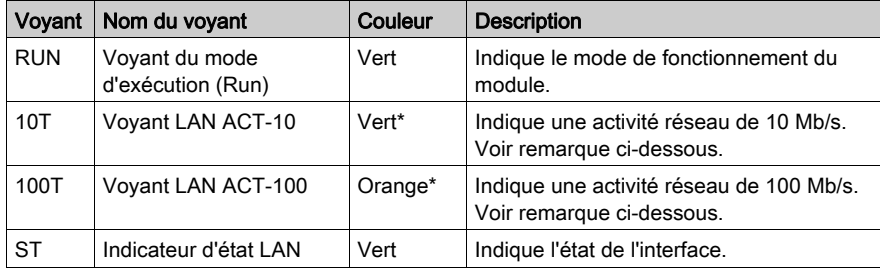

NOTE : \*Avec un concentrateur 3Com, le 10Base-T est orange et le 100Base-T est vert, contrairement au tableau ci-dessus.

### Interprétation de l'état de l'indicateur et de l'adaptateur

Les indicateurs d'état du mode d'exécution et LAN fournissent des informations permanentes relatives à l'état du mode d'exécution et LAN.

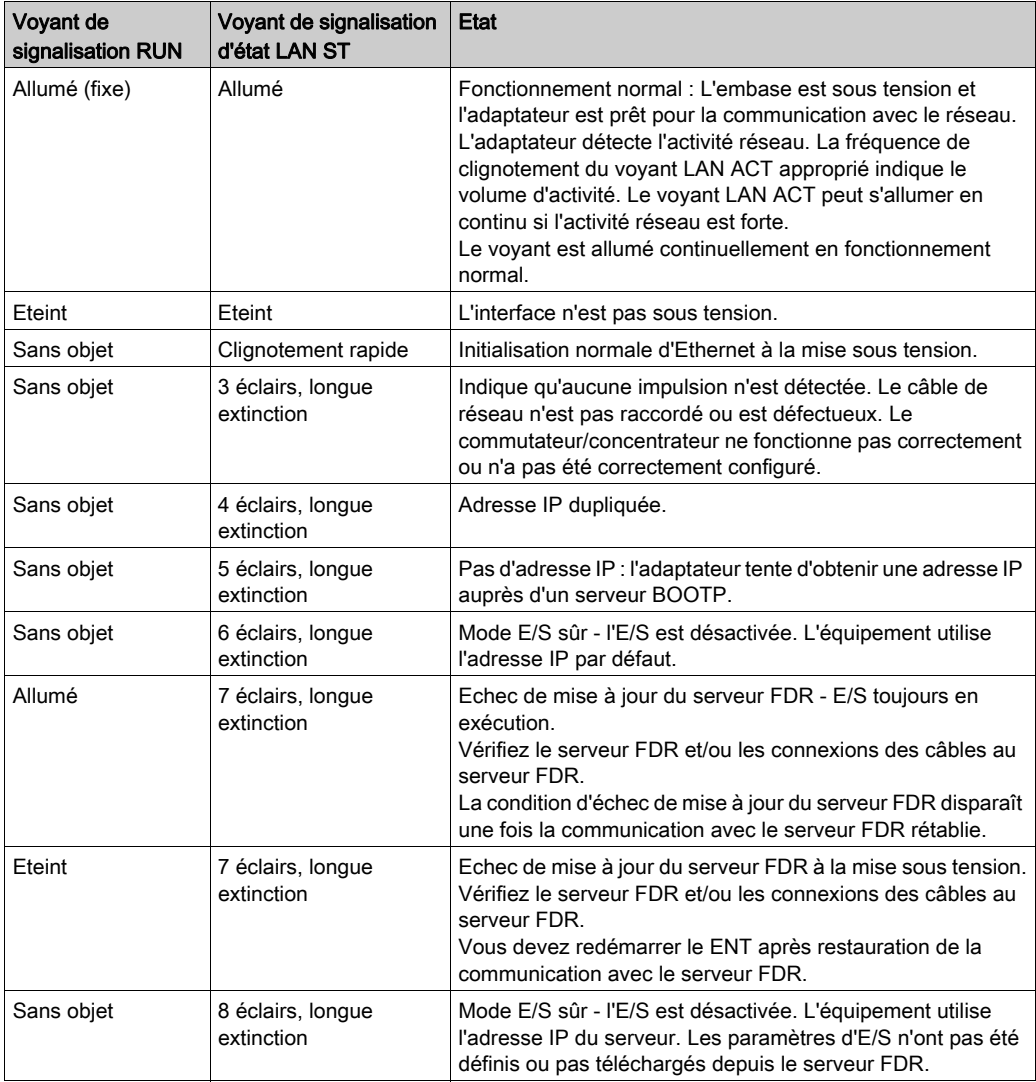

NOTE : Pour de plus amples informations sur les codes de clignotement, reportez-vous au journal système disponible sur le Web, détaillé dans la section Accès aux diagnostics de l'adaptateur Momentum 170ENT11001 [\(voir](#page-48-0) page 49).

Trois des quatre voyants de signalisation du module Momentum 170ENT11001 indiquent l'état de fonctionnement. Les tableaux suivants décrivent l'état des voyants LAN ACT-10, LAN ACT-100, LAN ST et du mode noyau.

Les indicateurs d'état LAN ACT-10 et LAN ACT-100 fournissent des informations permanentes sur l'activité réseau.

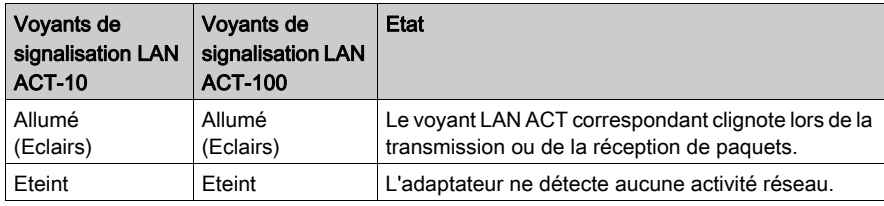

Les voyants fournissent des informations sur l'état du mode noyau.

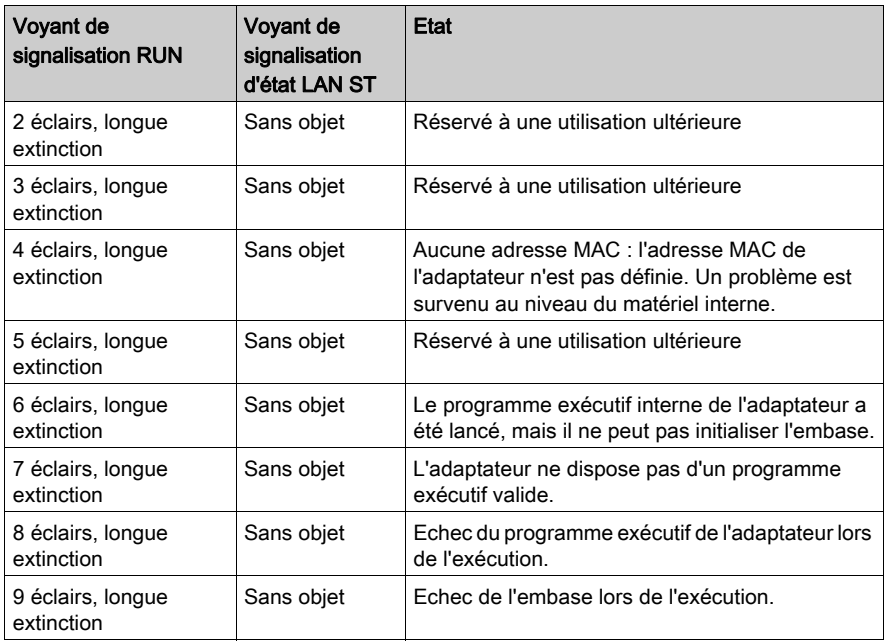

NOTE : Pour de plus amples informations sur les codes de clignotement, reportez-vous au journal système disponible sur le Web, détaillé dans la section Accès aux diagnostics de l'adaptateur Momentum 170ENT11001 [\(voir](#page-48-0) page 49).
# Annexe C Statistiques TCP/IP Ethernet

### Statistiques TCP/IP Ethernet

#### Réponses de la carte

Une carte TCP/IP Ethernet répond aux commande Get Local Statistics et Set Local Statistics par les informations suivantes.

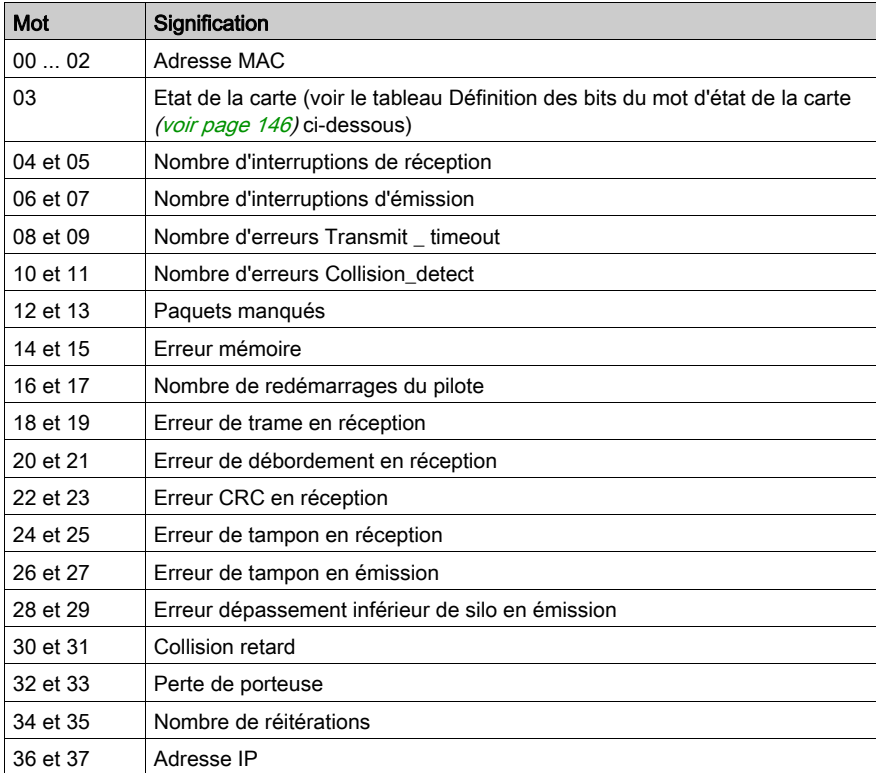

### <span id="page-145-0"></span>Définition des bits du mot d'état de la carte

Le tableau ci-dessous décrit les définitions des bits d'état de la carte.

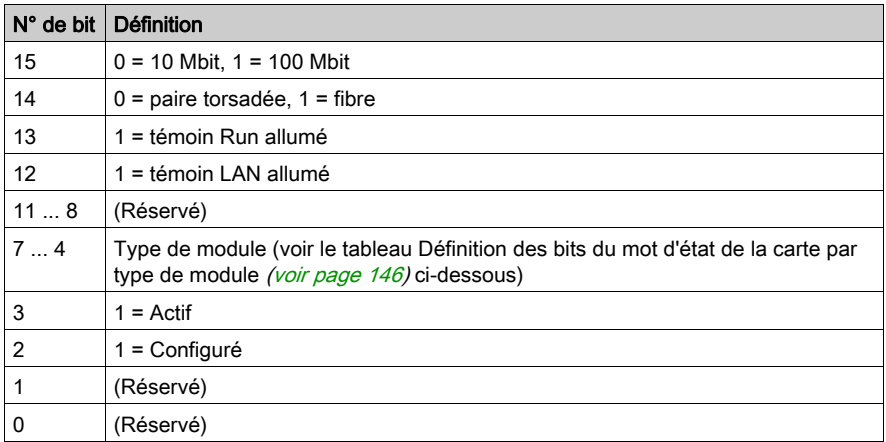

#### <span id="page-145-1"></span>Définition des bits du mot d'état de la carte par type de module

Le tableau ci-dessous décrit les valeurs des types de modules:

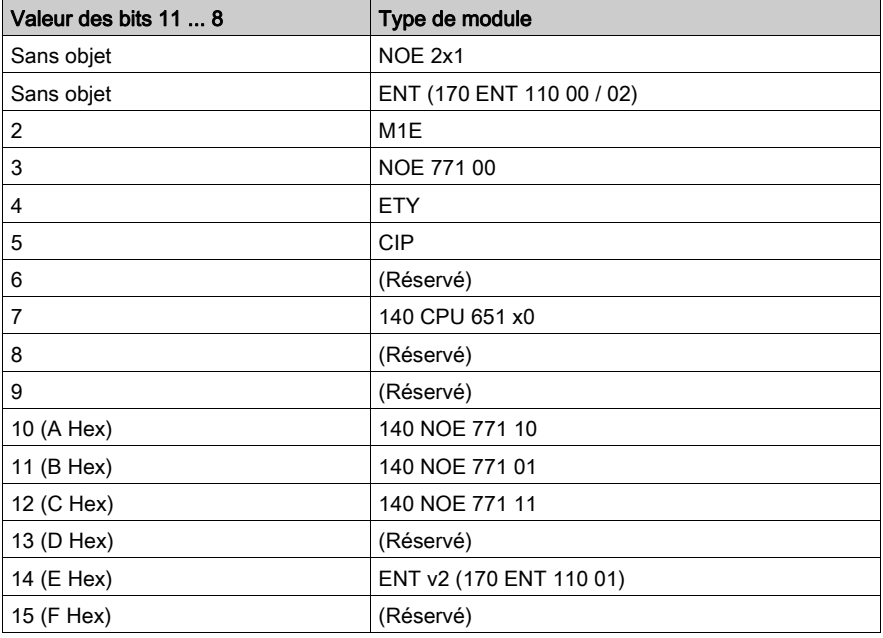

Pour les détails au niveau du bit du Momentum 170 ENT 110 00 ou 170 ENT 110 02, consultez le Guide de l'utilisateur de la bibliothèque de blocs de schémas à contacts (840 USE 101).

# <span id="page-148-0"></span>Annexe D Dérivation d'une adresse IP à partir d'une adresse MAC

### Dérivation d'une adresse IP à partir d'une adresse MAC

#### Vue d'ensemble

Cette section décrit le processus de dérivation d'une adresse IP à partir d'une adresse MAC et le temps nécessaire pour dériver l'adresse IP.

#### Obtention d'une adresse IP à partir d'une adresse MAC

NOTE : A chaque équipement Ethernet correspond un ID unique. Par conséquent, une adresse IP a été affectée à chaque adaptateur à l'usine Schneider. Cette adresse IP dérive d'une adresse MAC.

L'adresse MAC ou adresse globale IEEE est enregistrée sous forme de valeur hexadécimale. L'adresse apparaît sur l'extérieur de l'adaptateur. Comme mentionné ci-dessus, chaque adresse MAC est unique. L'adresse inscrite sur l'étiquette ci-dessous est une adresse unique et correspond à l'adresse de l'adaptateur illustré ci-dessous. Votre adaptateur aura une autre adresse.

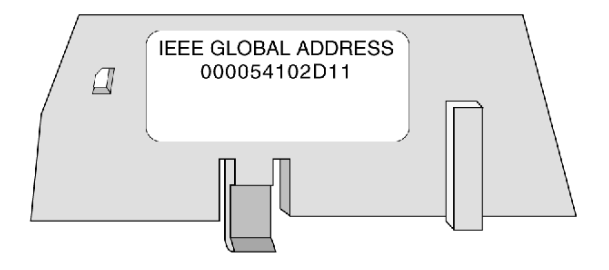

Pour convertir ces nombres hexadécimaux en nombres décimaux, suivez ces étapes :

- 1. L'adresse présentée ci-dessus comporte six paires de valeurs hexadécimales. Ignorez les deux premières paires, 00 et 00.
- 2. Identifiez une paire, 54 par exemple.
- **3.** Multipliez le première nombre  $(5)$  par 16.  $5 \times 16 = 80$
- 4. Ajoutez le deuxième nombre  $(4)$ . 80 + 4 = 84

Il existe de nombreuses sources de conversion des nombres hexadécimaux en nombres décimaux. Nous vous recommandons d'effectuer une recherche sur Internet ou d'utiliser la calculatrice Windows en mode scientifique.

Ce tableau convertit les paires hexadécimales de l'adresse globale IEEE (adresse MAC) ci-dessus en nombre décimal qui devient un élément d'une adresse IP.

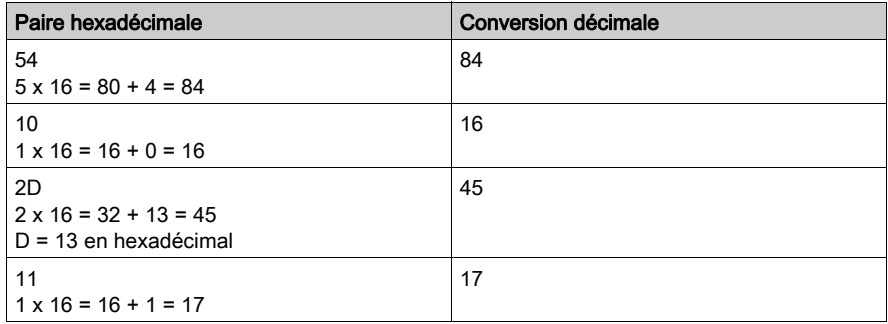

L'adresse IP de l'adaptateur ci-dessus est 84.16.45.17.

# Annexe E Etablissement d'un routage actif — 170ENT11001 Momentum

### Etablissement d'un routage actif — 170ENT11001 Momentum

#### Vue d'ensemble

Les informations suivantes décrivent l'affectation des paramètres de l'adresse IP.

#### Etablissement d'un routage actif

Pour définir l'adresse IP par défaut à l'aide de votre PC, configurez un routage actif depuis votre PC. Pour ce faire, appliquez la procédure suivante sous Windows 95/98/2000/ME/XP ou Windows NT:

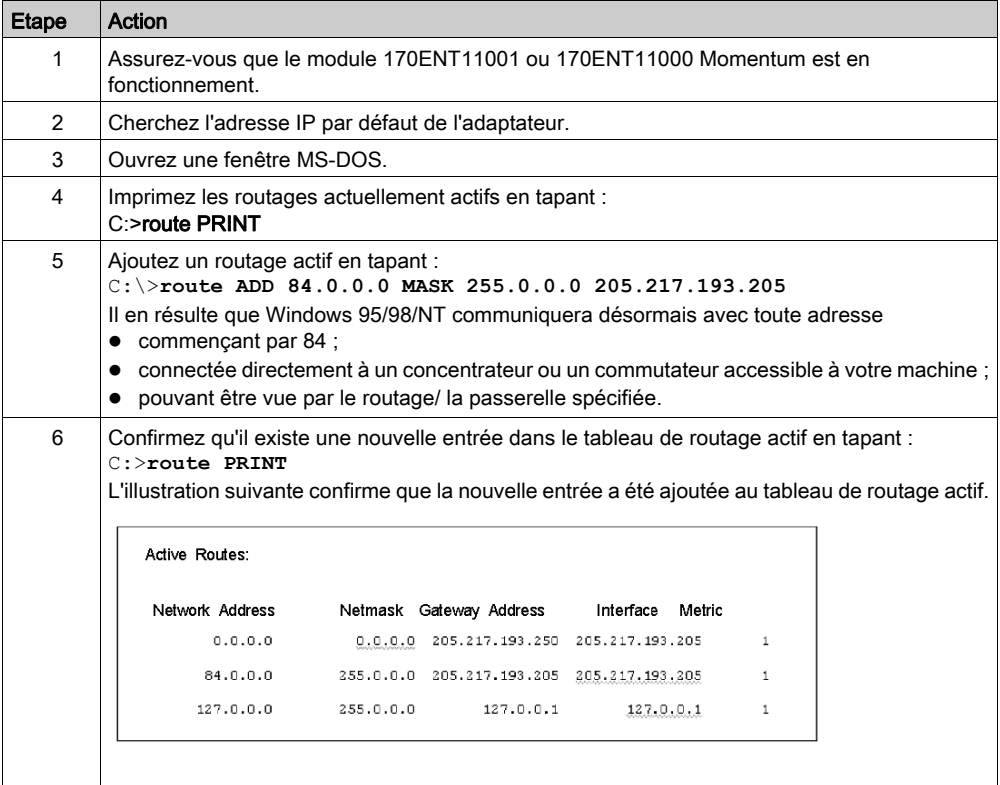

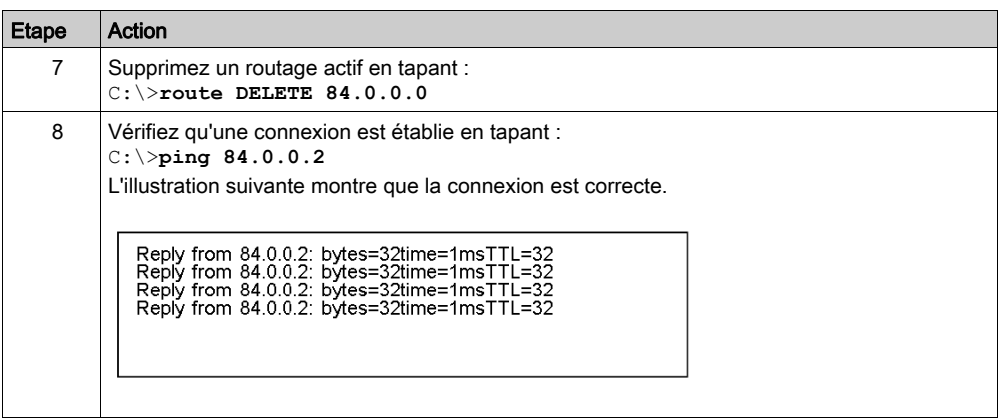

#### Définition des paramètres d'adresse

Consultez votre administrateur système pour obtenir une adresse IP valide, une passerelle et un masque de sous-réseau adaptés, si nécessaire.

# **Glossaire**

# !

#### 100 Base-T

Norme de mise en réseau qui gère les taux de transfert des données jusqu'à 100 Mbits/s (100 mégabits par seconde). La norme 100BASE-T est basée sur l'ancienne norme Ethernet. Etant donné qu'elle est 10 fois plus rapide qu'Ethernet, elle est souvent appelée Ethernet rapide. Officiellement, la norme 100BASE-T est IEEE 802.3u

#### 10Base-T

L'une des nombreuses adaptations de la norme Ethernet (IEEE 802.3) pour réseaux locaux (LAN). La norme 10Base-T (également appelée Ethernet à paire torsadée) utilise un câble à paire torsadée d'une longueur maximale de 100 mètres.

Les câbles du système 10Base-T se raccordent aux connecteurs RJ-45. La topologie en étoile est courante lorsqu'au moins 12 ordinateurs sont connectés directement à un concentrateur (ou hub).

Le système 10Base-T fonctionne à 10 Mbits/s et utilise les méthodes de transmission en bande de base.

## A

#### ACK

**Acquittement** 

#### Adresse globale IEEE

Identifiant unique affecté à chaque équipement Ethernet. Egalement appelée Adresse MAC. Il s'agit de l'adresse matérielle de l'équipement. L'adresse est attribuée en usine.

#### Adresse IP

Adresse de protocole Internet. Adresse sur 32 bits affectée à des hôtes utilisant TCP/IP.

#### Adresse MAC

Adresse de type Media Access Control (contrôle d'accès au support). Il s'agit de l'adresse matérielle d'un équipement. L'adresse MAC est attribuée en usine à un module TCP/IP Ethernet. L'adresse MAC est également appelée adresse globale IEEE.

#### Affectation des E/S

Zone de la mémoire de configuration de l'automate servant à établir la correspondance entre les points d'entrée et de sortie. En anglais, ce concept était appelé Traffic Cop (au lieu de I/O Map).

#### ARP

Address Resolution Protocol (protocole de résolution d'adresses). Protocole à couche réseau servant à déterminer l'adresse physique correspondante à l'adresse IP d'un hôte sur le réseau. ARP est un sous-protocole fonctionnant sous TCP/IP.

#### ASN.1

Acronyme de Abstract Syntax Notation (notation de syntaxe abstraite). Syntaxe utilisée pour définir un protocole (domaine d'application OSI)

#### Automate

Automate programmable industriel

## B

#### **Bloc**

Un bloc se compose d'au moins deux registres.

#### bloc MSTR

Bloc fonction dans le schéma à contacts qui permet la communication sur plusieurs supports de mise en réseau.

#### BOOTP

Protocole BOOTstrap. Protocole servant à la mise sous tension afin d'obtenir une adresse IP fournie par un serveur BOOTP et se basant sur l'adresse MAC du module.

#### bps

Bits par seconde.

## C

#### Champ

Groupement logique de bits successifs véhiculant un type d'information, tel que le début ou la fin d'un message, une adresse, des données ou un contrôle d'erreur.

#### **Client**

Processus informatique qui demande un service fourni par d'autres processus informatiques.

#### Client DHCP

Hôte du réseau obtenant sa configuration auprès d'un serveur DHCP.

#### **Commutateur**

Equipement réseau connectant au moins deux segments de réseau distincts et permettant ainsi un trafic entre eux. Un commutateur détermine si une trame doit être bloquée ou transmise en fonction de son adresse cible.

Schneider Electric recommande l'utilisation de commutateurs dans votre réseau d'automates.

#### **Concentrateur**

Equipement reliant plusieurs modules centralisés et flexibles afin de créer un réseau.

#### **Concept**

Progiciel facilitant la configuration d'un automate.

#### Couche

Dans le modèle OSI, la couche est une partie de la structure d'un équipement offrant certains services pour le transfert d'informations.

## D

#### DHCP

Acronyme de Dynamic Host Configuration Protocol (protocole dynamique de configuration de l'hôte). Version améliorée du protocole BOOTP.

#### **DNS**

Acronyme de Domain Name System (système de nom de domaine). Protocole au sein de TCP/IP servant à trouver des adresses IP à partir des noms d'hôte.

### E

#### E/S sûres

La communication E/S entre l'adaptateur et l'embase est désactivée. Les sorties repassent à l'état de réinitialisation.

### F

#### **FactoryCast**

Serveur Web intégré personnalisable par l'utilisateur et permettant à ce dernier d'accéder aux diagnostics de l'automate et à la configuration Ethernet.

#### FDR

Fast Device Replacement (remplacement rapide d'équipement)

#### FLASH

Mémoire non volatile

#### FTP

File Transfer Protocol (protocole de transfert de fichiers). Protocole (via TCP) utilisé pour lire ou écrire un fichier sur une station distante (côté serveur FTP).

#### full duplex

# H

#### half duplex

(HDX) Type de transmission de données permettant les communications dans les deux sens, mais un seul sens à la fois.

#### Héritage

Dans le sens des communications réseau : composants existants (produits d'automates ou 170ENT11000x Momentum) ne fournissant pas de support spécifique (matériel) pour l'Intranet.

#### Hôte

Nœud d'un réseau.

#### **HTTP**

Nom de domaine donné à un certain ordinateur sur un réseau et servant à adresser cet ordinateur.

# I

#### ICMP

Internet Control Message Protocol (protocole de messages de contrôle Internet. Protocole au sein de TCP/IP servant à signaler des erreurs de transmission de datagrammes.

#### IP

Internet Protocol (protocole Internet). Protocole de la couche réseau. IP est souvent utilisé avec TCP.

## L

#### Liste de scrutation des E/S

Tableau de configuration identifiant les cibles avec lesquelles on autorise une communication à répétition.

### M

#### Masque de sous-réseau

Shielded Twisted Pair (paire torsadée blindée). Type de câblage qui consiste en plusieurs brins de fils enveloppés d'un blindage et torsadés ensemble.

#### MBAP

Modbus Application Protocol (protocole d'application Modbus).

#### MIB

Management Information Base (base d'informations de gestion). Base de données contenant la configuration d'un équipement fonctionnant sur SNMP.

#### **Modbus**

Protocole de communication en série qui permet aux automates Modicon équipés de terminaux intelligents, d'E/S, d'automatismes, d'autres équipements et d'ordinateurs de communiquer sur une porteuse commune ou des lignes dédiées.

#### Modbus TCP/IP

Protocole de communication résidant sur la couche du protocole Ethernet.

#### Modèle OSI

OSI est l'acronyme de Open System Interconnection (interconnexion de systèmes ouverts). Cette norme de référence définit les performances requises des équipements pour la communication de données. Cette norme a été élaborée par l'Organisation internationale de normalisation (ISO).

#### **MSTR**

Instruction spéciale fonctionnant sur un schéma à contacts afin de lire et d'écrire des informations relatives à l'automate.

# N

#### N\_PDU

Unité de données du protocole au niveau N de la couche (modèle OSI)

#### NDDS

Network Data Delivery Services (services réseau de transmission de données).

#### **NOET**

Network Options Ethernet Tester, une application de Schneider Electric

#### NOK

Acronyme apparaissant sur certaines pages Web pouvant indiquer que le système ne fonctionne pas correctement. Schneider Electric recommande de diagnostiquer immédiatement la situation et de déterminer la cause de ce message.

#### Nom d'hôte

Nom de domaine donné à un certain ordinateur sur un réseau et servant à adresser cet ordinateur.

#### Nœud

Equipement adressable sur un réseau de communication.

## O

#### OIT / OID

Object Information True / Object ID (identification OIT). Contient des bases de données gérant le protocole SNMP (MIB).

# P

#### Paquet

Unité de données envoyée sur un réseau.

#### Passerelle

Equipement reliant des réseaux dont l'architecture est différente et fonctionnant sur la couche application. Ce terme peut désigner un routeur.

#### Passerelle par défaut

Adresse IP du réseau ou de l'hôte vers laquelle sont envoyés tous les paquets adressés à un réseau ou à un hôte inconnu. La passerelle par défaut est généralement un routeur ou un autre équipement.

#### Pile

Code logiciel mettant en œuvre le protocole utilisé. Dans le cas des modules NOE, il s'agit du protocole TCP/IP.

#### PING

Packet Internet Groper. Programme permettant de vérifier si la connexion à un serveur distant a été établie.

#### Port

Point d'accès pour l'entrée ou la sortie de données au sein d'un hôte utilisant des services TCP.

#### Port 502

Port défini selon la définition de l'organisation IANA (Internet Assigned Numbers Authority), utilisé pour les communications Modbus TCP/IP, tel que décrit dans la RFC 1060.

#### Port 80

Port défini selon la définition de l'organisation IANA (Internet Assigned Numbers Authority), utilisé pour le trafic HTTP mondial, tel que décrit dans la RFC 1060.

#### Protocole

Définit les formats de message et un jeu de règles utilisé par au moins deux équipements pour communiquer en utilisant ces formats.

### R

#### Répéteur

Equipement connectant deux parties d'un réseau et véhiculant les signaux entre eux sans choisir le routage ni filtrer les paquets.

#### Réseau

Equipements interconnectés partageant un chemin de données et un protocole de communication communs.

#### Routeur

Equipement connectant au moins deux réseaux physiques entre eux via le même protocole. Les routeurs lisent des trames et déterminent s'ils doivent les transmettre ou les bloquer selon leur adresse cible.

#### Routeur

Equipement connectant au moins deux parties d'un réseau et permettant aux données de circuler entre ces deux parties. Un routeur examine chaque paquet qu'il reçoit et décide s'il doit bloquer le paquet pour le reste du réseau ou s'il doit le transmettre. Le routeur tente d'envoyer le paquet sur le réseau en empruntant le chemin le plus efficace.

## S

#### Scrutateur d'E/S

Composant logiciel chargé d'analyser une embase Momentum basée sur Ethernet pour obtenir des entrées et définir des sorties.

#### Scrutation d'E/S

Procédure suivie par le processeur pour surveiller les entrées et commander les sorties.

#### Serveur

Fournit des services aux clients. Ce terme peut également désigner l'ordinateur où est basé le service.

#### Serveur DHCP

Serveur fournissant des paramètres de configuration à un client DHCP.

#### SNMP

Simple Network Management Protocol

#### **Socket**

Association d'un port à une adresse IP, servant d'identification de l'émetteur ou du destinataire.

#### Sous-réseau

Réseau physique ou logique au sein d'un réseau IP, qui partage une adresse réseau avec d'autres parties du réseau.

#### Station d'E/S

Un ou deux canaux d'E/S distantes (selon le type de système) consistant en un nombre déterminé de points d'E/S.

#### STP

Shielded Twisted Pair (paire torsadée blindée). Type de câblage qui consiste en plusieurs brins de fils enveloppés d'un blindage et torsadés ensemble.

# T

#### **TCP**

Transmission Control Protocol (protocole de contrôle de transmission).

#### TCP/IP

Transmission Control Protocol / Internet Protocol. Suite de protocoles de communication sur laquelle repose Internet, composée du protocole de contrôle de transmission (TCP) et du protocole Internet (IP).

#### Trame

Groupe de bits constituant un bloc TOR d'informations. Les trames contiennent des informations ou des données de contrôle de réseau. La taille et la composition d'une trame sont définies par la technique de réseau utilisée.

#### Types de trame

Ethernet II et IEEE 802.3SNAP sont deux types de trame classiques.

## $\blacksquare$

#### URL ou adresse Web

Uniform Resource Locator (localisateur uniforme de ressources). Adresse réseau d'un fichier.

### W

#### **Web**

Interconnexion mondiale de stations basée sur les protocoles Internet. La plus connue est l'interconnexion HTTP (serveur Web).

#### **WWW**

World Wide Web. Système d'information distribué, basé sur l'utilisation de l'hypertexte, en accès libre pour les clients et les serveurs.

# **Index**

## 0-9

170ENT11000, [117](#page-116-0) 170ENT11001, [15](#page-14-0) 170ENT11002, [117](#page-116-0)

# A

adressage IP, [29](#page-28-0), [117](#page-116-0), [149](#page-148-0) ASN.1, [85](#page-84-0)

### C

caractéristiques, [139](#page-138-0)

### E

embases de raccordement, [21](#page-20-0), [117](#page-116-0)

### F

FDR (Fast Device Replacement), [75](#page-74-0)

### I

identifiants d'objet, [85](#page-84-0)

### M

MIB, [85](#page-84-0) montage, accessoires, [21](#page-20-0), [117](#page-116-0)

### P

protocoles spécifiques, [85](#page-84-0)

### R

remplacement d'équipement défectueux, [29](#page-28-0)

### S

serveur BOOTP, [29](#page-28-0), [117](#page-116-0) SNMP, [85](#page-84-0) support réseau, [99](#page-98-0)